Guide d'utilisation du lecteur de bande Dell PowerVault LTO

# Guide d'utilisation

#### **Important**

Avant d'utiliser le présent document et le produit associé, prenez connaissance des informations générales figurant à la section *Notices* (avis) dans le *Guide d'utilisation des unités de bande Dell PowerVault LTO*.

Une REMARQUE souligne une information importante qui vous permettra de mieux utiliser votre système.

Un AVERTISSEMENT indique soit un risque de dommage matériel, soit un risque de perte de données, et vous précise comment les éviter.

**Le message ATTENTION indique un risque de dommage matériel, corporel, y compris de décès.**

#### LE PRESENT DOCUMENT EST LIVRE EN L'ETAT SANS AUCUNE GARANTIE EXPLICITE OU IMPLICITE. IBM DECLINE NOTAMMENT TOUTE RESPONSABILITE RELATIVE A CES INFORMATIONS EN CAS DE CONTREFACON AINSI QU'EN CAS DE DEFAUT D'APTITUDE A L'EXECUTION D'UN TRAVAIL DONNE.

Ce document est mis à jour périodiquement. Chaque nouvelle édition inclut les mises à jour. Les informations qui y sont fournies sont susceptibles d'être modifiées avant que les produits décrits ne deviennent eux-mêmes disponibles. En outre, il peut contenir des informations ou des références concernant certains produits, logiciels ou services non annoncés dans ce pays. Cela ne signifie cependant pas qu'ils y seront annoncés.

Pour plus de détails, pour toute demande d'ordre technique, ou pour obtenir des exemplaires de documents IBM, référez-vous aux documents d'annonce disponibles dans votre pays, ou adressez-vous à votre partenaire commercial.

Vous pouvez également consulter les serveurs Internet suivants :

- v [http://www.fr.ibm.com \(serveur IBM en France\)](http://www.fr.ibm.com)
- [http://www.can.ibm.com \(serveur IBM au Canada\)](http://www.can.ibm.com)
- v [http://www.ibm.com \(serveur IBM aux Etats-Unis\)](http://www.ibm.com)

*Compagnie IBM France Direction Qualité 17, avenue de l'Europe 92275 Bois-Colombes Cedex*

# **Table des matières**

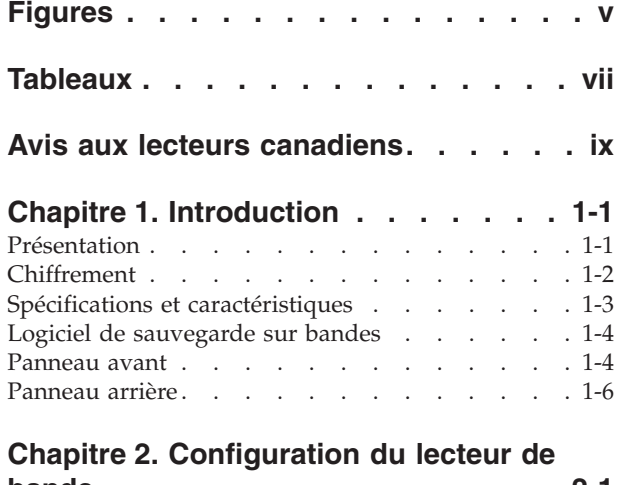

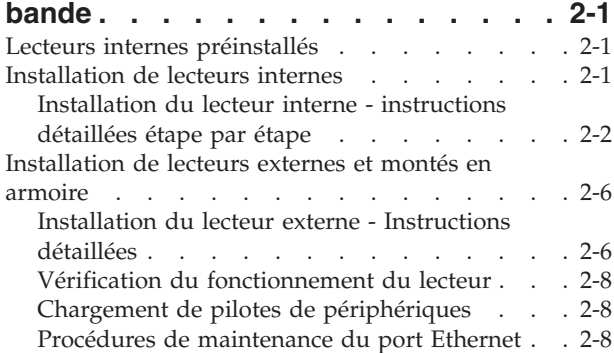

# **[Chapitre 3. Utilisation du lecteur de](#page-30-0)**

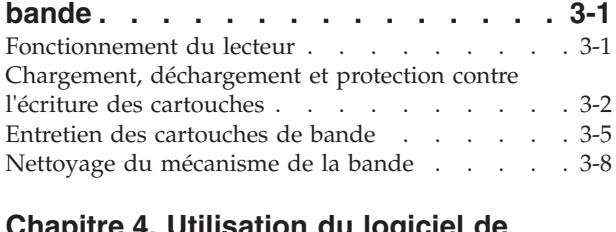

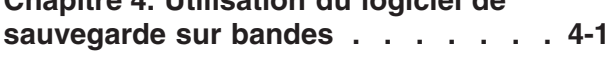

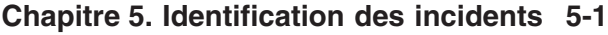

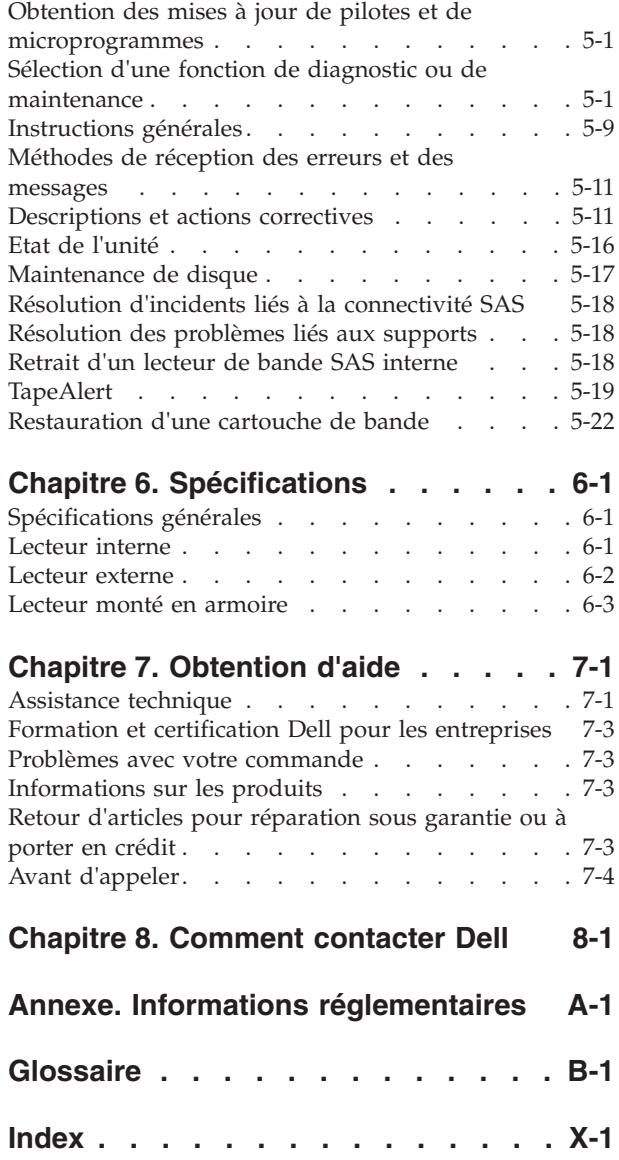

# <span id="page-4-0"></span>**Figures**

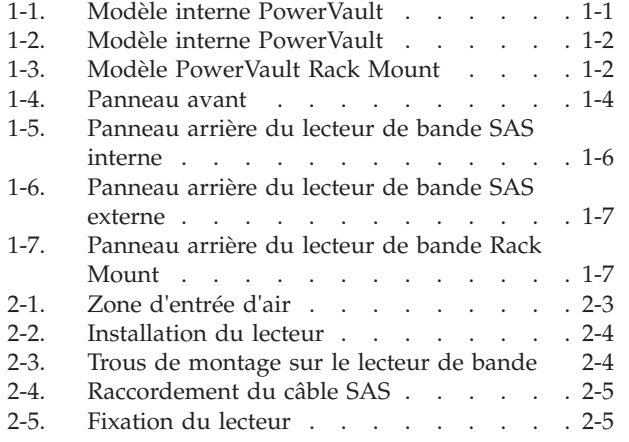

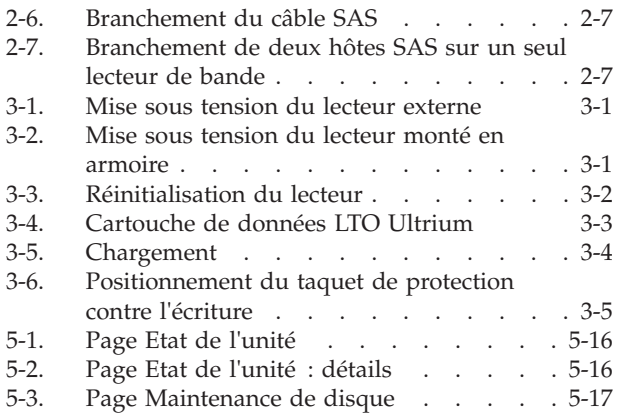

# <span id="page-6-0"></span>**Tableaux**

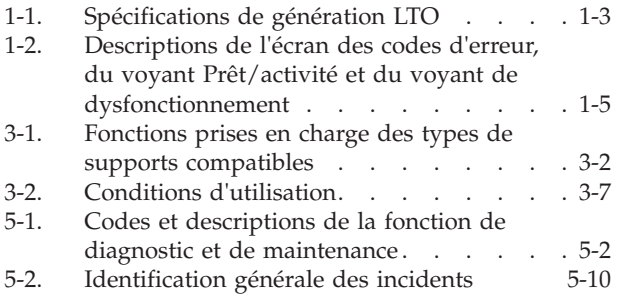

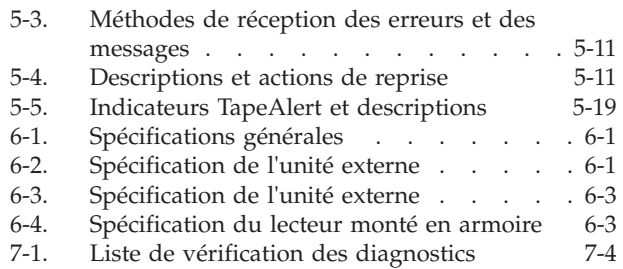

# <span id="page-8-0"></span>**Avis aux lecteurs canadiens**

Le présent document a été traduit en France. Voici les principales différences et particularités dont vous devez tenir compte.

#### **Illustrations**

Les illustrations sont fournies à titre d'exemple. Certaines peuvent contenir des données propres à la France.

#### **Terminologie**

La terminologie des titres IBM peut différer d'un pays à l'autre. Reportez-vous au tableau ci-dessous, au besoin.

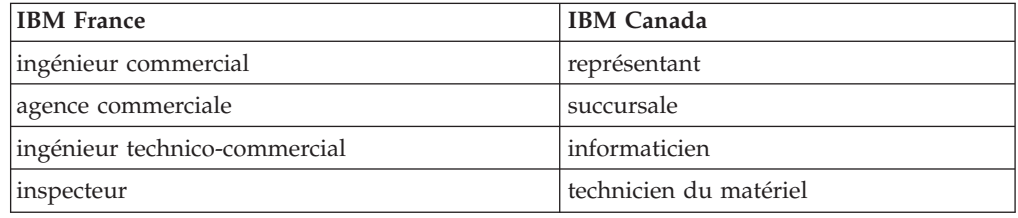

#### **Claviers**

Les lettres sont disposées différemment : le clavier français est de type AZERTY, et le clavier français-canadien, de type QWERTY.

#### **OS/2 - Paramètres canadiens**

Au Canada, on utilise :

- v les pages de codes 850 (multilingue) et 863 (français-canadien),
- le code pays 002,
- le code clavier CF.

#### **Nomenclature**

Les touches présentées dans le tableau d'équivalence suivant sont libellées différemment selon qu'il s'agit du clavier de la France, du clavier du Canada ou du clavier des États-Unis. Reportez-vous à ce tableau pour faire correspondre les touches françaises figurant dans le présent document aux touches de votre clavier.

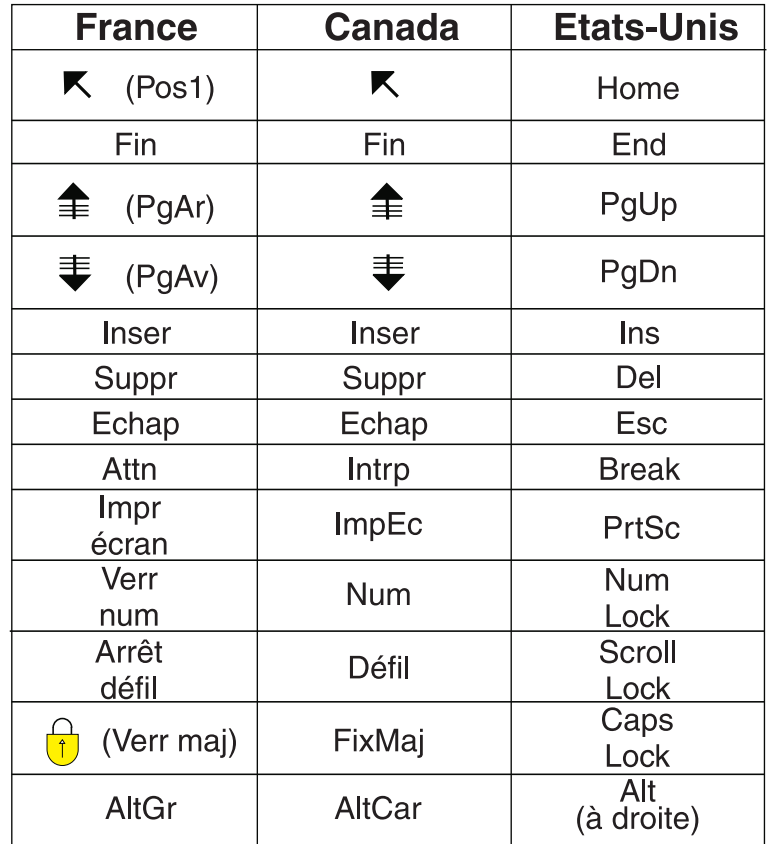

#### **Recommandations à l'utilisateur**

Ce matériel utilise et peut émettre de l'énergie radiofréquence. Il risque de parasiter les communications radio et télévision s'il n'est pas installé et utilisé conformément aux instructions du constructeur (instructions d'utilisation, manuels de référence et manuels d'entretien).

Si cet équipement provoque des interférences dans les communications radio ou télévision, mettez-le hors tension puis sous tension pour vous en assurer. Il est possible de corriger cet état de fait par une ou plusieurs des mesures suivantes :

- Réorienter l'antenne réceptrice ;
- Déplacer l'équipement par rapport au récepteur ;
- Éloigner l'équipement du récepteur ;
- v Brancher l'équipement sur une prise différente de celle du récepteur pour que ces unités fonctionnent sur des circuits distincts ;
- v S'assurer que les vis de fixation des cartes et des connecteurs ainsi que les fils de masse sont bien serrés ;
- v Vérifier la mise en place des obturateurs sur les connecteurs libres.

Si vous utilisez des périphériques non IBM avec cet équipement, nous vous recommandons d'utiliser des câbles blindés mis à la terre, à travers des filtres si nécessaire.

En cas de besoin, adressez-vous à votre détaillant.

Le fabricant n'est pas responsable des interférences radio ou télévision qui pourraient se produire si des modifications non autorisées ont été effectuées sur l'équipement.

L'obligation de corriger de telles interférences incombe à l'utilisateur.

Au besoin, l'utilisateur devrait consulter le détaillant ou un technicien qualifié pour obtenir de plus amples renseignements.

#### **Brevets**

Il est possible qu'IBM détienne des brevets ou qu'elle ait déposé des demandes de brevets portant sur certains sujets abordés dans ce document. Le fait qu'IBM vous fournisse le présent document ne signifie pas qu'elle vous accorde un permis d'utilisation de ces brevets. Vous pouvez envoyer, par écrit, vos demandes de renseignements relatives aux permis d'utilisation au directeur général des relations commerciales d'IBM, 3600 Steeles Avenue East, Markham, Ontario, L3R 9Z7.

#### **Assistance téléphonique**

Si vous avez besoin d'assistance ou si vous voulez commander du matériel, des logiciels et des publications IBM, contactez IBM direct au 1 800 465-1234.

# <span id="page-12-0"></span>**Chapitre 1. Introduction**

- «Présentation»
	- – [«Interface SAS \(Serial Attached SCSI\)», à la page 1-2](#page-13-0)
- [«Chiffrement», à la page 1-2](#page-13-0)
- [«Spécifications et caractéristiques», à la page 1-3](#page-14-0)
- v [«Logiciel de sauvegarde sur bandes», à la page 1-4](#page-15-0)
- v [«Panneau avant», à la page 1-4](#page-15-0)
- [«Panneau arrière», à la page 1-6](#page-17-0)

# **Présentation**

Le lecteur de bande LTO PowerVault est un dispositif de stockage sur bande, ultra performant, conçu pour sauvegarder/restaurer des données et archiver/extraire des fichiers dans un environnement de système ouvert. Il peut être intégré à un système (modèle interne) ou fourni séparément, sous la forme d'un ordinateur de bureau (modèle externe). Il y a six générations de lecteurs de bande Dell PowerVault dans la série de produits LTO.

La figure 1-1 affiche le modèle interne du lecteur de bande. La [figure 1-2, à la page](#page-13-0) [1-2](#page-13-0) présente la vue avant du modèle externe du lecteur de bande (fourni séparément). La [figure 1-3, à la page 1-2](#page-13-0) affiche le modèle monté en mémoire.

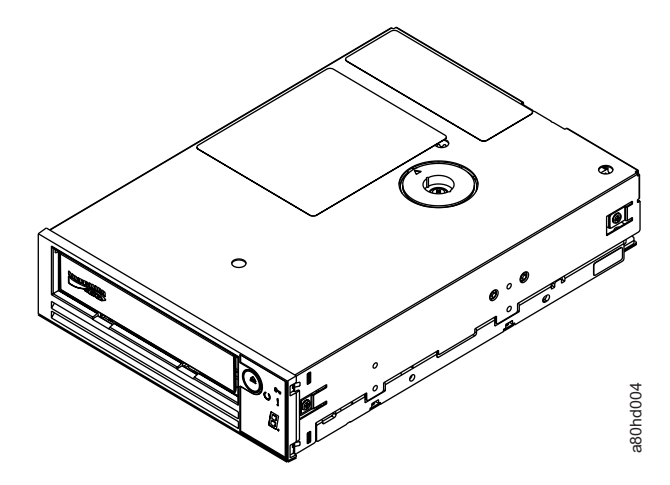

*Figure 1-1. Modèle interne PowerVault*

<span id="page-13-0"></span>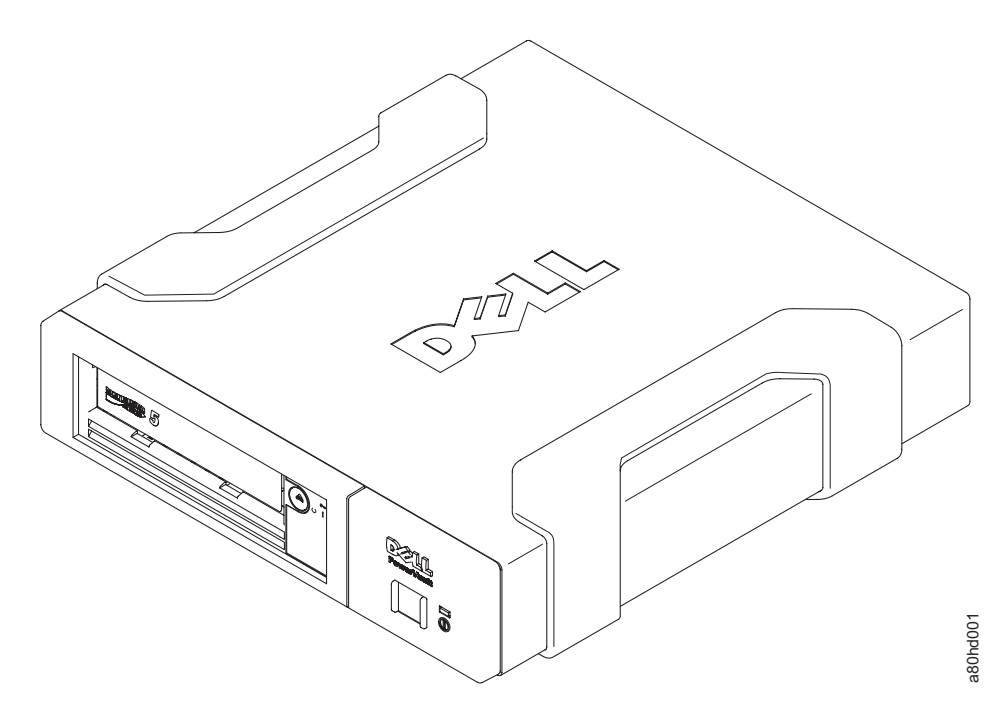

*Figure 1-2. Modèle interne PowerVault*

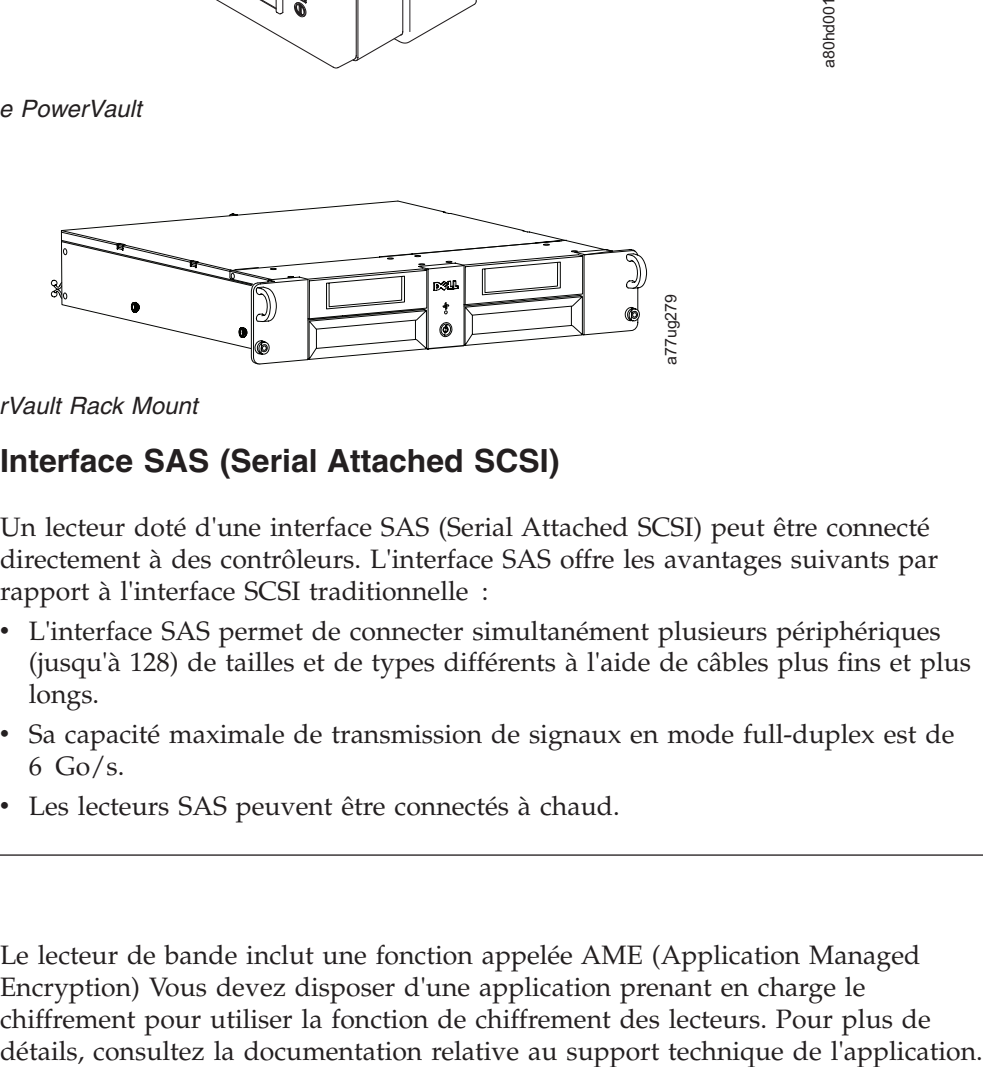

*Figure 1-3. Modèle PowerVault Rack Mount*

#### **Interface SAS (Serial Attached SCSI)**

Un lecteur doté d'une interface SAS (Serial Attached SCSI) peut être connecté directement à des contrôleurs. L'interface SAS offre les avantages suivants par rapport à l'interface SCSI traditionnelle :

- v L'interface SAS permet de connecter simultanément plusieurs périphériques (jusqu'à 128) de tailles et de types différents à l'aide de câbles plus fins et plus longs.
- v Sa capacité maximale de transmission de signaux en mode full-duplex est de  $6$  Go/s.
- Les lecteurs SAS peuvent être connectés à chaud.

# **Chiffrement**

Le lecteur de bande inclut une fonction appelée AME (Application Managed Encryption) Vous devez disposer d'une application prenant en charge le chiffrement pour utiliser la fonction de chiffrement des lecteurs. Pour plus de

# <span id="page-14-0"></span>**Spécifications et caractéristiques**

#### **Spécifications**

| Génération du PowerVault                           |                  |            |            |            |  |  |
|----------------------------------------------------|------------------|------------|------------|------------|--|--|
| Spécification                                      | LTO <sub>6</sub> | LTO5-140   | LTO4-120   | LTO3-80    |  |  |
| Capacité native                                    | 2500 Go          | 1500 Go    | 800 Go     | $400$ Go   |  |  |
| 2.5:1 capacité<br>compressée                       | 6250 Go          | NA         | NA         | NA         |  |  |
| 2:1 Capacité<br>compressée                         | 5000 Go          | 3000 Go    | 1600 Go    | 800 Go     |  |  |
| Transfert<br>maximal de<br>données natives         | $160$ Mo/s       | $140$ Mo/s | $120$ Mo/s | $80$ Mo/s  |  |  |
| Transfert<br>maximal de<br>données<br>compressées* | $400$ Mo/s       | $280$ Mo/s | $240$ Mo/s | $160$ Mo/s |  |  |
| Partition de<br>support**                          | X                | X          | NA         | NA         |  |  |
| Mode de<br>données sans<br>échec**                 | $\chi$           | X          | NA         | NA         |  |  |
| Voyant d'état<br>pour le<br>chiffrement            | $\chi$           | $\chi$     | NA         | NA         |  |  |

*Tableau 1-1. Spécifications de génération LTO*

\* Suppose un taux de compression. La capacité et le taux de transfert effectifs dépendent de l'ensemble de données transférées, qui détermine le taux de compression réel.LTO6 prend en charge le taux de compression 2.5:1. LTO5-140 prennent en charge la compression 2:1.

\*\* Cette fonction doit être prise en charge par votre logiciel de sauvegarde de bande.

#### **Fonctions**

Le lecteur de bande possède les caractéristiques suivantes :

- Haut niveau d'intégrité des données grâce à la fonction de vérification intégrée lecture après écriture
- v Vitesse de transfert en rafales des données de 600 Mo par seconde
- v 512 Mo de mémoire cache en lecture/écriture
- Algorithme de compression Intelligent LTO-DC mixte
- v Mécanisme sécurisé de chargement et de mise en place de la cartouche avec reprise après incident lié à l'extraction des broches
- v Lit la mémoire de cartouche dans les cartouches LTO
- v Prise en charge de TapeAlert pour un diagnostic et une résolution de problèmes améliorés
- Deux interfaces SAS 6 Go
- <span id="page-15-0"></span>v Modulation de vitesse (le lecteur peut ralentir pour avoir la même vitesse de transfert que celle du système.)
- Mode veille pour l'économie d'énergie
- Rétrocompatibilité en lecture et en écriture en fonction de la génération
- Compatible avec toutes les cartouches en fonction de la génération pourtant le logo officiel Ultrium LTO. Pour plus d'informations, voir le [tableau 1-1, à la page](#page-14-0) [1-3.](#page-14-0)
- v Echange des lecteurs de bande avec d'autres lecteurs LTO portant le logo officiel Ultrium LTO
- v Prise en charge de WORM (microprogramme non réinscriptible) à l'aide des supports WORM
- v Fonction de chiffrement des données à l'aide du support LTO Ultrium 4, 5 et 6
- v Interface Ethernet pour le transfert de microprogramme et de clichés du lecteur (il ne s'agit pas d'une interface iSCSI)
- Diagnostics du lecteur sur le port du service Ethernet (pas sur une interface iSCSI)

#### **Logiciel de sauvegarde sur bandes**

Vous devez disposer d'un logiciel de sauvegarde prenant en charge le lecteur de bande Dell PowerVault. En général, les applications de sauvegarde natives (telles que NTBackup et tar) n'offrent pas le débit de données nécessaire pour bénéficier de toutes les performances de votre lecteur de bande. Nous vous recommandons d'utiliser une application de sauvegarde offrant une meilleure gestion de la mémoire, ainsi que d'autres fonctions utiles, telles que TapeAlert. Pour connaître les dernières versions logicielles prises en charge, consultez le site Web de support technique Dell<http://support.dell.com> ou visitez le site de support technique de votre fournisseur de logiciels de sauvegarde.

#### **Panneau avant**

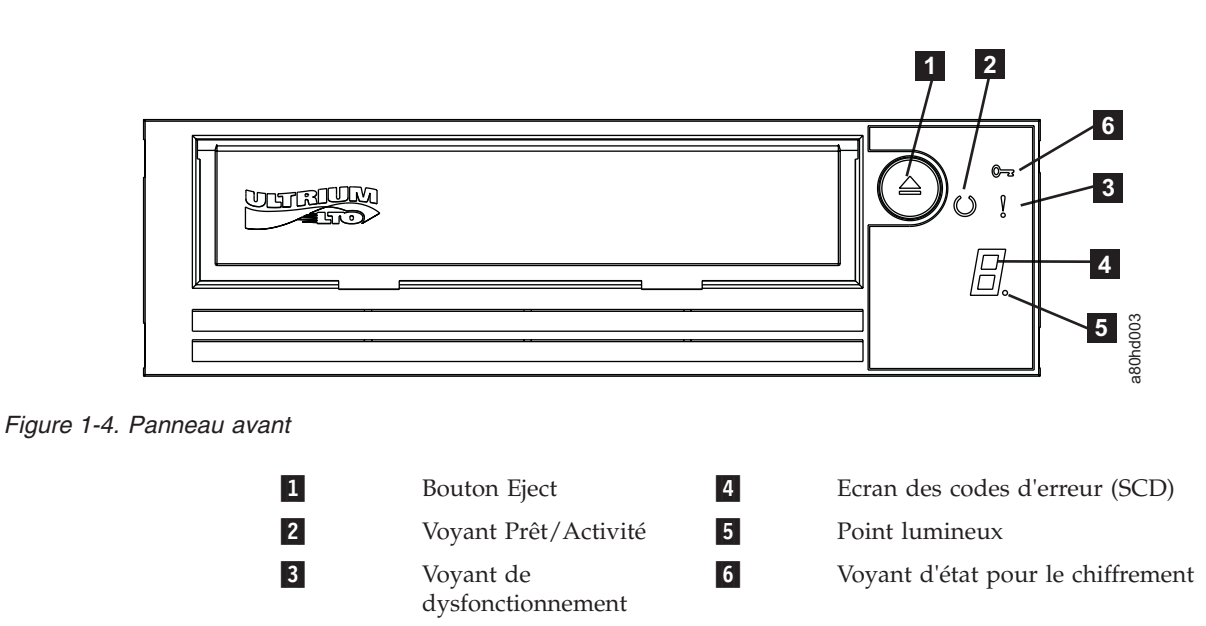

- <span id="page-16-0"></span>1. **Bouton d'éjection**. Ce bouton permet d'effectuer plusieurs actions, Ces fonctions sont traitées en détail dans le [Chapitre 3, «Utilisation du lecteur de](#page-30-0) [bande», à la page 3-1.](#page-30-0)
- 2. **Voyant Prêt/Activité**. Le panneau avant de votre lecteur de bande Dell PowerVault LTO comporte un voyant Prêt/activité vert indiquant l'état du lecteur de bande. Le voyant peut être allumé de façon constante ou clignoter. Pour plus d'informations, voir le tableau 1-2.
- 3. **Voyant de dysfonctionnement**. Le panneau avant de votre lecteur de bande Dell PowerVault LTO comporte un voyant de dysfonctionnement orange indiquant que le lecteur a rencontré une erreur, n'est pas d ans un état opérationnel normal ou doit être nettoyé. Voir le tableau 1-2 pour obtenir une description plus détaillée.
- 4. **Ecran des codes d'erreur (SCD)**. Ce voyant affiche un code à un caractère pour les fonctions de diagnostic ou de maintenance, les conditions d'erreur ou les messages d'information.
- 5. **Point lumineux**. L'écran des codes d'erreur est vide en mode de fonctionnement normal. Lorsqu'un point lumineux s'affiche à l'écran, cela signifie que le lecteur a créé un cliché des données techniques essentielles dans la mémoire.
- 6. **Voyant d'état pour le chiffrement**. Ce voyant blanc indique que toutes les données (exceptées les informations de l'étiquette) de la cartouche sont chiffrées. (Cartouches uniques LTO5 et LTO6).

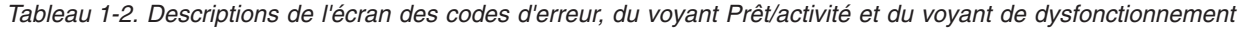

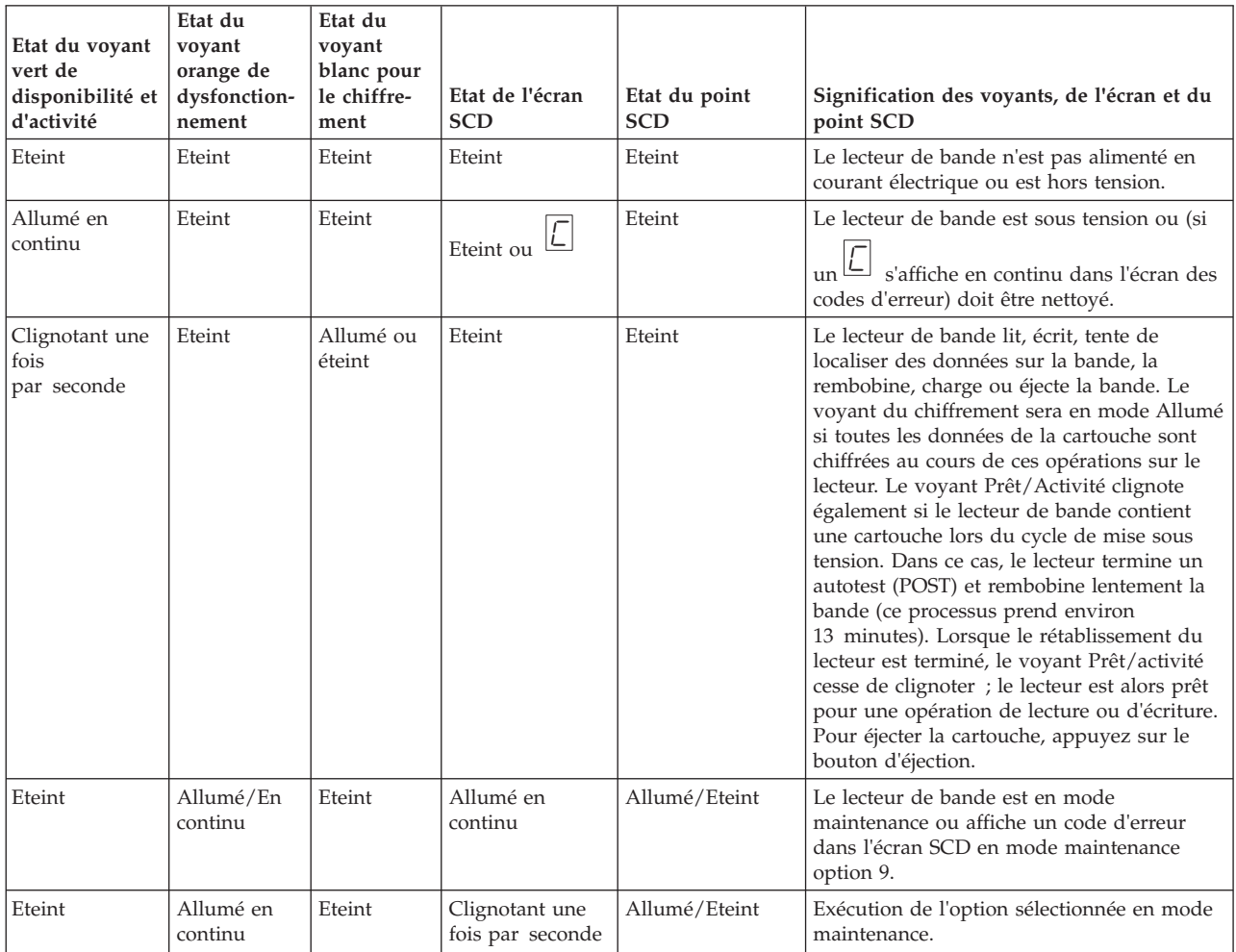

<span id="page-17-0"></span>*Tableau 1-2. Descriptions de l'écran des codes d'erreur, du voyant Prêt/activité et du voyant de dysfonctionnement (suite)*

| Etat du voyant<br>vert de<br>disponibilité et<br>d'activité | Etat du<br>voyant<br>orange de<br>dysfonction-<br>nement | Etat du<br>voyant<br>blanc pour<br>le chiffre-<br>ment | Etat de l'écran<br><b>SCD</b> | Etat du point<br><b>SCD</b> | Signification des voyants, de l'écran et du<br>point SCD                                                                                                    |
|-------------------------------------------------------------|----------------------------------------------------------|--------------------------------------------------------|-------------------------------|-----------------------------|----------------------------------------------------------------------------------------------------|
| Eteint                                                      | Clignotant<br>une fois<br>par seconde                    | Eteint                                                 | Allumé en<br>continu          | Eteint                      | Une erreur s'est produite. Une intervention<br>doit être effectuée sur le lecteur de bande ou<br>le support ou le lecteur doit être nettoyé.<br>Notez le code affiché à l'écran des codes<br>d'erreur, puis reportez-vous au tableau des<br>codes d'erreur de la section de résolution<br>des problèmes pour déterminer la<br>signification des codes d'erreur.<br>Si un voyant $\boxed{\underline{\mathbb{C}}}$ s'affiche sur l'écran SCD,<br>vous devez charger une cartouche de<br>nettoyage. |
| Eteint                                                      | Clignotant<br>deux fois<br>par seconde                   | Eteint                                                 | Eteint                        | Eteint                      | Le lecteur met le microprogramme à jour.                                                                                                    |
| Eteint                                                      | Clignotant<br>toutes les<br>2 secondes                   | Eteint                                                 | Eteint                        | Eteint                      | Le lecteur a détecté un erreur et procède à<br>la restauration du microprogramme. Il sera<br>réinitialisé automatiquement.                                                                                                    |

# **Panneau arrière**

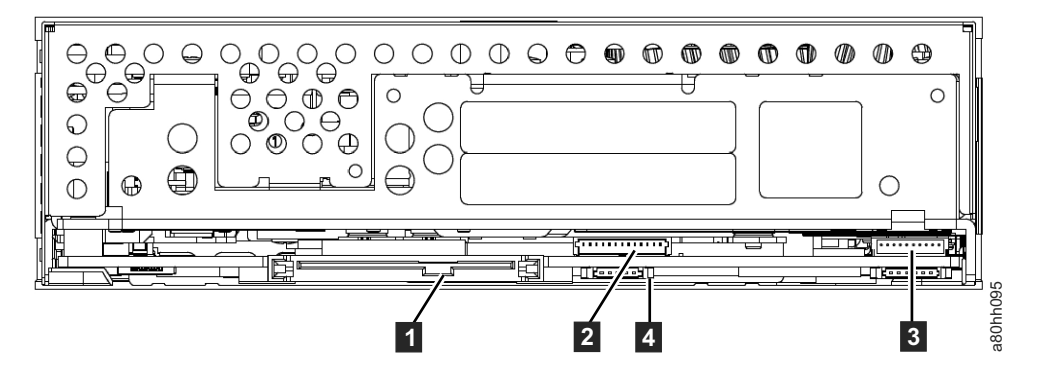

*Figure 1-5. Panneau arrière du lecteur de bande SAS interne*

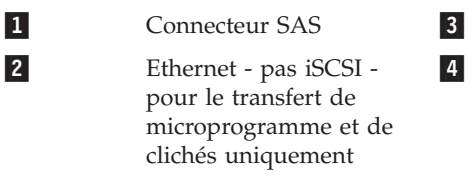

Interface bibliothèque

4-

Glissière d'unité de bandothèque

<span id="page-18-0"></span>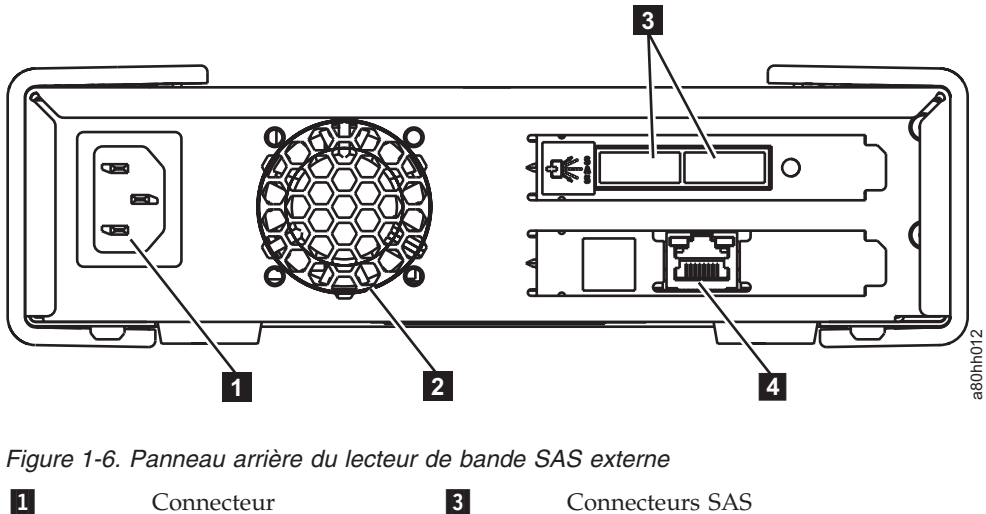

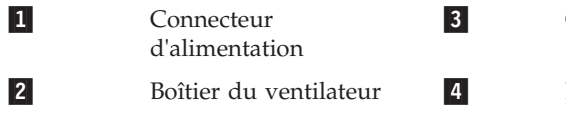

 Ethernet - pas iSCSI - pour le transfert de microprogramme et de clichés uniquement

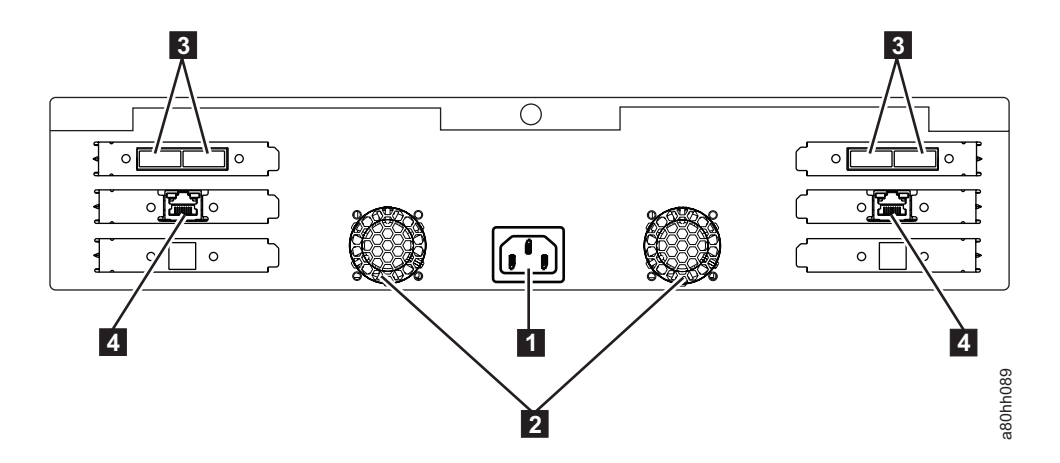

*Figure 1-7. Panneau arrière du lecteur de bande Rack Mount*

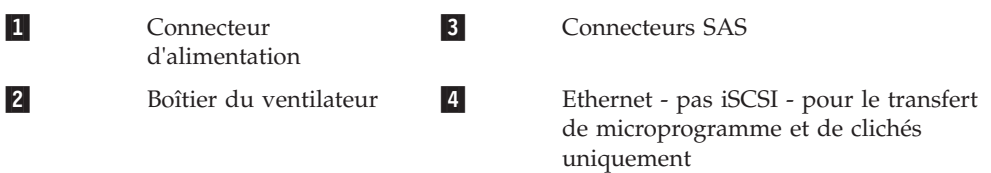

# <span id="page-20-0"></span>**Chapitre 2. Configuration du lecteur de bande**

- v «Lecteurs internes préinstallés»
- v «Installation de lecteurs internes»
	- – [«Installation du lecteur interne instructions détaillées étape par étape», à la](#page-21-0) [page 2-2](#page-21-0)
- v [«Installation de lecteurs externes et montés en armoire», à la page 2-6](#page-25-0)
	- – [«Installation du lecteur externe Instructions détaillées», à la page 2-6](#page-25-0)
- v [«Vérification du fonctionnement du lecteur», à la page 2-8](#page-27-0)
- [«Chargement de pilotes de périphériques», à la page 2-8](#page-27-0)
- v [«Procédures de maintenance du port Ethernet», à la page 2-8](#page-27-0)

# **Lecteurs internes préinstallés**

Dell effectue l'installation et la configuration de lecteurs de bande livrés avec le système. Si un logiciel de sauvegarde sur bandes est inclus dans votre système, consultez les instructions d'installation fournies avec ce logiciel.

Pour connaître les dernières versions logicielles prises en charge, consultez le site Web de support technique Dell<http://support.dell.com> ou visitez le site de support technique de votre fournisseur de logiciels de sauvegarde.

# **Installation de lecteurs internes**

Si le lecteur de bande interne n'est pas préinstallé, suivez les instructions d'installation ci-dessous :

#### **Installation de lecteurs internes — Conditions requises**

Le lecteur de bande Dell PowerVault est une unité SAS de 6 Go permettant une vitesse de transfert en rafales de 600 Mo par seconde. Il est recommandé d'utiliser un adaptateur de bus hôte SAS dédié pour ce lecteur de bande.

#### **Baie de montage**

Vous avez besoin d'une baie 5 pouces 1/4 demi-hauteur pour installer le lecteur de bande PowerVault. Les seules configurations d'installation prises en charge sont : horizontalement avec la base du lecteur parallèle au sol ou verticalement avec les deux côtés (droit et gauche) du lecteur parallèles au sol.

Installez et configurez le lecteur selon les instructions fournies dans la documentation Dell pour votre système.

#### **Matériel de montage**

Sur la plupart des systèmes, des plateaux ou des rails sont utilisés pour le montage du lecteur de bande. Si le matériel de montage est préinstallé, faites simplement glisser le lecteur dans la baie de montage. Certains systèmes n'utilisent pas de glissières ni de rails et les lecteurs doivent être fixés avec des vis.

# <span id="page-21-0"></span>**Installation du lecteur interne - instructions détaillées étape par étape**

#### **Procédure**

1. Déballage du lecteur

Déballez le lecteur de bande et conservez l'emballage. Vous pourrez en avoir besoin si vous devez renvoyer le lecteur pour une réparation.

Une période d'aclimatation est nécessaire si la température du lecteur déballé ne correspond pas à celle de son environnement de fonctionnement (mesurée devant le panneau frontal à proximité de la zone d'entrée d'air; voir **1** la [figure 2-1, à la page 2-3\)](#page-22-0). Une période d'acclimatation de 4 heures à compter du déballage du lecteur ou d'une heure à compter de l'évaporation de toute condensation observée est recommandée (la période la plus longue étant préférable). Pour permettre au lecteur de s'adapter à son nouvel environnement, procédez comme suit :

- v Si la température du lecteur est inférieure à celle de son environnement de fonctionnement et que l'air contient suffisamment d'humidité, de la condensation peut se former dans le lecteur et l'endommager. Une fois que la température du lecteur avoisine celle de l'environnement de fonctionnement (supérieure à 10 °C) et qu'il n'existe aucun risque de condensation (l'air est sec), réchauffez plus rapidement le lecteur en le mettant sous tension pendant 30 minutes. Utilisez une bande de travail pour tester le lecteur avant d'insérer une bande contenant des données.
- Si la température du lecteur est supérieure à celle de l'environnement de fonctionnement, la bande risque de rester collée à la tête de lecture/écriture. Une fois que la température du lecteur avoisine celle de l'environnement de fonctionnement (inférieure à 40 °C), refroidissez plus rapidement le lecteur en le ventilant pendant 30 minutes. Mettez le lecteur sous tension et utilisez une bande de travail pour le tester avant d'insérer une bande contenant des données.

Si vous n'êtes pas certain que la température du lecteur soit comprise dans la plage recommandée ou que le taux d'humidité permette la formation de condensation, laissez le lecteur s'adapter à son nouvel environnement pendant 4 heures.

<span id="page-22-0"></span>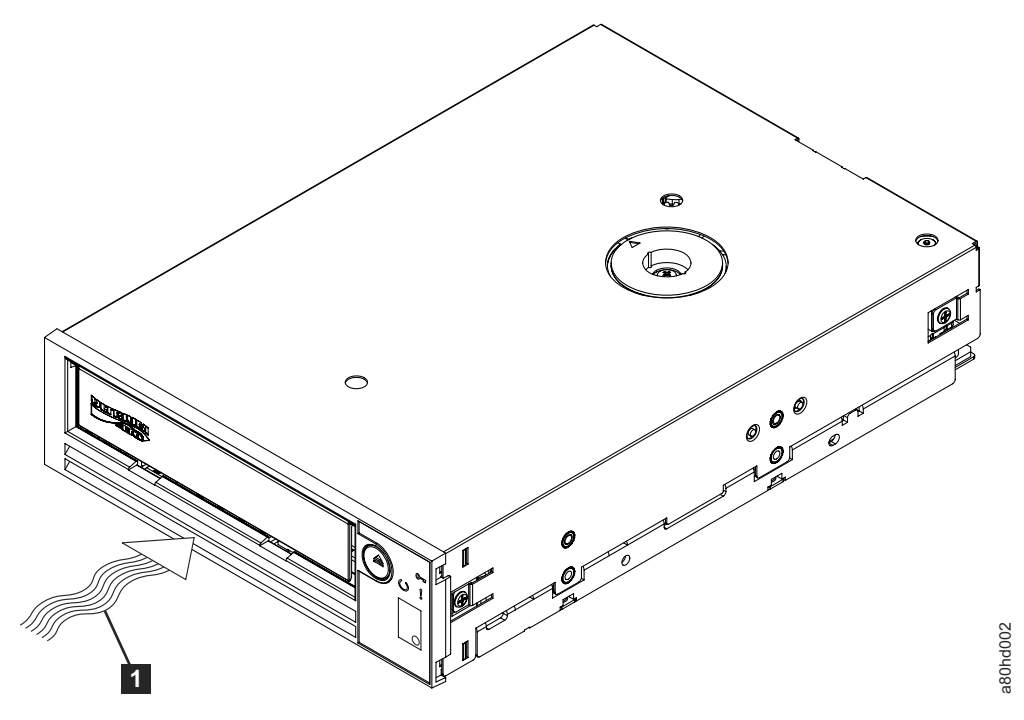

*Figure 2-1. Zone d'entrée d'air*

Figure<sup>1</sup>

Zone d'entrée d'air

- 2. Coupez l'alimentation du système
	- a. Mettez le système hors tension.
	- b. Débranchez le cordon d'alimentation de la prise de courant et du système.
- 3. Préparation de la baie montée dans votre système

#### **ATTENTION :**

**Pour éviter tout dommage corporel ou matériel du système ou lecteur de bande, vérifiez que le cordon d'alimentation du système est débranché avant d'installer le lecteur.**

Pour savoir comment préparer la baie de montage en vue de l'installation du lecteur de bande, reportez-vous à la documentation relative à votre système.

4. Raccordement du matériel de montage

Si votre système requiert des rails ou d'autres équipements matériels spécifiques pour l'installation du lecteur de bande, montez-les sur le lecteur au cours de cette étape.

Si votre système ne requiert pas de matériel de montage spécifique, passez à l'étape 5.

5. Installation du lecteur

Faites glisser le lecteur dans la baie ouverte, en alignant le plateau ou les rails par rapport au logement situé dans la baie, comme illustré à la [figure 2-2, à la](#page-23-0) [page 2-4.](#page-23-0)

<span id="page-23-0"></span>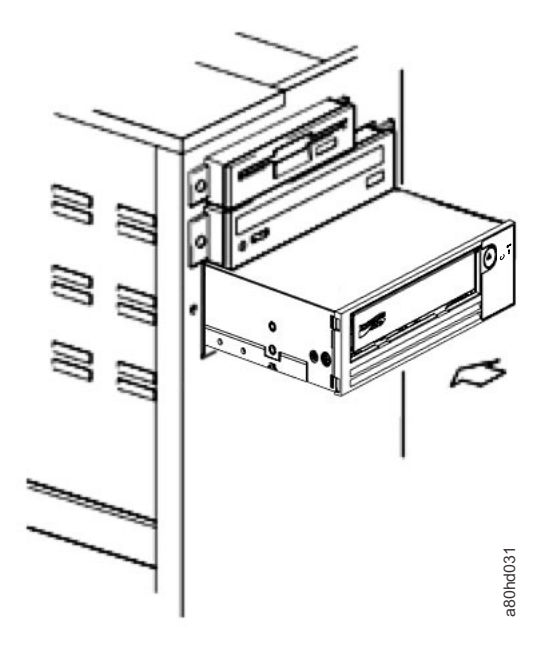

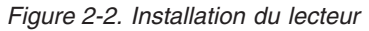

Si votre système n'utilise pas de matériel de montage, vérifiez que les trous situés dans le boîtier sont alignés avec ceux situés sur le lecteur de bande (voir la figure 2-3).

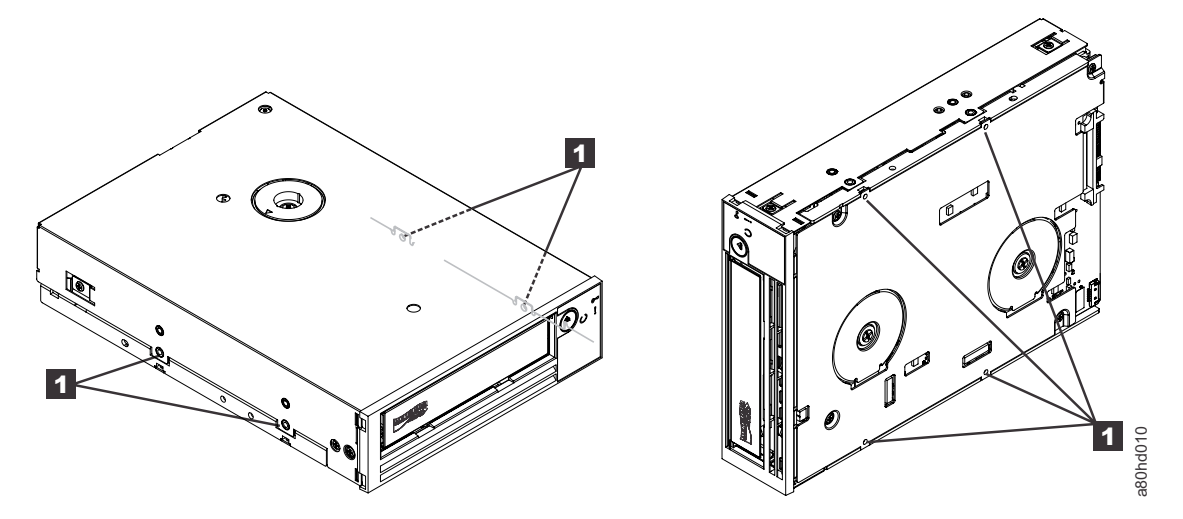

*Figure 2-3. Trous de montage sur le lecteur de bande*

Figure<sup>1</sup>

Trous pour vis de fixation M-3

Ne fixez pas encore le lecteur avec des vis car vous aurez peut-être besoin de le déplacer pour positionner les câbles.

6. Raccordement du câble SAS

Raccordez le câble SAS du système au connecteur SAS du lecteur, comme illustré à la [figure 2-4, à la page 2-5.](#page-24-0)

<span id="page-24-0"></span>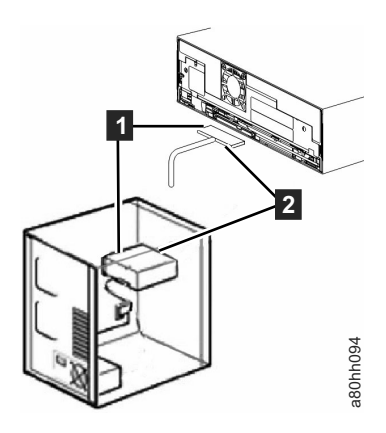

*Figure 2-4. Raccordement du câble SAS*

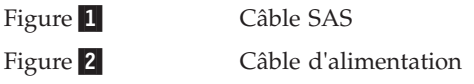

7. Sécurisation du lecteur

Le lecteur de bande peut à présent être fixé au système comme indiqué dans la figure 2-5. Le lecteur peut être fixé de plusieurs manières. Si le lecteur est fixé sur des rails ou une glissière, appuyez dessus pour le mettre en place. Certains systèmes exigent que le lecteur soit inséré dans une baie de support et directement rattaché au système à l'aide de vis.

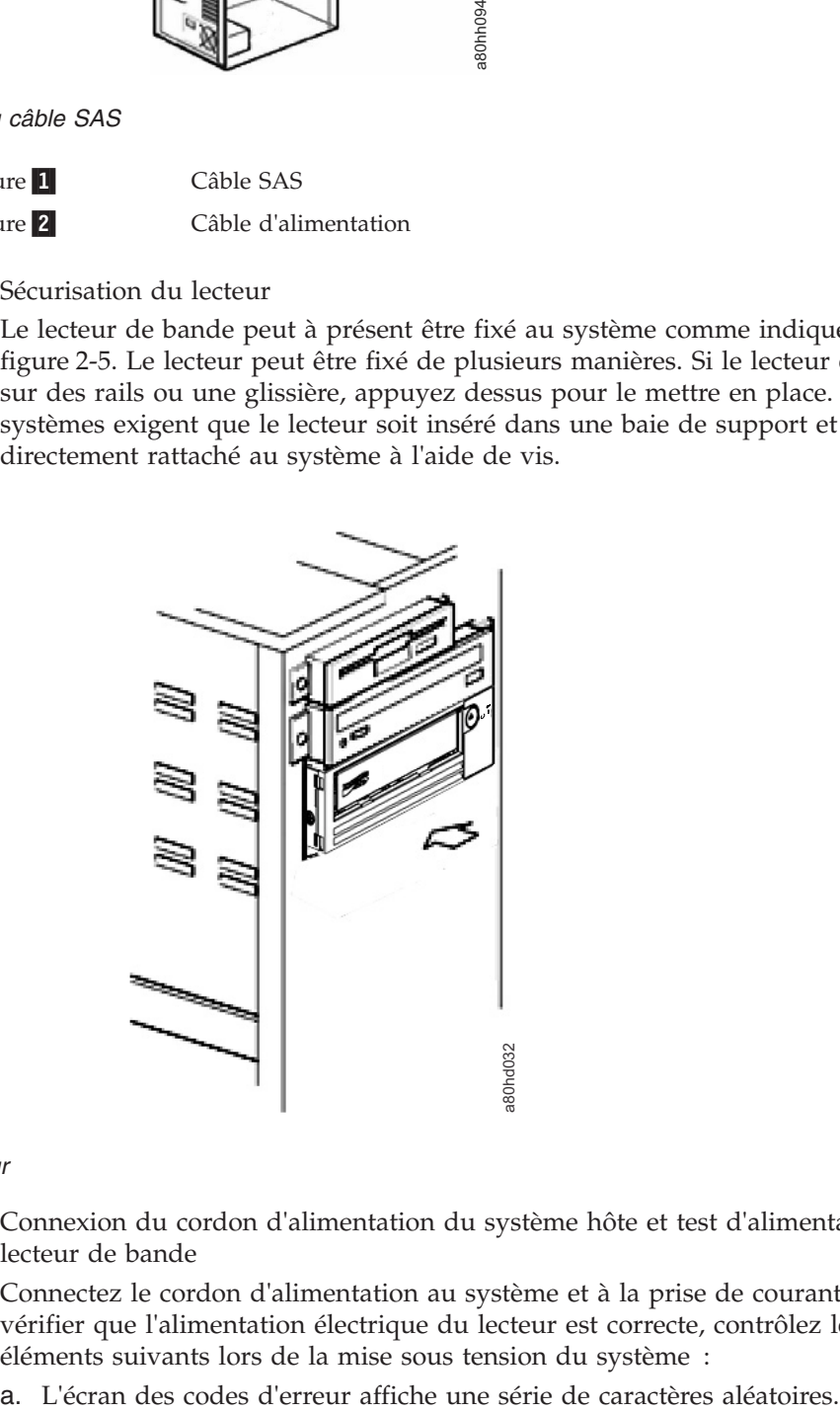

#### *Figure 2-5. Fixation du lecteur*

8. Connexion du cordon d'alimentation du système hôte et test d'alimentation du lecteur de bande

Connectez le cordon d'alimentation au système et à la prise de courant. Pour vérifier que l'alimentation électrique du lecteur est correcte, contrôlez les éléments suivants lors de la mise sous tension du système :

- b. L'écran des codes d'erreur s'efface (n'est plus éclairé).
- c. Le voyant de dysfonctionnement s'allume brièvement puis le voyant Prêt/activité s'allume en continu.

#### <span id="page-25-0"></span>**Installation de lecteurs externes et montés en armoire**

#### **Installation du lecteur — Conditions requises**

Le lecteur de bande SAS offre une vitesse de transfert en rafales de 600 Mo par seconde. Il est recommandé d'utiliser un adaptateur de bus hôte dédié pour le lecteur de bande.

Votre système doit être équipé d'un adaptateur hôte SAS correctement configuré ou d'un contrôleur SAS intégré à la carte mère et d'un logiciel de pilote prenant en charge le lecteur de bande. Ne connectez pas le lecteur à un canal de contrôleur RAID, destiné uniquement aux lecteurs de disque.

#### **Installation du lecteur externe - Instructions détaillées Procédure**

1. Positionnement du lecteur de bande

Placez le lecteur de bande à un emplacement pratique par rapport au système. Les seules restrictions qui s'appliquent sont la longueur du cordon d'alimentation et celle du câble SAS. Les emplacements suivants sont recommandés :

- v A l'écart des zones de passage fréquent, notamment lorsque le sol est couvert de moquette
- v Hors des salles informatiques (pour éviter les poussières d'encre et de papier). Ne stockez pas les fournitures papier près d'un lecteur de bande.
- v Hors des courants d'air (par exemple, portes, fenêtres ouvertes, ventilateurs et climatiseurs).
- En hauteur
- v A un emplacement facilitant l'insertion de la cartouche de bande

Seules les positions de montage suivantes sont prises en charge :

- v En position horizontale ou verticale pour les lecteurs externes.
- v En position horizontale pour les lecteurs montés en armoire.

**Avis :** N'empilez pas les lecteurs de bande externes. Il convient de ne rien placer sur ces derniers.

2. Branchement de l'alimentation

Un lecteur de bande externe Dell PowerVault fonctionne sous une tension de 100–240 volts (50–60 Hz). Aucun réglage n'est nécessaire. Pour connecter le lecteur au bloc d'alimentation, procédez comme suit :

- a. Branchez le câble d'alimentation à la prise située sur le panneau arrière du lecteur
- b. Branchez l'autre extrémité du câble à une prise de courant mise à la terre.
- c. Mettez le lecteur de bande sous tension en appuyant sur l'interrupteur d'alimentation. Le lecteur de bande exécute l'autotest qui permet de vérifier tout le matériel, à l'exception de la tête de lecture-écriture.
- 3. Branchement du câble SAS

Raccordez une extrémité du câble SAS à la carte hôte SAS installée dans le système. Branchez l'autre extrémité du câble SAS au connecteur SAS situé sur le panneau arrière du lecteur de bande. La longueur du câble peut atteindre 5 mètres. Cette configuration est illustrée dans la figure 2-6.

<span id="page-26-0"></span>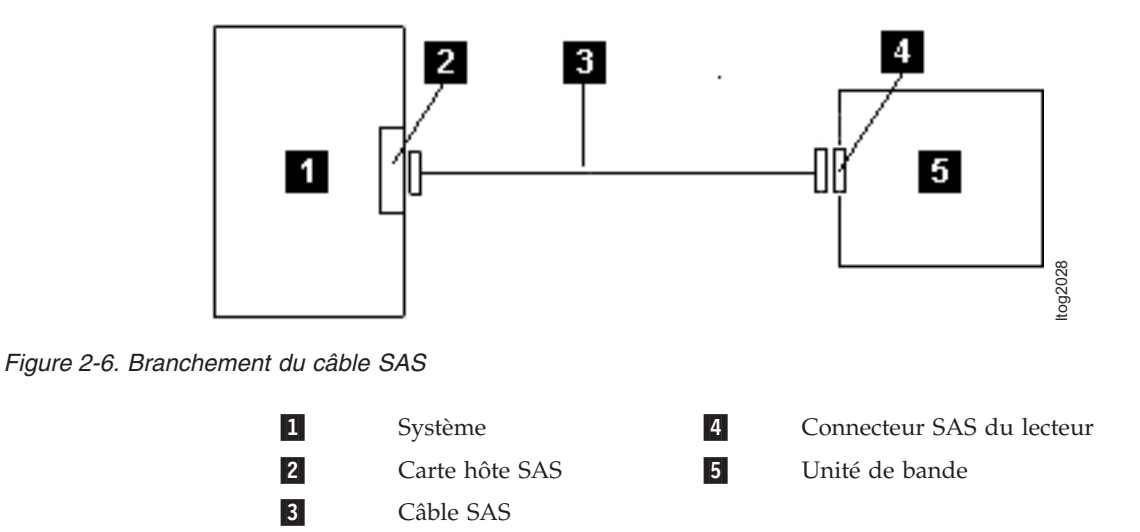

Pour connecter un deuxième système au lecteur de bande, branchez une extrémité du deuxième câble SAS à l'adaptateur hôte SAS installé dans le deuxième système. Branchez l'autre extrémité du deuxième câble SAS à l'autre port SAS situé sur le panneau arrière du lecteur de bande. Cette configuration est illustrée dans la figure 2-7.

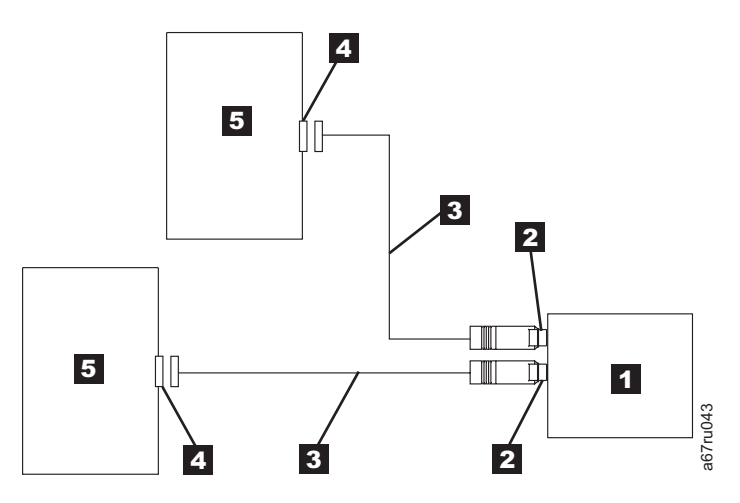

*Figure 2-7. Branchement de deux hôtes SAS sur un seul lecteur de bande*

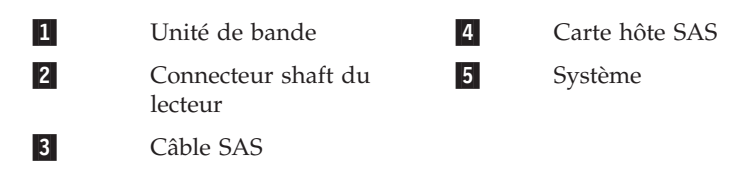

**Remarque :** Contrairement à SCSI, l'architecture SAS ne prend pas en charge le changement en série.

4. Configuration du lecteur de bande sur l'hôte

Mettez le lecteur de bande sous tension. Pour configurer le lecteur de bande en vue de son utilisation, reportez-vous aux manuels fournis avec le système et le logiciel d'application.

### <span id="page-27-0"></span>**Vérification du fonctionnement du lecteur**

Une fois que vous avez installé le matériel, vérifiez que le lecteur fonctionne correctement avant d'enregistrer les données à conserver. Mettez le système sous tension. Dans le cas d'un lecteur externe, mettez sous tension le lecteur avant le système.

Le lecteur de bande exécute l'autotest à la mise sous tension (POST), qui permet de vérifier l'ensemble du matériel, à l'exception de la tête de lecture/écriture. L'écran des codes d'erreur affiche une série de caractères aléatoires, puis s'efface (s'éteint). Le voyant de dysfonctionnement clignote une fois puis le voyant Prêt/activité s'allume en continu.

Vérifiez que le lecteur de bande a été correctement installé. En suivant les instructions fournies avec le logiciel de sauvegarde sur bandes, enregistrez les données de test sur une bande, lisez-les et comparez les données lues aux données d'origine du disque.

# **Chargement de pilotes de périphériques**

#### **Microsoft Windows Server**

Cette section décrit l'installation de pilotes de périphériques Microsoft® Windows Server® associés au lecteur de bande.

**Attention :** Certaines applications logicielles de sauvegarde n'exigent pas le chargement de pilotes de périphériques et, dans certains cas, l'installation de pilotes de périphériques peut nuire au bon fonctionnement de l'application. Avant d'installer les pilotes, consultez la documentation relative à l'application correspondante. Les plus récents lecteurs sont disponibles à l'adresse [http://support.dell.com.](http://support.dell.com)

### **Procédures de maintenance du port Ethernet Pour mettre à jour le microprogramme du lecteur à l'aide de l'interface Ethernet :**

**Remarque :** L'unité utilise une version limitée du protocole FTP pour communiquer sur l'interface Ethernet. Il est recommandé d'utiliser une session FTP de ligne de commande simple, telle que l'invite de commande DOS, lors d'une communication avec le lecteur. Ce produit n'est pas destiné à être branché directement ou indirectement, par quelque moyen que ce soit, aux interfaces des réseaux de télécommunications publics. Lorsque l'adresse IP a été modifiée au LAN client ou que DHCP a obtenu une nouvelle adresse, l'adresse par défaut du lecteur de bandes sera toujours disponible. Ceci ne crée pas un conflit LAN puisque l'adresse du client prend une préférence opérationnelle. L'adresse par défaut ne sera pas en conflit avec d'autres lecteurs qui ont la même adresse par défaut. Lorsque le lecteur est connecté, il vérifie que l'adresse par défaut est sur le LAN et sera actif lorsqu'un autre lecteur est activé. C'est une opération acceptable et parfois un multi-lecteur LAN peut voir plusieurs lecteurs avec l'adresse par défaut accessible.

- 1. Obtenez le dernier microprogramme de lecteur à partir du Web. Voir [http://support.dell.com.](http://support.dell.com)
- 2. Connectez un câble de raccord Ethernet à l'interface Ethernet du lecteur et à un ordinateur. Pour répondre aux exigences d'immunité électromagnétique, un câble Ethernet blindé est requis.
- 3. Créez une session FTP entre l'unité et l'ordinateur. L'adresse IP par défaut du lecteur est la suivante : 1**69.254.0.3**.
- 4. A l'invite, entrez *guest* et appuyez sur **Entrée**.
- 5. A l'invite de mot de passe, appuyez sur **Entrée**. Aucune réponse n'est requise.
- 6. Entrez *bin* pour définir le mode de communication sur binaire.
- 7. Entrez *put nom\_microprogramme* pour transférer le microprogramme vers le lecteur. Remplacez *firmware name* par le nom réel du microgramme.Le lecteur se réinitialisera automatiquement une fois le transfert terminé et la session FTP se fermera. Entrez *quit* pour mettre fin à la session FTP.
- 8. Une fois le lecteur réinitialisé, le nouveau microprogramme est chargé sur le lecteur.
- 9. Déconnectez le câble de raccord Ethernet de l'interface Ethernet du lecteur.

#### **Capture d'un cliché du lecteur à l'aide de l'interface Ethernet**

Vous pouvez également capturer un cliché du lecteur à l'aide du port Ethernet. Pour capturer un cliché sur le lecteur à l'aide de l'interface Ethernet, procédez comme suit.

- **Remarque :** L'unité utilise une version limitée du protocole FTP pour communiquer sur l'interface. Il est recommandé d'utiliser une session FTP de ligne de commande simple, telle que l'invite de commande DOS, lors d'une communication avec le lecteur. Ce produit n'est pas destiné à être branché directement ou indirectement, par quelque moyen que ce soit, aux interfaces des réseaux de télécommunications publics.
- 1. Connectez un câble de raccord Ethernet à l'interface Ethernet du lecteur et à un ordinateur. Pour répondre aux exigences d'immunité électromagnétique, un câble Ethernet blindé est requis.
- 2. Créez une session FTP entre l'unité et l'ordinateur. L'adresse IP par défaut du lecteur est la suivante : **169.254.0.3**.
- 3. A l'invite, entrez *guest* et appuyez sur **Entrée**.
- 4. A l'invite de mot de passe, appuyez sur **Entrée**. Aucune réponse n'est requise.
- 5. Entrez *bin* pour définir le mode de communication sur binaire.
- 6. Entrez *mget \*.dmp* pour transférer un cliché du lecteur vers l'ordinateur. Si un cliché existe déjà, l'unité affichera le nom du cliché et vous demandera si vous souhaitez le transférer vers l'ordinateur. Entrez *y* pour transférer le cliché existant ou *n* pour ignorer ce fichier de cliché. Le lecteur vous demandera ensuite si vous souhaitez prendre un cliché forcé. Entrez *y* pour forcer la prise d'un cliché et pour transférer le cliché forcé vers l'ordinateur, ou entrez *n* pour ignorer la prise forcée d'un cliché.
- 7. Entrez *quit* pour mettre fin à la session FTP.
- 8. Déconnectez le câble de raccord Ethernet de l'interface Ethernet du lecteur.

# <span id="page-30-0"></span>**Chapitre 3. Utilisation du lecteur de bande**

- v «Fonctionnement du lecteur»
- v [«Chargement, déchargement et protection contre l'écriture des cartouches», à la](#page-31-0) [page 3-2](#page-31-0)
- v [«Entretien des cartouches de bande», à la page 3-5](#page-34-0)
- v [«Nettoyage du mécanisme de la bande», à la page 3-8](#page-37-0)

### **Fonctionnement du lecteur**

Mettez sous tension le lecteur externe en appuyant sur l'interrupteur d'alimentation situé sur le panneau avant (figure 3-1). Mettez sous tension le lecteur monté en armoire en appuyant sur l'interrupteur d'alimentation situé sur le panneau avant (figure 3-2). Le lecteur de bande exécute son autotest à la mise sous tension. A l'issue de l'autotest du matériel, le voyant Prêt/activité doit s'allumer en continu en vert.

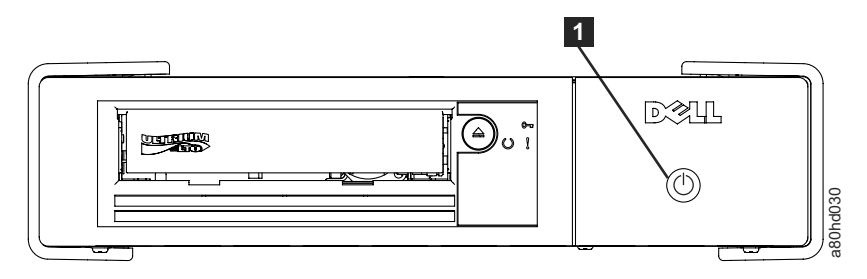

Interrupteur d'alimentation

*Figure 3-1. Mise sous tension du lecteur externe*

1-

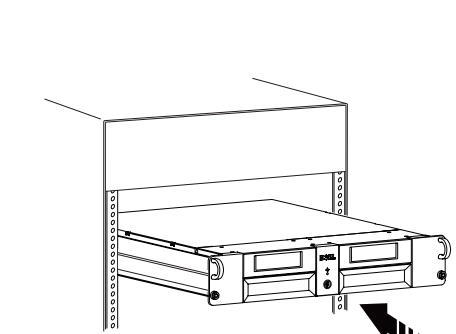

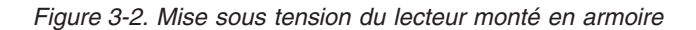

#### **Réinitialisation du lecteur**

Vous pouvez réinitialiser le lecteur sans mettre hors tension ni ce dernier, ni le système. Cette opération peut être nécessaire si le lecteur ne répond plus aux commandes. Pour ce faire, appuyez sur le bouton d'éjection situé sur le panneau avant du lecteur de bande et maintenez-le enfoncé pendant 10 secondes [\(figure 3-3,](#page-31-0) [à la page 3-2\)](#page-31-0). Le lecteur force la prise d'un cliché des données techniques essentielles dans sa mémoire et remplace le cliché existant. Il redémarre ensuite pour permettre les communications.

<span id="page-31-0"></span>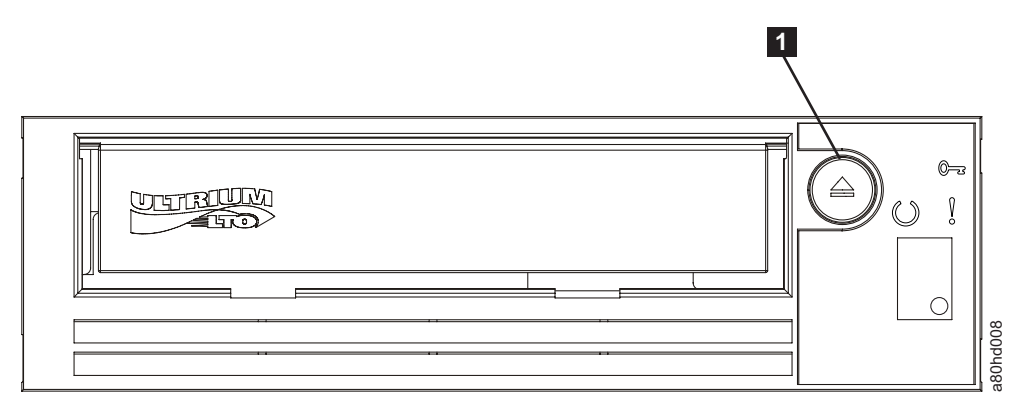

*Figure 3-3. Réinitialisation du lecteur*

# **Chargement, déchargement et protection contre l'écriture des cartouches**

|                                                                                                    |                                           |                                                                 |                                                                           |                                              |                                                |                                                | a80hd008                                       |  |
|----------------------------------------------------------------------------------------------------|-------------------------------------------|-----------------------------------------------------------------|---------------------------------------------------------------------------|----------------------------------------------|------------------------------------------------|------------------------------------------------|------------------------------------------------|--|
| Figure 3-3. Réinitialisation du lecteur                                                                                                    |                                           |                                                                 |                                                                           |                                              |                                                |                                                |                                                |  |
|                                                                                                    |                                           |                                                                 |                                                                           |                                              |                                                |                                                |                                                |  |
|                                                                                                    |                                           | $\mathbf{1}$                                                    | Bouton d'éjection                                                         |                                              |                                                |                                                |                                                |  |
|                                                                                                    |                                           |                                                                 |                                                                           |                                              |                                                |                                                |                                                |  |
| Chargement, déchargement et protection contre l'écriture des<br>cartouches                                                                                                    |                                           |                                                                 |                                                                           |                                              |                                                |                                                |                                                |  |
| Utilisez uniquement des cartouches au format LTO Ultrium avec le lecteur, comme<br>indiqué dans la norme LTO Ultrium. Veillez à ce qu'une seule étiquette soit collée<br>dans la zone correspondante de la cartouche. Utilisez exclusivement des étiquettes<br>standard et ne collez rien hors de la zone d'étiquette.<br>Le lecteur de bande Dell PowerVault LTO (voir Fonctions prises en charge des types de<br>supports compatibles) est compatible avec les cartouches de ses prédécesseurs. Vous<br>trouverez ci-dessous une description des fonctions prises en charge sur les divers |                                           |                                                                 |                                                                           |                                              |                                                |                                                |                                                |  |
|                                                                                                    |                                           |                                                                 | types de support compatibles :                                            |                                              |                                                |                                                |                                                |  |
|                                                                                                    |                                           |                                                                 | Tableau 3-1. Fonctions prises en charge des types de supports compatibles |                                              |                                                |                                                |                                                |  |
| Génération<br>de<br>cartouche<br><b>LTO</b>                                                                                                    | Longueur<br>de bande<br>(nomi-<br>nale(m) | Capacité de<br>données (en<br>mode natif)<br>(Go <sup>1</sup> ) | Capacité de<br>données (en<br>compression <sup>2</sup> )<br>$(Go^1)$      | PowerVault<br>Génération<br>LTO <sub>6</sub> | PowerVault -<br>Génération<br>LTO <sub>5</sub> | PowerVault -<br>Génération<br>LTO <sub>4</sub> | PowerVault -<br>Génération<br>LTO <sub>3</sub> |  |
| 6                                                                                                    | 846                                       | 2500                                                            | 6250                                                                      | Oui                                          | Non                                            | Non                                            | Non                                            |  |
| $6 - non$<br>réinscrip-<br>tible                                                                                                    | 846                                       | 2500                                                            | 6250                                                                      | Oui                                          | Non                                            | Non                                            | Non                                            |  |
| 5                                                                                                    | 846                                       | 1500                                                            | 3000                                                                      | Oui                                          | Oui                                            | Non                                            | Non                                            |  |
| $5 - non$<br>réinscrip-<br>tible                                                                                                    | 846                                       | 1500                                                            | 3000                                                                      | Oui                                          | Oui                                            | Non                                            | Non                                            |  |
| 4                                                                                                    | 820                                       | 800                                                             | 1600                                                                      | <b>RO</b>                                    | Oui                                            | Oui                                            | Non                                            |  |
| $4 - non$<br>réinscrip-<br>tible                                                                                                    | 820                                       | 800                                                             | 1600                                                                      | RO                                           | Oui                                            | Oui                                            | Non                                            |  |
| $\overline{\mathbf{3}}$                                                                                                    | 680                                       | 400                                                             | 800                                                                       | Non                                          | <b>RO</b>                                      | Oui                                            | Oui                                            |  |
| $3 - non$<br>réinscrip-<br>tible                                                                                                    | 680                                       | 400                                                             | 800                                                                       | Non                                          | RO                                             | Oui                                            | Oui                                            |  |
| $ 2\rangle$                                                                                                    | 609                                       | 200                                                             | 400                                                                       | Non                                          | Non                                            | RO                                             | Oui                                            |  |

*Tableau 3-1. Fonctions prises en charge des types de supports compatibles*

<span id="page-32-0"></span>*Tableau 3-1. Fonctions prises en charge des types de supports compatibles (suite)*

| Génération<br>de<br>cartouche<br><b>LTO</b> | Longueur<br>de bande<br>(nomi-<br>nale(m) | Capacité de<br>données (en<br>mode natif)<br>$(Go^1)$ | Capacité de<br>données (en<br>$compression2$ )<br>$(Go^1)$ | PowerVault<br>Génération<br>LTO <sub>6</sub> | PowerVault -<br>Génération<br>LTO <sub>5</sub> | PowerVault -   PowerVault -  <br>Génération<br>LTO <sub>4</sub> | Génération<br>LTO <sub>3</sub> |
|---------------------------------------------|-------------------------------------------|-------------------------------------------------------|------------------------------------------------------------|----------------------------------------------|------------------------------------------------|-----------------------------------------------------------------|--------------------------------|
|                                             | 609                                       | 100                                                   | 200                                                        | Non                                          | Non                                            | Non                                                             | RO.                            |
|                                             | 319                                       | 50                                                    | 100                                                        | Non                                          | Non                                            | Non                                                             | <b>RO</b>                      |
|                                             | 203                                       | 30                                                    | 60                                                         | Non                                          | Non                                            | Non                                                             | <b>RO</b>                      |
|                                             | 97                                        | 10                                                    | 20                                                         | Non                                          | Non                                            | Non                                                             | <b>RO</b>                      |

 $11$  Go = 1 000 000 000 octets.

2 Taux de compression

•  $2.5:1 = LTO6$ 

 $\cdot$  2:1 = LTO5, LTO4 et LTO3

3 RO = Lecture seule

La figure 3-4 présente la cartouche de données LTO Ultrium et ses composants.

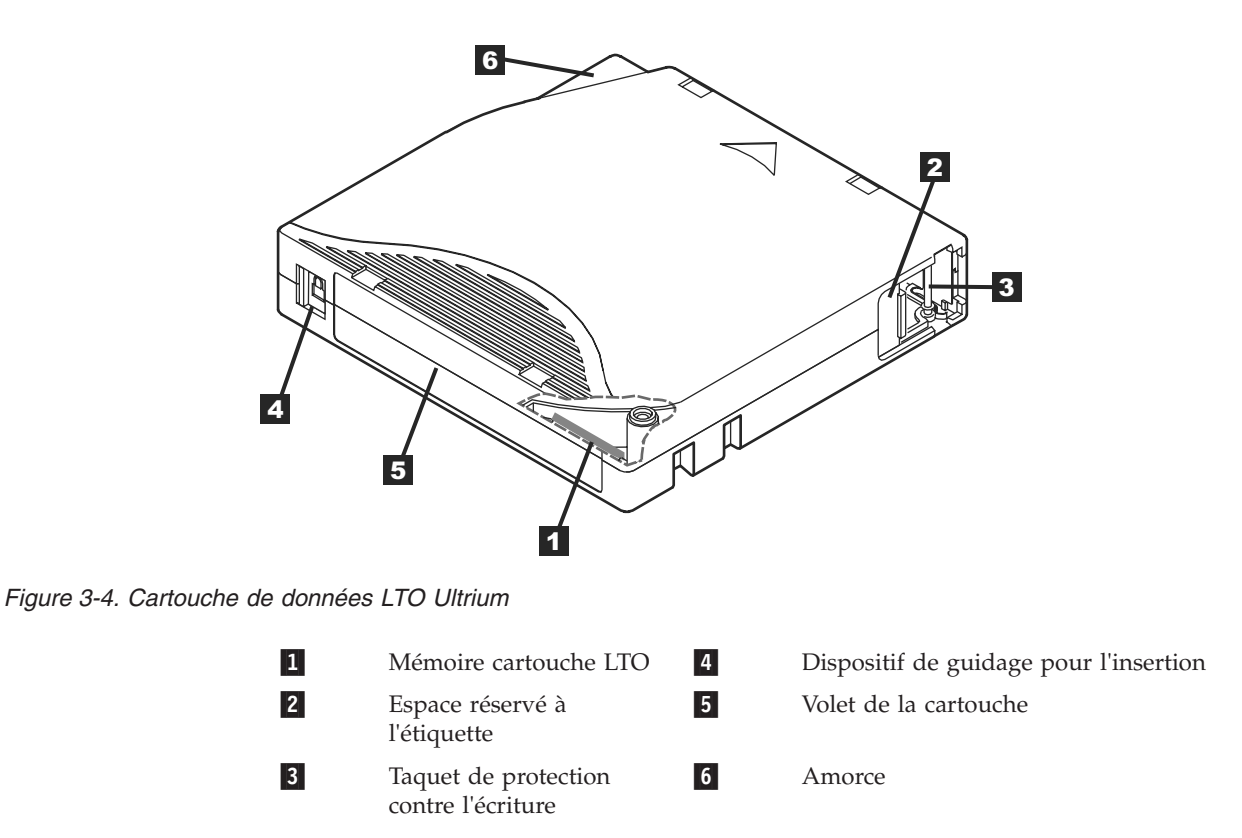

#### **Chargement d'une cartouche de bande**

1. Vérifiez que le lecteur de bande est sous tension (le voyant Prêt/activité s'allume en vert en continu).

- <span id="page-33-0"></span>2. Vérifiez que le taquet de protection contre l'écriture (voir 3 dans Cartouche de données *Ultrium LTO*) est correctement positionné (Voir [«Positionnement du](#page-34-0) [taquet de protection contre l'écriture sur les cartouches de bande», à la page](#page-34-0) [3-5.](#page-34-0))
- 3. Saisissez la cartouche de sorte que le taquet de protection soit positionné face à vous.
- 4. Faites glisser la cartouche dans le compartiment de chargement de la bande (voir figure 3-5). Le lecteur de bande charge automatiquement la cartouche.
	- v Si la cartouche a été éjectée et que vous voulez la réinsérer, retirez-la, puis réinsérez-là.
	- v Si la cartouche est déjà chargée et que vous mettez l'unité hors tension, puis sous tension, la cartouche n'est pas éjectée automatiquement. Une fois le lecteur de nouveau sous tension, la cartouche revient en position de chargement.

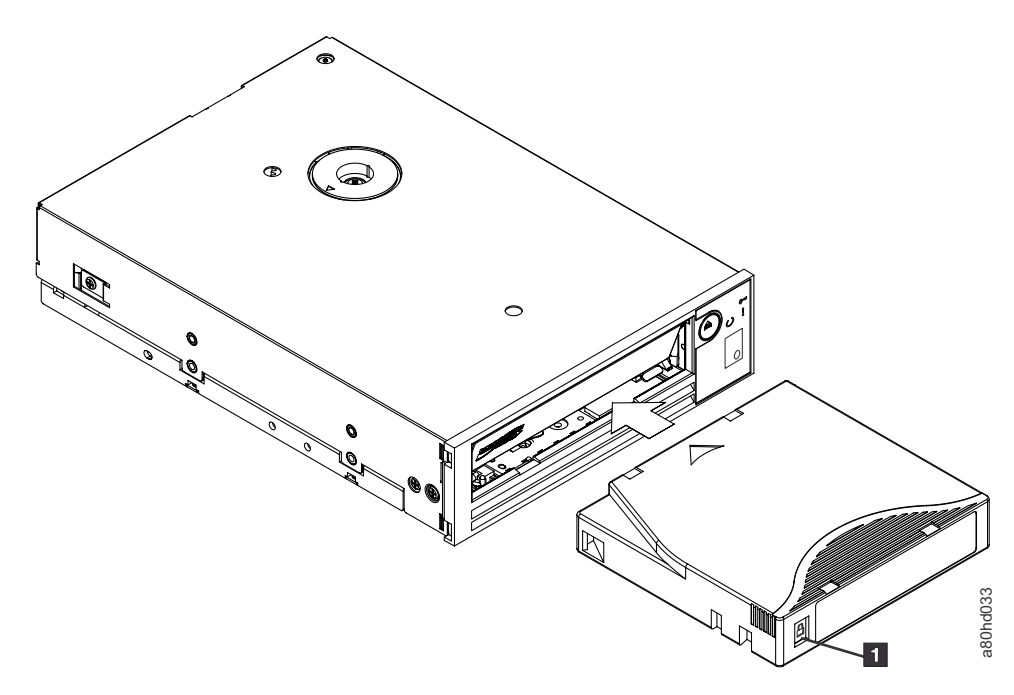

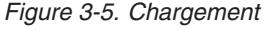

1-

Taquet de protection contre l'écriture

#### **Déchargement d'une cartouche de bande**

- 1. Vérifiez que le lecteur de bande est sous tension (le voyant Prêt/activité s'allume en vert en continu).
- 2. Appuyez sur le bouton d'éjection (voir **1** dans [figure 3-3, à la page 3-2\)](#page-31-0). Le lecteur rembobine la bande et éjecte la cartouche. Le voyant Prêt/activité clignote en vert pendant le rembobinage de la bande puis s'éteint avant l'éjection de la cartouche.
- 3. Une fois la cartouche éjectée, retirez-la.

Lorsque vous déchargez une cartouche de bande, l'unité de bande écrit toute information pertinente dans la mémoire de la cartouche.

<span id="page-34-0"></span>**Avis :** Ne retirez jamais une cartouche de bande alors que le voyant d'activité du secteur est allumé.

#### **Positionnement du taquet de protection contre l'écriture sur les cartouches de bande**

**Avis :** La protection contre l'écriture n'empêche ni l'effacement total des données, ni la démagnétisation de la cartouche. Ne procédez pas à l'effacement total des cartouches au format Ultrium. Vous risquez de détruire les informations préenregistrées relatives aux servomécanismes et de rendre la cartouche inutilisable. Pour effacer une cartouche, utilisez toujours la commande d'effacement complet ou rapide de votre logiciel de sauvegarde.

Sur une cartouche de bande, la position du taquet de protection contre l'écriture (figure 3-6) indique si l'écriture est possible sur cette bande :

- v Si le taquet est en position de verrouillage (verrou fermé), il n'est pas possible d'écrire des données sur la bande.
- v Si le taquet est en position de déverrouillage (verrou ouvert ou noir), il est possible d'écrire des données sur la bande.

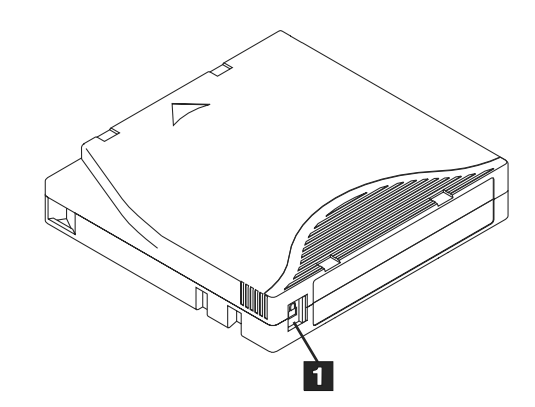

*Figure 3-6. Positionnement du taquet de protection contre l'écriture*

1-

Taquet de protection contre l'écriture

Pour protéger ou déprotéger la bande contre l'écriture, faites glisser le taquet vers la gauche ou vers la droite dans la position voulue.

**Avis :** Réglez toujours la languette de protection contre l'écriture avant de charger la cartouche dans le lecteur. Faire glisser la languette après le chargement produit des résultats inattendus et peut provoquer des erreurs de lecteur ou un échec de la sauvegarde.

# **Entretien des cartouches de bande**

**Avis :** N'insérez pas une cartouche de bande endommagée dans le lecteur. L'utilisation d'une cartouche endommagée peut altérer la fiabilité du lecteur et annuler les garanties applicables à ce dernier et à la cartouche. Avant d'insérer une cartouche de bande, inspectez le boîtier et le volet de la cartouche, ainsi que le taquet de protection contre l'écriture et assurez-vous qu'ils ne sont pas endommagés.

Une mauvaise manipulation ou un environnement non approprié sont susceptibles d'endommager la cartouche de bande Ultrium LTO ou la bande magnétique qu'elle contient. Pour éviter d'endommager vos cartouches et pour préserver la fiabilité et la longévité de votre lecteur, conformez-vous aux règles ci-dessous.

#### **Former le personnel**

- v Affichez des procédures concernant la manipulation des supports dans les endroits fréquentés par le personnel.
- v Veillez à ce que toutes les personnes utilisant des cartouches sachent comment les manipuler et les expédier. Il s'agit notamment des opérateurs, des utilisateurs, des programmeurs, des services d'archivage et du personnel chargé de l'expédition.
- v Veillez à ce que tout le personnel contractuel ou le personnel de service qui effectue des tâches d'archivage connaisse les procédures de manipulation des supports.
- v Intégrez les procédures de manipulation des supports à tout contrat de services.
- v Définissez des procédures de récupération de données et communiquez-les au personnel.

#### **Emballage approprié**

- v Pour expédier une cartouche, placez-la dans son emballage d'origine ou un emballage similaire.
- v Les cartouches doivent toujours être expédiées ou stockées dans un boîtier.
- v Utilisez uniquement un matériel d'emballage recommandé qui permet de maintenir en place la cartouche dans son boîtier pendant le transport.
- v N'expédiez jamais une cartouche dans une enveloppe d'expédition classique. Placez-la toujours dans une boîte ou dans un colis.
- v Si vous expédiez la cartouche dans un carton ou dans un colis réalisé dans un matériau solide, respectez les points suivants :
	- Placez la cartouche dans un emballage ou un sac en plastique polyéthylène pour la protéger contre la poussière, l'humidité et d'autres agressions.
	- Emballez soigneusement la cartouche pour qu'elle reste en place.
	- Utilisez un double emballage (placez la cartouche dans une boîte, puis placez cette dernière dans la boîte d'expédition) et ajoutez un rembourrage entre les deux boîtes.

#### **Période d'acclimatation et conditions d'utilisation appropriées**

- v Avant d'utiliser une cartouche, laissez-la s'acclimater pendant une heure à l'environnement de fonctionnement normal. Si de la condensation se forme sur la cartouche, prolongez la période d'acclimatation d'une heure.
- v Veillez à ce que toutes les surfaces de la cartouche soient sèches avant d'insérer cette dernière.
- v Protégez la cartouche de l'humidité ou de la lumière directe du soleil.
- v N'exposez pas les cartouches enregistrées ou vierges à des champs magnétiques parasites supérieurs à 100 oersteds (qu'émettent les terminaux, les moteurs, les équipements matériels vidéo, les appareils à rayons X, ou les câbles ou les sources d'alimentation électrique à haute intensité). Une telle exposition peut provoquer la perte des données enregistrées ou rendre les cartouches vierges inutilisables.
- v Veillez à garantir les conditions de fonctionnement décrites dans le [tableau 3-2, à](#page-36-0) [la page 3-7.](#page-36-0)
*Tableau 3-2. Conditions d'utilisation*

| Facteur<br>d'environnement                                                         | En<br>fonctionnement                                             | Stockage <sup>1</sup>                                       | Archivage longue<br>durée <sup>2</sup>                 | Expédition                                                          |
|------------------------------------------------------------------------------------|------------------------------------------------------------------|-------------------------------------------------------------|--------------------------------------------------------|---------------------------------------------------------------------|
| Température                                                                        | $10^{\circ}$ à $45^{\circ}$ C<br>$(50^{\circ}$ à $113^{\circ}F)$ | $16^\circ$ à $35^\circ$ C<br>$(61^{\circ}$ à $95^{\circ}F)$ | $16^{\circ}$ à $25^{\circ}$ C<br>$(61^{\circ}$ à 77°F) | $-23^{\circ}$ à 49 $^{\circ}$ C.<br>$(-9^{\circ}$ à $120^{\circ}F)$ |
| Humidité relative<br>(sans<br>condensation)                                        | 10 à 80 $\%$                                                     | $20$ à $80\%$                                               | 20 à 50 $%$                                            | 5 à 80 $\%$                                                         |
| Température en<br>milieu humide                                                    | $26^{\circ}$ C                                                   | $26^{\circ}$ C                                              | $26^{\circ}$ C                                         | $26^{\circ}$ C                                                      |
| 'Stockage pendant moins d'un an pour exploitation.                                 |                                                                  |                                                             |                                                        |                                                                     |
| <sup>2</sup> Stockage pendant une durée comprise entre 1 et 10 ans pour archivage. |                                                                  |                                                             |                                                        |                                                                     |

### **Vérification complète**

- v Inspectez l'emballage de la cartouche afin d'y détecter toute trace éventuelle de manipulation un peu brusque.
- v Lorsque vous inspectez une cartouche, ouvrez uniquement le volet de la cartouche. N'ouvrez aucune autre partie du boîtier de la cartouche. Les parties supérieure et inférieure du boîtier sont maintenues par des vis ; en les séparant, vous rendez la cartouche inutilisable.
- v Inspectez la cartouche et recherchez-y toute trace de dégât avant de l'utiliser ou de la stocker.
- v Examinez l'arrière de la cartouche (la partie que vous chargez en premier dans le compartiment de chargement de la bande) et vérifiez qu'il n'existe pas d'espace sur le bord du boîtier de la cartouche. S'il existe un espace, l'amorce est peut-être sortie de son logement.
- v Vérifiez que l'amorce est correctement placée.
- v S'il semble que la cartouche n'a pas été correctement manipulée, mais qu'elle est utilisable, copiez immédiatement toutes les données sur une cartouche valide de façon à pouvoir les récupérer. Jetez la cartouche défectueuse.
- v Examinez les procédures de manipulation et d'expédition.

### **Manipuler les cartouches avec précaution**

- v Ne faites pas tomber la cartouche. En cas de chute, faites coulisser le volet de la cartouche vers l'arrière et vérifiez que l'amorce de la bande est correctement insérée dans les étriers à ressort.
- v Ne manipulez pas la bande qui se trouve hors de la cartouche. Vous risqueriez d'endommager la surface ou les bords de la bande, ce qui nuit à la fiabilité en lecture comme en écriture. Le fait de tirer sur la bande qui sort de la cartouche peut endommager la bande ainsi que le mécanisme de frein situé dans la cartouche.
- v N'empilez jamais plus de 6 cartouches.
- v Ne démagnétisez jamais une cartouche que vous souhaitez ré-utiliser. La démagnétisation rend la bande inutilisable.

# <span id="page-37-0"></span>**Nettoyage du mécanisme de la bande**

Les lecteurs Dell PowerVault ont été développés de façon à réduire au maximum

les opérations de nettoyage. La lettre  $\Box$  s'affiche sur l'écran des codes d'erreur et le voyant de dysfonctionnement clignote orange lorsqu'une opération de nettoyage est nécessaire. Il suffit d'insérer une cartouche de nettoyage dans le lecteur de

bande lorsque la lettre  $\Box$  s'affiche.

**Avis :** Seules les cartouches de nettoyage LTO universelles peuvent être utilisées. Le lecteur de bande n'est compatible qu'avec les cartouches de nettoyage universelles LTO Ultrium. L'utilisation d'un autre type de cartouche de nettoyage ou d'une autre méthode risque d'endommager la tête de lecture-écriture du lecteur. Si vous chargez un autre type de cartouche de

nettoyage, le lecteur de bande affiche le code  $\boxed{7}$  dans le SCD et conserve la cartouche jusqu'à ce qu'elle soit éjectée manuellement en appuyant sur le bouton d'éjection.

Une cartouche de nettoyage universelle LTO Ultrium est fournie avec chaque lecteur de bande. N'employez *pas* d'écouvillon ni d'autres méthodes pour nettoyer les têtes du lecteur. La cartouche de bande utilise une bande spéciale pour cette opération.

La cartouche de nettoyage universelle permet généralement jusqu'à 50 opérations de nettoyage, même si ce nombre peut varier en fonction du fabricant. Si vous essayez d'utiliser la cartouche de nettoyage après 50 opérations de nettoyage, le

code d'erreur  $\Box$  s'affiche. Ejectez la cartouche de nettoyage et remplacez-la par une cartouche neuve.

Pour utiliser la cartouche de nettoyage universelle LTO Ultrium, procédez comme suit :

- 1. Insérez une cartouche de nettoyage dans le lecteur. Le nettoyage s'effectue automatiquement. Une fois terminé, l'unité de bande éjecte la cartouche.
- 2. Retirez la cartouche de nettoyage du lecteur.

# **Chapitre 4. Utilisation du logiciel de sauvegarde sur bandes**

Pour plus d'informations sur le logiciel de sauvegarde sur bandes, consultez le *guide d'utilisation* fourni avec votre application de sauvegarde sur bandes. Pour connaître les dernières versions logicielles prises en charge, consultez le site Web de support technique de Dell à l'adresse<http://support.dell.com> ou visitez le site de support technique de votre fournisseur de logiciels de sauvegarde.

# <span id="page-40-0"></span>**Chapitre 5. Identification des incidents**

- «Obtention des mises à jour de pilotes et de microprogrammes»
- v «Sélection d'une fonction de diagnostic ou de maintenance»
- [«Instructions générales», à la page 5-9](#page-48-0)
- v [«Méthodes de réception des erreurs et des messages», à la page 5-11](#page-50-0)
- v [«Descriptions et actions correctives», à la page 5-11](#page-50-0)
- [«Etat de l'unité», à la page 5-16](#page-55-0)
- [«Maintenance de disque», à la page 5-17](#page-56-0)
- [«Résolution d'incidents liés à la connectivité SAS», à la page 5-18](#page-57-0)
- [«Résolution des problèmes liés aux supports», à la page 5-18](#page-57-0)
- v [«Retrait d'un lecteur de bande SAS interne», à la page 5-18](#page-57-0)
- [«TapeAlert», à la page 5-19](#page-58-0)
- v [«Restauration d'une cartouche de bande», à la page 5-22](#page-61-0)

# **Obtention des mises à jour de pilotes et de microprogrammes**

**ATTENTION :** Lors de la mise à jour du microprogramme, ne mettez pas le lecteur de bande hors tension tant que la mise à jour.

Pour plus d'informations sur les versions les plus récentes du microprogramme, consultez le site Web Dell [http://support.dell.com.](http://support.dell.com)

# **Sélection d'une fonction de diagnostic ou de maintenance**

Le lecteur de bande peut exécuter des fonctions de diagnostic, contrôler les fonctions de lecture et d'écriture, contrôler une bande suspecte, et exécuter d'autres fonctions de diagnostic et de maintenance. Pour que vous puissiez exécuter ces fonctions, le lecteur doit être en mode maintenance. Pour définir le lecteur en mode maintenance et sélectionner une fonction de diagnostic ou de maintenance, reportez-vous au tableau *Codes et descriptions de la fonction de diagnostic et de maintenance*.

- **Remarque :** L'interface hôte de ce lecteur de bande est l'interface SAS (Serial Attached SCSI). Cette dernière présente un protocole SCSI au lecteur de bande. Dans ce Guide d'utilisation, les références à SCSI désignent le protocole SCSI et non l'interface série sur laquelle la transmission a lieu.
- **Remarque :** Les fonctions de maintenance ne peuvent pas être exécutées en même temps que des opérations de lecture ou d'écriture. En mode maintenance, le lecteur de bande n'accepte pas les commandes SCSI provenant du système. Fermez toutes les applications du lecteur de bande avant de passer en mode maintenance.

*Tableau 5-1. Codes et descriptions de la fonction de diagnostic et de maintenance*

| Code fonction 1 - Exécution des diagnostics du lecteur de bande                                                                                                    |  |  |  |
|----------------------------------------------------------------------------------------------------|--|--|--|
| Le lecteur de bande exécute les autotests.                                                                                                    |  |  |  |
| Avertissement : Veillez à introduire, pour ce test, une cartouche de données ne contenant que des données sans<br>importance car elles vont être écrasées.                                                                                                    |  |  |  |
| 1. Assurez-vous que le lecteur ne contient aucune cartouche.                                                                                                    |  |  |  |
| 2. Appuyez trois fois sur le bouton Eject dans un intervalle de 2 secondes. Le voyant de dysfonctionnement<br>s'allume en continu (couleur orange), ce qui signifie que le lecteur est en mode maintenance.                                                                                                    |  |  |  |
| 3. Appuyez sur le bouton Eject une fois par seconde, jusqu'à ce que le code $\left  \frac{1}{2} \right $ apparaisse sur l'écran des codes<br>d'erreur. Si vous dépassez le code $\lfloor \frac{1}{2} \rfloor$ , continuez à appuyer sur le bouton Eject jusqu'à ce qu'il s'affiche à<br>nouveau.                                                                                                    |  |  |  |
| 4. Pour sélectionner la fonction, appuyez sur le bouton Eject et maintenez-le enfoncé pendant 3 secondes. Une fois<br>la fonction sélectionnée, le code $\lfloor \frac{l}{r} \rfloor$ clignote, le lecteur exécute les diagnostics pendant environ 90 secondes,                                                                                                    |  |  |  |
| puis le code $\Box$ clignote. Lorsque le code $\Box$ clignote, cela signifie que le lecteur attend l'introduction d'une<br>cartouche.                                                                                                    |  |  |  |
| 5. Vous disposez de 60 secondes pour introduire une cartouche de données de travail non protégée contre<br>l'écriture.<br>Remarque : Passé ce délai, le lecteur quitte automatiquement le mode maintenance. Si vous insérez une                                                                                                    |  |  |  |
| cartouche protégée contre l'écriture, le lecteur de bande affiche le code $\Box$ et conserve la cartouche jusqu'à ce<br>qu'elle soit manuellement éjectée. Une fois la cartouche éjectée et retirée, le lecteur de bande quitte le mode<br>maintenance.                                                                                                    |  |  |  |
| Après l'introduction de la cartouche, le code $\lfloor \frac{l}{r} \rfloor$ clignote et le test commence.                                                                                                    |  |  |  |
| · L'exécution du test de diagnostic dure environ 5 minutes. Au cours du test, le lecteur de bande décharge et<br>charge la cartouche. N'essayez pas de retirer la cartouche lorsque le lecteur la décharge pour la première fois.<br>Attendez la fin du test.                                                                                                    |  |  |  |
| • Si le diagnostic se termine correctement, la cartouche est éjectée et un $\Box$ clignote une fois sur l'écran des<br>codes d'erreur. Celui-ci s'éteint ensuite et le lecteur quitte le mode maintenance. Si le diagnostic échoue, le<br>voyant de dysfonctionnement clignote et un code d'erreur s'affiche. Une fois la cartouche manuellement<br>éjectée et retirée, le lecteur de bande quitte automatiquement le mode maintenance. |  |  |  |
| · Pour arrêter le diagnostic et mettre fin au test, appuyez deux fois sur le bouton Eject à tout moment au cours                                                                                                    |  |  |  |
| du test. Le lecteur indique que la demande a été reçue en ralentissant la fréquence de clignotement du<br>affiché sur l'écran des codes d'erreur (de deux fois par seconde à une fois par seconde). Le lecteur rembobine<br>la bande, éjecte la cartouche puis quitte le mode maintenance.                                                                                                    |  |  |  |
| Code fonction 2 - RESERVE (Fonction de maintenance)                                                                                                    |  |  |  |
| Code fonction 3 - RESERVE (Fonction de maintenance)                                                                                                    |  |  |  |

*Tableau 5-1. Codes et descriptions de la fonction de diagnostic et de maintenance (suite)*

**Code fonction 4 — Prise forcée d'un cliché des données essentielles dans la mémoire du lecteur de bande** Le lecteur de bande effectue une collecte (ou prend un cliché) des données techniques essentielles et les enregistre dans la mémoire. (Le cliché de lecteur est également appelé sauvegarde de trace de microprogramme.) **ATTENTION :** Lorsqu'un code d'erreur s'affiche en mode maintenance, le lecteur de bande affiche également un point lumineux pour indiquer qu'un cliché existe déjà. Si vous exécutez le code fonction 4, les données du cliché sont écrasées et les informations relatives à l'erreur sont alors perdues.

- 1. Assurez-vous que le lecteur ne contient aucune cartouche.
- 2. Appuyez trois fois sur le bouton Eject dans un intervalle de 2 secondes. Le voyant de dysfonctionnement s'allume en continu (couleur orange), ce qui signifie que le lecteur est en mode maintenance.
- 3. Appuyez sur le bouton Eject une fois par seconde, jusqu'à ce que le code  $\Box$  apparaisse sur l'écran des codes

d'erreur. Si vous dépassez le code  $\Box$ , continuez d'appuyer sur le bouton Eject jusqu'à ce qu'il s'affiche à nouveau.

4. Pour sélectionner la fonction, appuyez sur le bouton Eject et maintenez-le enfoncé pendant 3 secondes. Une fois

la fonction sélectionnée, le code  $\Box$  s'affiche, suivi du code  $\Box$ . L'écran des codes d'erreur s'efface ensuite et le lecteur de bande quitte le mode maintenance.

Vous pouvez également effectuer cette opération lorsque le lecteur de bande est en mode de fonctionnement normal. Il vous suffit d'appuyer sur le bouton Eject et de le maintenir enfoncé pendant 10 secondes.

**Code fonction 5 - RESERVE (Fonction de maintenance)**

**Code fonction 6 - RESERVE (Fonction de maintenance)**

**Code fonction 7 - RESERVE (Fonction de maintenance)**

**Code fonction 8 - RESERVE (Fonction de maintenance)**

**Code fonction 9 - Affichage du journal des codes d'erreur**

Le lecteur de bande affiche les dix derniers codes d'erreur, un par un. Les codes sont classés dans l'ordre suivant : le plus récent en premier, le plus ancien (dixième) en dernier.

Pour afficher le journal des erreurs du lecteur, procédez comme suit :

- 1. Assurez-vous que le lecteur ne contient aucune cartouche.
- 2. Appuyez trois fois sur le bouton Eject dans un intervalle de 2 secondes. Le voyant de dysfonctionnement s'allume en continu (couleur orange), ce qui signifie que le lecteur est en mode maintenance.
- 3. Appuyez sur le bouton Eject une fois par seconde, jusqu'à ce que le code  $\Box$  apparaisse sur l'écran des codes d'erreur.
- 4. Appuyez sur le bouton Eject et maintenez-le enfoncé pendant 3 secondes pour afficher le code d'erreur le plus récent.
- 5. Reportez-vous à [«Descriptions et actions correctives», à la page 5-11](#page-50-0) pour connaître la signification d'un code et la procédure de reprise à suivre.
- 6. Appuyez sur le bouton Eject pour afficher le code suivant. Les codes sont classés dans l'ordre suivant : le plus récent en premier, le plus ancien (dixième) en dernier.
- 7. Continuez d'appuyer sur le bouton Eject jusqu'à ce que le code  $\Box$  apparaisse, indiquant l'absence de tout autre

code d'erreur. Si aucune autre erreur n'a été détectée ou si le journal vient d'être nettoyé, le code  $\Box$  s'affiche immédiatement et le lecteur quitte le mode maintenance. Vous pouvez enregistrer jusqu'à dix codes d'erreur.

Pour afficher à nouveau les codes d'erreur, recommencez les étapes 1 à 7.

*Tableau 5-1. Codes et descriptions de la fonction de diagnostic et de maintenance (suite)*

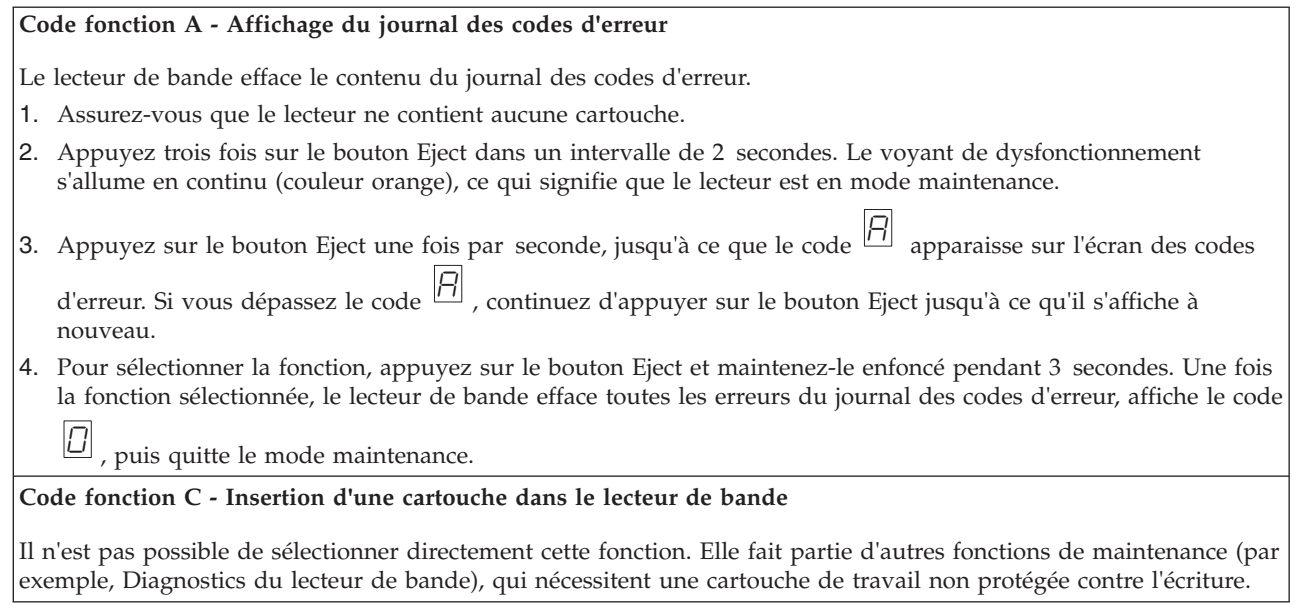

*Tableau 5-1. Codes et descriptions de la fonction de diagnostic et de maintenance (suite)*

#### **Code fonction E - Affichage du journal des codes d'erreur**

Le lecteur de bande effectue un test de lecture-écriture (sur les limites de la bande) pour vérifier qu'une cartouche suspecte et sa bande magnétique sont acceptables. Une boucle de test dure environ 15 minutes. Le test s'effectue dix fois avant de se terminer.

- v Si aucune erreur n'est détectée, le test est répété et exécuté au maximum dix fois. Après la dixième boucle, il s'arrête et le lecteur quitte automatiquement le mode maintenance.
- Si une erreur est détectée, le lecteur de bande affiche le code  $\Box$  ou  $\Box$  sur l'écran des codes d'erreur. Une fois la cartouche manuellement éjectée et retirée, le lecteur de bande quitte le mode maintenance.
- v Pour arrêter le diagnostic à la fin des 15 minutes de la boucle de test en cours, appuyez une fois sur le bouton Eject. Le lecteur indique que la demande a été reçue en ralentissant la fréquence de clignotement du caractère affiché à l'écran des codes d'erreur (de deux fois par seconde à une fois par seconde). Le diagnostic continue jusqu'à la fin de la boucle en cours, puis s'arrête. Le lecteur rembobine la bande, éjecte la cartouche et quitte le mode maintenance.
- v Pour arrêter le diagnostic immédiatement et mettre fin au test en cours, appuyez deux fois sur le bouton Eject. Le lecteur rembobine la bande, éjecte la cartouche et quitte le mode maintenance.

**Avertissement :** Les données de la bande suspecte seront écrasées.

- 1. Assurez-vous que le lecteur ne contient aucune cartouche.
- 2. Appuyez trois fois sur le bouton Eject dans un intervalle de 2 secondes. Le voyant de dysfonctionnement s'allume en continu (couleur orange), ce qui signifie que le lecteur est en mode maintenance.
- 3. Appuyez sur le bouton Eject une fois par seconde, jusqu'à ce que le code  $\Box$  apparaisse sur l'écran des codes

d'erreur. Si vous dépassez le code  $\boxed{E}$ , continuez d'appuyer sur le bouton Eject jusqu'à ce qu'il s'affiche à nouveau.

4. Pour sélectionner la fonction, appuyez sur le bouton Eject et maintenez-le enfoncé pendant 3 secondes. Une fois

la fonction sélectionnée, le code  $\Box$  clignote. Lorsque le code  $\Box$  clignote, cela signifie que le lecteur attend l'introduction d'une cartouche. Vous disposez de 60 secondes pour introduire la cartouche suspecte. Passé ce

délai, le lecteur de bande quitte le mode maintenance. Après l'introduction de la cartouche, le code  $\Box$  clienote et le test commence.

v Si aucune erreur n'est détectée, le test est répété et exécuté au maximum dix fois. Après la dixième boucle, il s'arrête et le lecteur quitte automatiquement le mode maintenance. Pour arrêter le test, appuyez sur le bouton

Eject. Le lecteur rembobine alors la bande et éjecte la cartouche, affiche le code  $\Box$ , et quitte le mode maintenance.

• Si une erreur est détectée, le lecteur de bande affiche le code  $\boxed{5}$  ou  $\boxed{7}$ . Une fois la cartouche manuellement éjectée et retirée, le lecteur de bande quitte le mode maintenance.

*Tableau 5-1. Codes et descriptions de la fonction de diagnostic et de maintenance (suite)*

**Code fonction F - Test des performances d'écriture**

Le lecteur de bande procède à des tests pour vérifier qu'il peut lire des bandes et écrire des données sur celles-ci. Ces tests de diagnostic sont moins complets que le test de diagnostic du lecteur de bande (code fonction 1). L'exécution de ce type de test dure environ 3 minutes. Le test rapide en lecture/écriture est moins complet et n'est pas recommandé pour isoler d'éventuelles erreurs entre le lecteur et le support.

**Avertissement :** Les données de la bande suspecte seront écrasées.

- 1. Assurez-vous que le lecteur ne contient aucune cartouche.
- 2. Appuyez trois fois sur le bouton Eject dans un intervalle de 2 secondes. Le voyant de dysfonctionnement s'allume en continu (couleur orange), ce qui signifie que le lecteur est en mode maintenance.
- 3. Appuyez sur le bouton Eject une fois par seconde, jusqu'à ce que le code  $\vert E \vert$  apparaisse sur l'écran des codes

d'erreur. Si vous dépassez le code  $\boxed{E}$ , continuez d'appuyer sur le bouton Eject jusqu'à ce qu'il s'affiche à nouveau.

4. Pour sélectionner la fonction, appuyez sur le bouton Eject et maintenez-le enfoncé pendant 3 secondes. Une fois

la fonction sélectionnée, le code  $\Box$  clignote. Lorsque le code  $\Box$  clignote, cela signifie que le lecteur attend l'introduction d'une cartouche. Vous disposez de 60 secondes pour introduire la cartouche suspecte. Passé ce

délai, le lecteur de bande quitte le mode maintenance. Après l'introduction de la cartouche, le code  $\Box$  clignote et le test commence.

- v Si aucune erreur n'est détectée, le test est répété et exécuté au maximum dix fois. L'exécution de chaque boucle dure environ 3 minutes. Après la dixième boucle, le test s'arrête et le lecteur quitte automatiquement le mode maintenance.
- v Si une erreur est détectée, le lecteur de bande affiche un code d'erreur. Une fois la cartouche manuellement éjectée et retirée, le lecteur de bande quitte le mode maintenance.
- v Pour arrêter le diagnostic à la fin des 3 minutes de la boucle de test en cours, appuyez une fois sur le bouton Eject. Le lecteur indique que la demande a été reçue en ralentissant la fréquence de clignotement du caractère affiché à l'écran des codes d'erreur (de deux fois par seconde à une fois par seconde). Le diagnostic continue jusqu'à la fin de la boucle en cours, puis s'arrête. Le lecteur rembobine la bande, éjecte la cartouche et quitte le mode maintenance.
- v Pour arrêter le diagnostic immédiatement et mettre fin au test en cours, appuyez deux fois sur le bouton Eject. Le lecteur rembobine la bande, éjecte la cartouche et quitte le mode maintenance.

*Tableau 5-1. Codes et descriptions de la fonction de diagnostic et de maintenance (suite)*

Le lecteur rembobine la bande, éjecte la cartouche et quitte le mode maintenance.

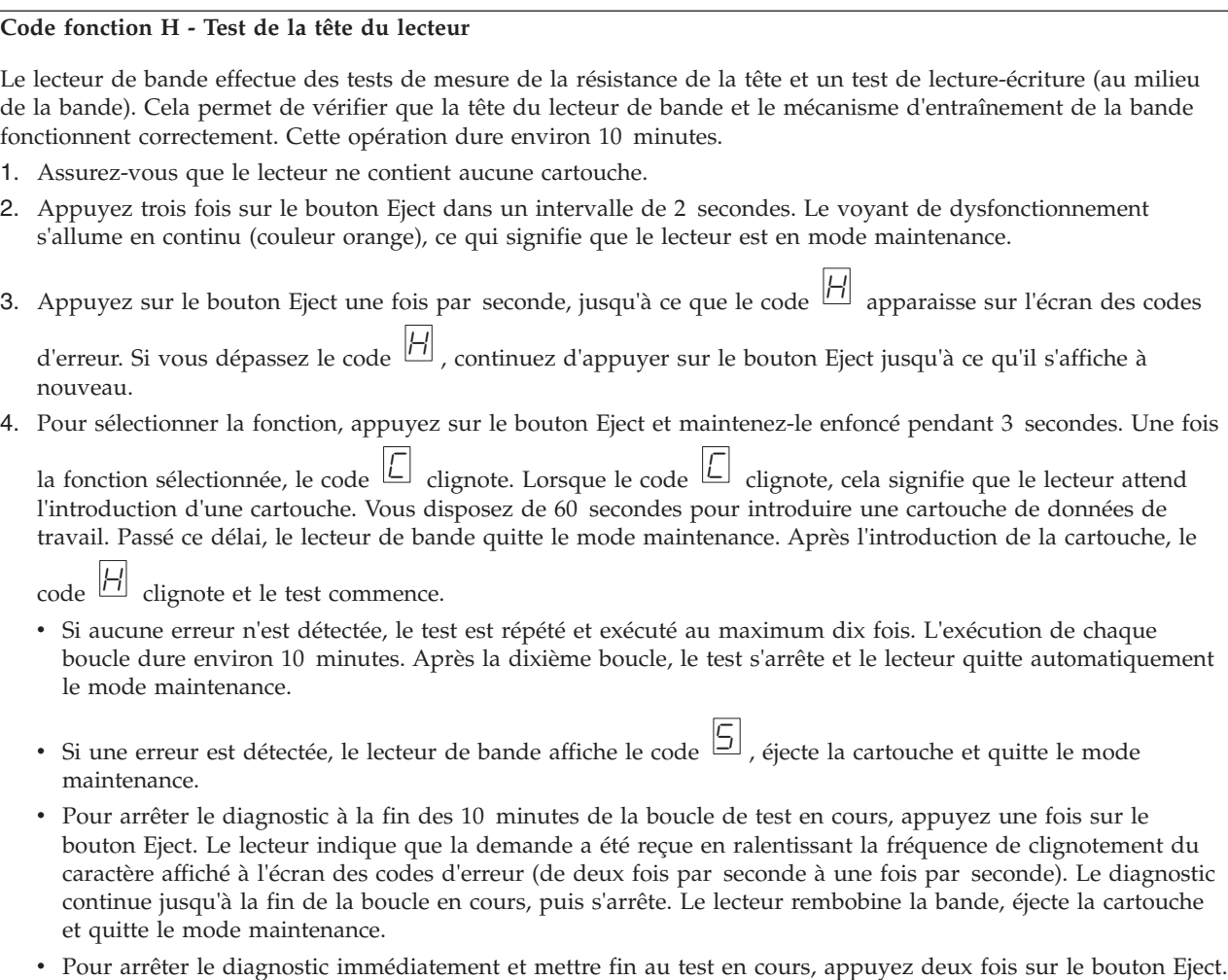

*Tableau 5-1. Codes et descriptions de la fonction de diagnostic et de maintenance (suite)*

| Code fonction J - Test rapide en lecture-écriture<br>Durée approximative de l'exécution = 5 minutes<br>Nombre total de boucles = 10<br>Le code fonction $\Box$ effectue des tests pour s'assurer que le lecteur peut lire des bandes et écrire des données sur<br>celle-ci.<br>Le diagnostic s'effectue dix fois. Appuyez sur le bouton Eject pour arrêter le diagnostic et quitter le mode<br>maintenance. Le fait d'appuyer une fois sur le bouton Eject entraîne l'interruption du test à la fin de la boucle de<br>test en cours. Le fait d'appuyer deux fois sur le bouton Eject entraîne l'interruption immédiate du test.<br>Avertissement : Pour ce test, insérez uniquement une cartouche de données (vierge) de travail ou une cartouche<br>réinscriptible. Durant le test, le lecteur remplace les données sur la cartouche.<br>1. Assurez-vous que le lecteur ne contient aucune cartouche.<br>2. Appuyez trois fois sur le bouton Eject dans un intervalle de 2 secondes. Le voyant de dysfonctionnement<br>s'allume en continu (couleur orange), ce qui signifie que le lecteur est en mode maintenance.<br>3. Appuyez sur le bouton Eject une fois par seconde, jusqu'à ce que le code $\Box$ apparaisse sur l'écran des codes<br>d'erreur. Si vous dépassez le code $\Box$ , continuez d'appuyer sur le bouton Eject jusqu'à ce qu'il s'affiche à<br>nouveau.<br>4. Appuyez sur le bouton Eject pendant au moins trois secondes en le maintenant enfoncé, puis relâchez-le pour<br>sélectionner la fonction. L'écran des codes d'erreur fait place à un témoin $\boxed{\underline{\mathbb{C}}}$ clignotant.<br>5. Vous disposez de 60 secondes pour introduire une cartouche de données de travail non protégée contre<br>l'écriture.<br>Remarque : Passé ce délai, le lecteur quitte automatiquement le mode maintenance. Si vous insérez une<br>cartouche protégée contre l'écriture, le lecteur de bande affiche le code $\Box$ et conserve la cartouche jusqu'à ce<br>qu'elle soit manuellement éjectée. Une fois la cartouche éjectée et retirée, le lecteur de bande quitte le mode<br>maintenance.<br>Après avoir inséré la cartouche, l'écran des codes d'erreur fait place à un voyant $\Box$ , clignotant et le lecteur de<br>bande effectue les tests.<br>Remarque : Si vous avez introduit une cartouche non valide, le code d'erreur s'affiche sur l'écran des codes d'erreur<br>7<br>Li . Le lecteur de bande conserve la cartouche jusqu'à ce qu'elle soit manuellement éjectée. Une fois la cartouche<br>manuellement éjectée et retirée, le lecteur de bande quitte le mode maintenance.<br>· Si aucune erreur n'est détectée, le test est effectué et recommence. Pour arrêter la boucle, appuyez sur le bouton<br>Eject pendant une seconde, puis relâchez-le. Une fois la boucle terminée, le lecteur rembobine la bande, l'éjecte et<br>quitte le mode maintenance.<br>Si une erreur est détectée, le voyant de dysfonctionnement orange clignote et le lecteur de bande affiche un code<br>d'erreur sur l'écran des codes d'erreur. Pour déterminer l'erreur, recherchez le code dans la section «Descriptions<br>et actions correctives», à la page 5-11. Une fois la cartouche manuellement éjectée et retirée, le lecteur de bande<br>quitte le mode maintenance. | Tableau 5-T. Codes et descriptions de la fonction de diagnostic et de maintenance (suite) |
|----------------------------------------------------------------------------------------------------|-------------------------------------------------------------------------------------------|
|                                                                                                    |                                                                                           |
|                                                                                                    |                                                                                           |
|                                                                                                    |                                                                                           |
|                                                                                                    |                                                                                           |
|                                                                                                    |                                                                                           |
|                                                                                                    |                                                                                           |
|                                                                                                    |                                                                                           |
|                                                                                                    |                                                                                           |
|                                                                                                    |                                                                                           |
|                                                                                                    |                                                                                           |
|                                                                                                    |                                                                                           |
|                                                                                                    |                                                                                           |
|                                                                                                    |                                                                                           |
|                                                                                                    |                                                                                           |
|                                                                                                    |                                                                                           |
|                                                                                                    |                                                                                           |
|                                                                                                    |                                                                                           |
|                                                                                                    |                                                                                           |
|                                                                                                    |                                                                                           |

*Tableau 5-1. Codes et descriptions de la fonction de diagnostic et de maintenance (suite)*

<span id="page-48-0"></span>

| Tableau 5-T. Codes et descriptions de la fonction de diagnostic et de maintenance (suite)<br>Code fonction L - Test de chargement/éjection                                                                                                    |
|----------------------------------------------------------------------------------------------------|
| Durée approximative de l'exécution = 15 secondes par boucle                                                                                                    |
|                                                                                                    |
| Nombre total de boucles $= 10$                                                                                                    |
| Le code fonction $\lfloor \frac{L}{2} \rfloor$ teste la capacité du lecteur à charger et à éjecter une cartouche de bande.                                                                                                    |
| Le diagnostic s'effectue dix fois. Appuyez sur le bouton Eject pour arrêter le diagnostic et quitter le mode<br>maintenance.                                                                                                    |
| Avertissement : Le diagnostic s'effectue dix fois. Appuyez sur le bouton Eject pour arrêter le diagnostic et quitter<br>le mode maintenance.                                                                                                    |
| 1. Assurez-vous que le lecteur ne contient aucune cartouche.                                                                                                    |
| 2. Appuyez trois fois sur le bouton Eject dans un intervalle de 2 secondes. Le voyant de dysfonctionnement<br>s'allume en continu (couleur orange), ce qui signifie que le lecteur est en mode maintenance.                                                                  |
| 3. Appuyez sur le bouton Eject une fois par seconde, jusqu'à ce que le code $\lfloor \underline{L} \rfloor$ apparaisse sur l'écran des codes                                                                                                    |
| d'erreur. Si vous dépassez le code $\lfloor \frac{l}{2} \rfloor$ , continuez d'appuyer sur le bouton Eject jusqu'à ce qu'il s'affiche à<br>nouveau.                                                                                                    |
| 4. Appuyez sur le bouton Eject pendant au moins trois secondes en le maintenant enfoncé, puis relâchez-le pour                                                                                                    |
| sélectionner la fonction. L'écran des codes d'erreur fait place à un témoin $\boxed{\underline{\mathbb{C}}}$ clignotant.                                                                                                    |
| 5. Vous disposez de 60 secondes pour introduire une cartouche de données de travail non protégée contre                                                                                                    |
| l'écriture.<br>Remarque : Passé ce délai, le lecteur quitte automatiquement le mode maintenance. Si vous insérez une                                                                                                    |
| cartouche protégée contre l'écriture, le lecteur de bande affiche le code $\Box$ et conserve la cartouche jusqu'à ce<br>qu'elle soit manuellement éjectée. Une fois la cartouche éjectée et retirée, le lecteur de bande quitte le mode<br>maintenance.                      |
| Après avoir inséré la cartouche, l'écran des codes d'erreur fait place à un voyant $\lfloor \underline{L} \rfloor$ clignotant et le lecteur de<br>bande effectue les tests                                                                                                   |
| · Si aucune erreur n'est détectée, le test est effectué et recommence. Pour arrêter la boucle, appuyez sur le bouton                                                                                                    |
| Eject pendant une seconde, puis relâchez-le. Une fois la boucle terminée, le code $\Box$ s'affiche temporairement<br>sur l'écran des codes d'erreur. Le lecteur rembobine la bande et éjecte la cartouche. Le lecteur quitte ensuite le<br>mode maintenance.                 |
| • Si une erreur est détectée, le test s'arrête et le code  ] s'affiche sur l'écran des codes d'erreur. Pour déterminer                                                                                                    |
| l'erreur, recherchez le $\boxed{7}$ dans la section «Descriptions et actions correctives», à la page 5-11. Le lecteur éjecte la<br>cartouche de bande et quitte le mode maintenance. Pour effacer l'erreur, mettez le lecteur hors tension, puis de<br>nouveau sous tension. |
| Code fonction P ou U - RESERVE (Fonction de maintenance)                                                                                                    |
|                                                                                                    |

# **Instructions générales**

Si vous constatez des problèmes lors du fonctionnement du lecteur de bande Dell PowerVault, reportez-vous au [tableau 5-2, à la page 5-10](#page-49-0) pour connaître les principaux incidents. Si l'anomalie rencontrée n'y est pas répertoriée, reportez-vous à la [«Méthodes de réception des erreurs et des messages», à la page 5-11.](#page-50-0) La couleur et l'état des voyants peuvent également indiquer un problème.

<span id="page-49-0"></span>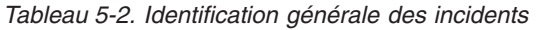

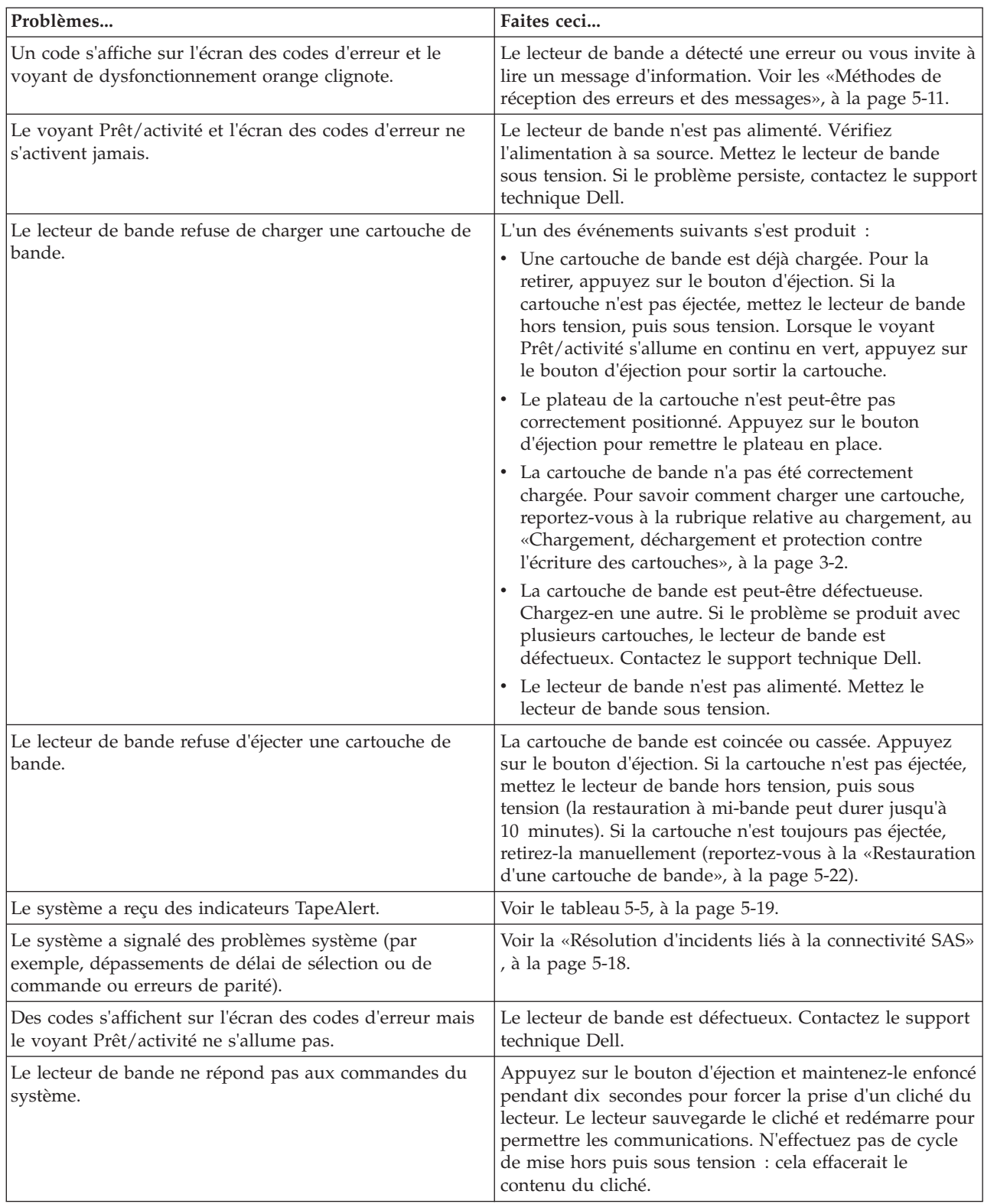

## <span id="page-50-0"></span>**Méthodes de réception des erreurs et des messages**

Aidez-vous du tableau 5-3 pour identifier les codes d'erreur et les codes de message renvoyés par le lecteur de bande, l'ordinateur (le cas échéant) ou le système.

**Remarque :** La signification des codes qui s'affichent sur l'écran des codes d'erreur varie selon qu'ils s'affichent pendant le fonctionnement normal du lecteur ou lorsque le lecteur se trouve en mode maintenance. Les codes qui apparaissent en mode de fonctionnement normal sont définis dans les «Descriptions et actions correctives». Ceux qui s'affichent en mode maintenance sont définis dans la [«Sélection d'une](#page-40-0) [fonction de diagnostic ou de maintenance», à la page 5-1](#page-40-0)

| Erreur ou message présenté par                                                                                | Faites ceci                                                                                                    |
|----------------------------------------------------------------------------------------------------|----------------------------------------------------------------------------------------------------|
| L'écran du système (si le lecteur de bande est intégré à<br>une bandothèque ou à un chargeur automatique)     | Reportez-vous à la documentation fournie avec le<br>système.                                                                                                    |
| L'écran des codes d'erreur du lecteur et le voyant de<br>dysfonctionnement clignote orange                    | Voir les «Descriptions et actions correctives». Pour<br>déterminer la signification du voyant, reportez-vous au<br>«Panneau avant», à la page 1-4 de l'introduction.                                                                             |
| L'écran des codes d'erreur du lecteur et le voyant de<br>dysfonctionnement orange s'allume en continu         | Voir le «Sélection d'une fonction de diagnostic ou de<br>maintenance», à la page 5-1. Pour déterminer la<br>signification de l'activité du voyant de<br>dysfonctionnement, reportez-vous au «Panneau avant», à<br>la page 1-4 de l'introduction. |
| Les données d'analyse du journal SCSI (telles que les<br>indicateurs TapeAlert) ou les données d'analyse SCSI | Voir le tableau 5-5, à la page 5-19 ou les «Descriptions et<br>actions correctives».                                                                                                    |
| Le journal des erreurs du lecteur de bande                                                                    | Voir les «Descriptions et actions correctives».                                                                                                    |

*Tableau 5-3. Méthodes de réception des erreurs et des messages*

# **Descriptions et actions correctives**

Le tableau 5-4 décrit les erreurs et les messages liés au lecteur de bande et indique la procédure à suivre lorsque vous les recevez.

**ATTENTION :** Si le lecteur de bande détecte une erreur permanente et affiche un

code d'erreur autre que  $\Box$ , il prend automatiquement un cliché des données essentielles dans la mémoire du lecteur. Si vous forcez la prise d'un cliché du lecteur, le cliché existant est remplacé et les données sont perdues. Après avoir forcé la prise d'un cliché, ne mettez pas le lecteur de bande hors tension, vous risqueriez de perdre les données du cliché.

*Tableau 5-4. Descriptions et actions de reprise*

| L'écran des codes d'erreur est vide si vous mettez le lecteur hors tension. |                                                                                                    |  |  |
|-----------------------------------------------------------------------------|----------------------------------------------------------------------------------------------------|--|--|
| Code                                                                        | Cause et action                                                                                                    |  |  |
|                                                                             | Aucun incident ne s'est produit et aucune action n'est requise. Ce code s'affiche dans les cas<br>suivants:                                         |  |  |
|                                                                             | • Le lecteur de bande est mis hors tension, puis remis sous tension<br>• L'exécution des diagnostics est terminée et aucune erreur n'a été détectée |  |  |
|                                                                             | Remarque : Lors du fonctionnement normal du lecteur de bande, l'écran des codes d'erreur<br>est vide.                                               |  |  |

*Tableau 5-4. Descriptions et actions de reprise (suite)*

|               | Problème lié au refroidissement. Le lecteur de bande a détecté un dépassement de la<br>température de fonctionnement recommandée. Procédez comme suit :                                                                                                    |  |  |  |
|---------------|----------------------------------------------------------------------------------------------------|--|--|--|
|               | 1. Si le système est équipé d'un ventilateur, vérifiez que les hélices tournent et qu'il est<br>silencieux. Si ce n'est pas le cas, remplacez-le (pour savoir comment faire, reportez-vous à<br>la documentation fournie avec votre système).                                                                                                    |  |  |  |
|               | 2. Retirez tout élément qui empêche la circulation de l'air dans le lecteur de bande.                                                                                                    |  |  |  |
| $\frac{1}{2}$ | 3. Vérifiez que la température de fonctionnement et la ventilation sont comprises dans la<br>plage indiquée (reportez-vous au Chapitre 6, «Spécifications», à la page 6-1).                                                                                                    |  |  |  |
|               | 4. Si les tensions appliquées sont correctes mais que l'incident persiste, contactez le support<br>technique Dell.                                                                                                    |  |  |  |
|               | Le code d'erreur disparaît lorsque vous mettez le lecteur de bande hors tension ou lorsque<br>vous le faites passer en mode maintenance.                                                                                                    |  |  |  |
|               | Problème lié à l'alimentation. Le lecteur de bande a détecté que l'alimentation externe<br>avoisine les limites de tension indiquées (le lecteur est toujours en fonction), ou qu'elle n'est<br>pas comprise dans celles-ci (le lecteur est hors fonction). Procédez comme suit :                                                                                                    |  |  |  |
|               | 1. Vérifiez que le connecteur d'alimentation est correctement inséré.                                                                                                    |  |  |  |
| 2             | 2. Vérifiez que les tensions CC sont appliquées dans les limites autorisées (reportez-vous au<br>Chapitre 6, «Spécifications», à la page 6-1).                                                                                                    |  |  |  |
|               | 3. Si les tensions appliquées sont correctes mais que l'incident persiste, contactez le support<br>technique Dell.                                                                                                    |  |  |  |
|               | Le code d'erreur disparaît lorsque vous mettez le lecteur de bande hors tension ou lorsque<br>vous le faites passer en mode maintenance.                                                                                                    |  |  |  |
|               | Problème lié au microprogramme. Le lecteur de bande a détecté un problème lié au<br>microprogramme. Procédez comme suit :                                                                                                    |  |  |  |
| Э             | 1. Mettez le lecteur de bande sous tension, puis de nouveau sous tension et renouvelez<br>l'opération qui a généré l'erreur. Le code d'erreur disparaît lorsque vous mettez le lecteur<br>de bande hors tension ou lorsque vous le faites passer en mode maintenance.                                                                                                    |  |  |  |
|               | 2. Si le problème persiste, téléchargez le microprogramme le plus récent et renouvelez<br>l'opération.                                                                                                    |  |  |  |
|               | Problème lié au microprogramme ou au lecteur de bande. Le lecteur de bande a détecté un<br>problème au niveau du microprogramme ou une défaillance matérielle du lecteur lui-même.<br>Procédez comme suit :                                                                                                    |  |  |  |
| Ч             | 1. Mettez le lecteur de bande sous tension, puis de nouveau sous tension et renouvelez<br>l'opération qui a généré l'erreur. Le code d'erreur disparaît lorsque vous mettez le lecteur<br>de bande hors tension ou lorsque vous le faites passer en mode maintenance.                                                                                                    |  |  |  |
|               | 2. Si l'incident persiste, téléchargez le microprogramme le plus récent et renouvelez<br>l'opération. Si aucun nouveau microprogramme n'est disponible, contactez le support<br>technique Dell.                                                                                                    |  |  |  |
| 5             | Problème matériel lié au lecteur de bande. Le lecteur de bande a détecté un problème au<br>niveau du chemin de bande ou une erreur de lecture/écriture. Pour éviter tout dommage sur<br>le lecteur ou la bande, vous ne pouvez pas insérer de cartouche si la cartouche en cours a été<br>correctement éjectée. Le code d'erreur peut s'effacer lorsque le lecteur est mis hors tension,<br>puis sous tension ou lorsqu'il passe en mode maintenance. Si l'incident persiste, contactez le<br>support technique Dell. |  |  |  |

*Tableau 5-4. Descriptions et actions de reprise (suite)*

|    | Erreur liée au lecteur de bande ou au support. Le lecteur de bande a détecté une erreur, mais<br>il ne peut pas déterminer si elle provient du matériel (lecteur de bande) ou du support<br>(cartouche de bande). Effectuez l'action appropriée conformément à la procédure indiquée<br>ci-dessous.                                 |
|----|----------------------------------------------------------------------------------------------------|
|    | · Si l'opération aboutit, cela signifie que la première cartouche était défectueuse. Copiez les<br>données de la cartouche défectueuse et jetez-la.                                                                                                    |
|    | Si l'opération échoue et qu'un autre lecteur est disponible, introduisez la cartouche dans<br>l'autre lecteur et renouvelez l'opération.                                                                                                    |
|    | - Si l'opération échoue, jetez la cartouche défectueuse.                                                                                                    |
| 15 | Si l'opération aboutit, insérez une cartouche de travail dans le premier lecteur et<br>exécutez les diagnostics du lecteur de bande (reportez-vous à la rubrique relative au<br>code fonction 1de la section la «Sélection d'une fonction de diagnostic ou de<br>maintenance», à la page 5-1).                                      |
|    | - En cas d'échec des diagnostics, contactez le support technique Dell.                                                                                                    |
|    | - S'ils aboutissent, cela indique qu'il s'agissait d'un problème temporaire.                                                                                                    |
|    | · Si l'opération échoue et qu'aucun autre lecteur n'est disponible, insérez une cartouche de<br>travail dans le lecteur et exécutez les diagnostics du lecteur de bande (reportez-vous à la<br>rubrique relative au code fonction 1 de la section la «Sélection d'une fonction de diagnostic<br>ou de maintenance», à la page 5-1). |
|    | - En cas d'échec des diagnostics, contactez le support technique Dell.                                                                                                    |
|    | Si les diagnostics aboutissent, jetez la cartouche.<br>$\overline{\phantom{m}}$                                                                                                    |

*Tableau 5-4. Descriptions et actions de reprise (suite)*

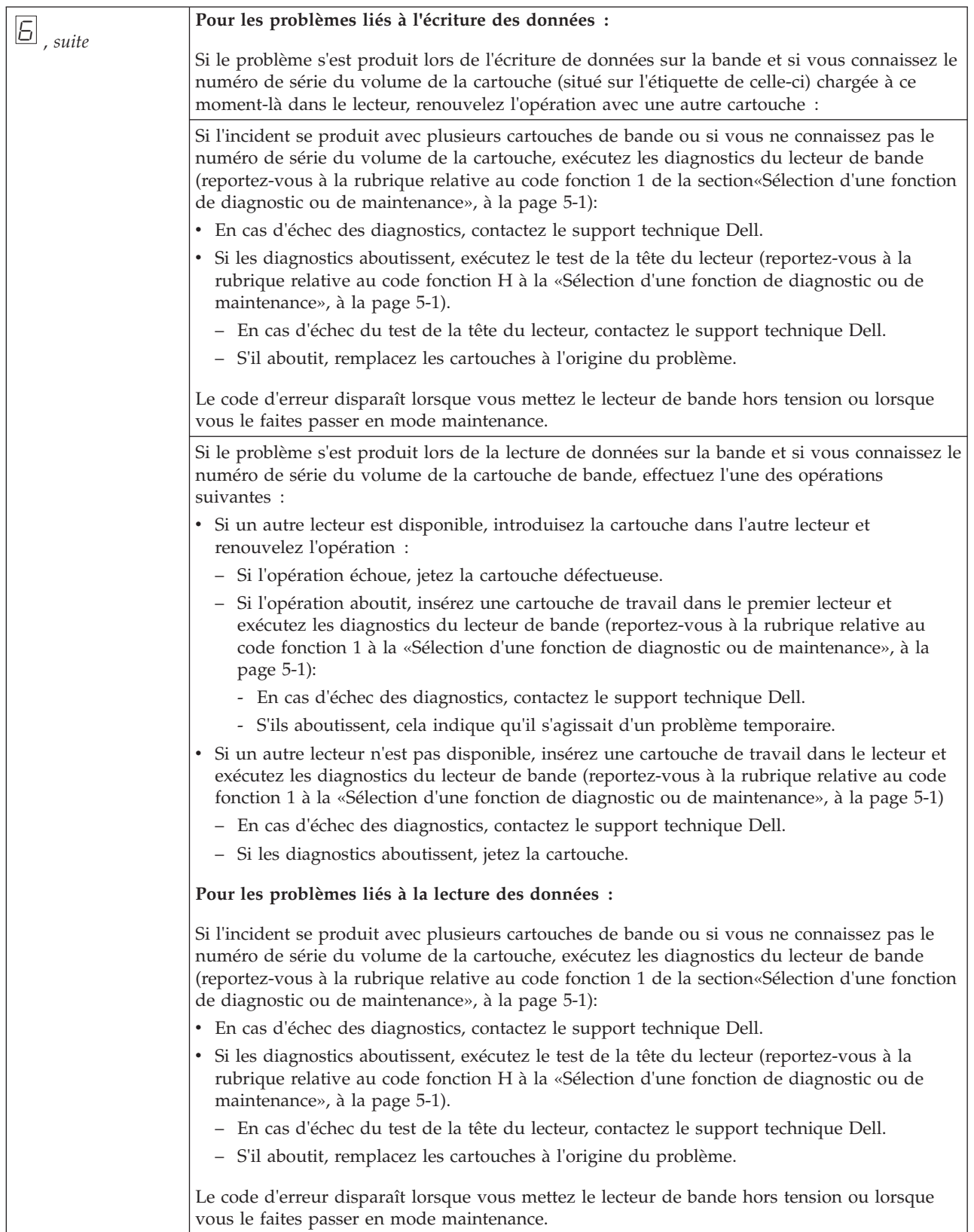

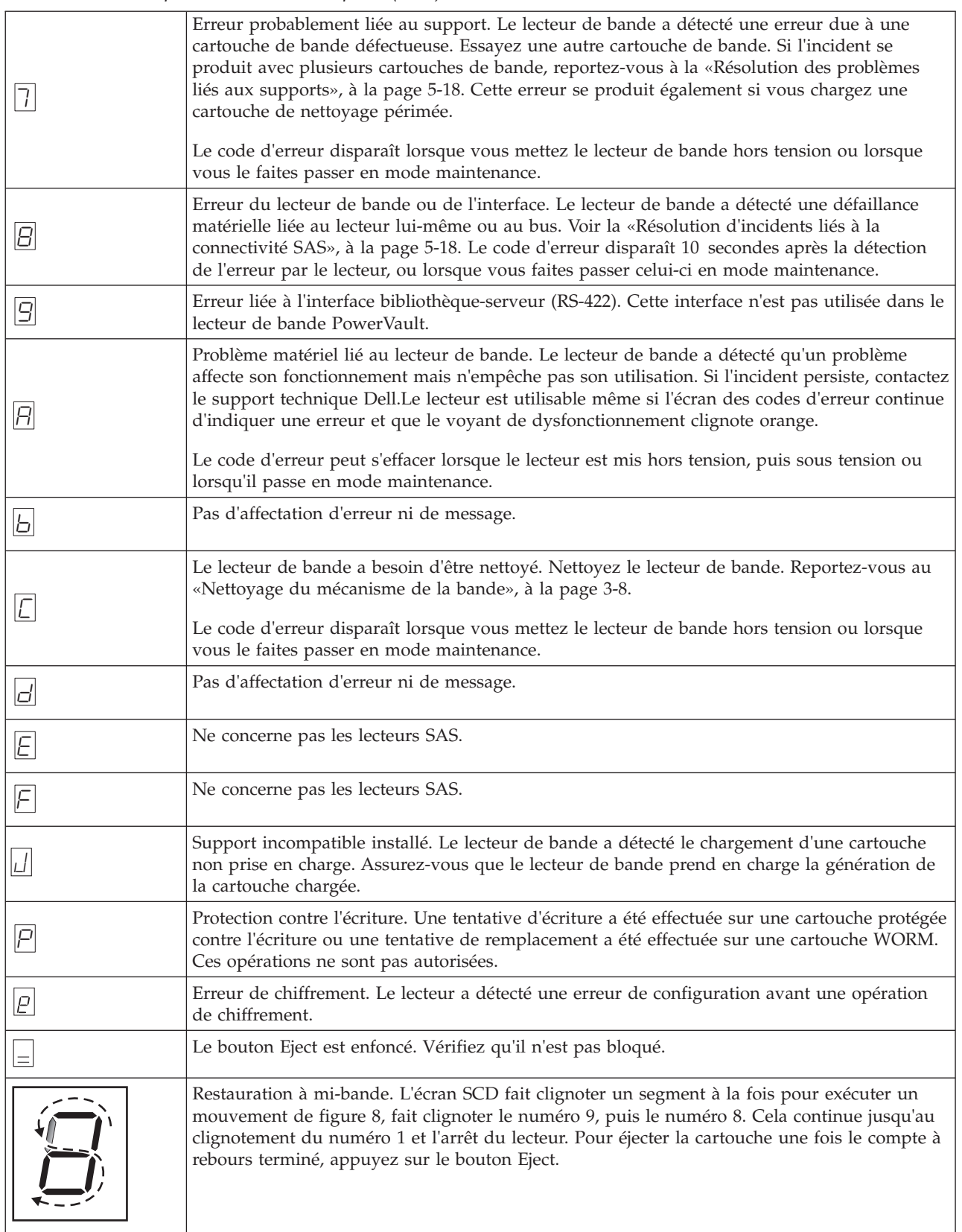

# <span id="page-55-0"></span>**Etat de l'unité**

- 1. Connectez un câble Ethernet câble à l'unité LTO6 ou au bridgebox.
- 2. En utilisant un navigateur Web, connectez-vous à **http://169.254.0.3**. La page d'état de l'unité s'affiche.

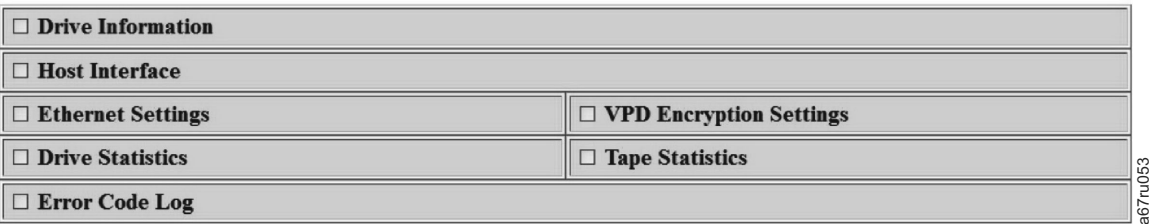

*Figure 5-1. Page Etat de l'unité*

3. Cochez la (les) case(s) appropriée(s) pour obtenir des informations à ce sujet.

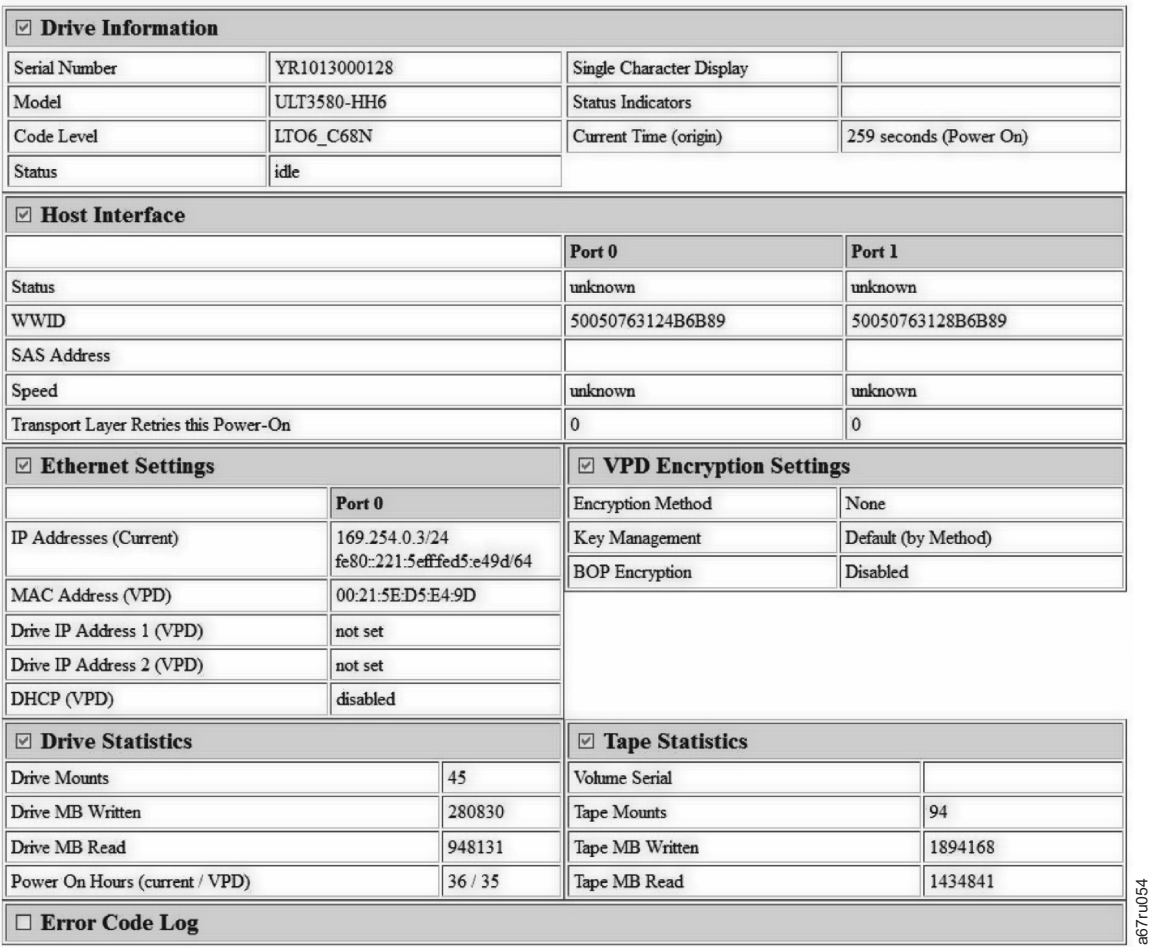

*Figure 5-2. Page Etat de l'unité : détails*

**Remarque :** Le format de la page peut être changé au mode texte uniquement en cochant la boîte au sommet de la page.

a67ru054

4. Utilisez le bouton de rafraîchissement du navigateur Web pour mettre à jour la page avec le statut actuel.

## <span id="page-56-0"></span>**Maintenance de disque**

- 1. Connectez un câble éthernet au disque LTO6 ou bridgebox.
- 2. A l'aide d'un navigateur Web, connectez-vous à **http://169.254.0.3/service.html**. La page Maintenance de disque s'affiche.

## **Select function:**

- $\bigcirc$  1: Run Drive Diagnostics
- O 2: Update Drive Firmware from FMR Tape
- 3: Create FMR Tape
- O 4: Force a Drive Dump
- O 5.1: Copy Drive Dump copy dump to tape
- $\circ$  5.2: Copy Drive Dump copy dump to flash
- $\circ$  5.3: Copy Drive Dump erase flash memory
- 6.1: Run Host Interface Wrap Test primary port
- 6.2: Run Host Interface Wrap Test secondary port
- 6.3: Run Host Interface Wrap Test both ports
- 8: Unmake FMR Tape
- O 9: Display Error Code Log
- O A: Clear Error Code Log
- E: Test Cartridge & Media
- O F: Write Performance Test
- O H: Test Head
- O J: Fast Read/Write Test
- O L: Load/Unload Test

Run Cancel now Cancel at end of loop

## Drive response (press refresh to display current drive status):

Refresh

Select a test and press run.

a67ru052 a67ru052

*Figure 5-3. Page Maintenance de disque*

- 3. Vérifiez le bouton radio approprié, puis appuyez sur **Run** pour exécuter la fonction de maintenance. Si le disque se trouve dans une bibliothèque, plusieurs fonctions de maintenance sont désactivées. Pour annuler la fonction de maintenance, appuyez sur **Cancel**. Il existe plusieurs fonctions de maintenance qui sont exécutées via le bouton déchargement sur le panneau avant du disque.
	- **Remarque :** Pour plus d'informations sur les détails de Fonction de maintenance, voir la [«Sélection d'une fonction de diagnostic ou de](#page-40-0) [maintenance», à la page 5-1.](#page-40-0)

## <span id="page-57-0"></span>**Résolution d'incidents liés à la connectivité SAS**

Si un problème de connexion ou de communication avec le lecteur s'est produit, procédez comme suit :

- 1. Vérifiez que le lecteur de bande est sous tension.
- 2. Le cas échéant, remplacez le câble SAS et les interposeurs, puis renouvelez l'opération qui a échoué.
- 3. Si l'incident persiste malgré ces mesures, contactez le support technique Dell.

## **Résolution des problèmes liés aux supports**

Pour résoudre les incidents liés aux supports, le microprogramme du lecteur de bande comprend :

- v Un outil de test de diagnostic de cartouche et de support qui permet de vérifier qu'une cartouche suspecte et sa bande magnétique sont utilisables.
- v Un système d'analyse statistique et de génération de rapports (SARS), qui aide à isoler les problèmes entre le support et le matériel. Pour déterminer l'origine d'un problème, le système SARS utilise l'historique des performances de la cartouche, sauvegardé dans la mémoire LTO-CM, et celui des performances du lecteur, conservé dans la zone des données techniques essentielles, dans la mémoire rémanente (NVRAM) du lecteur. Toute défaillance détectée par le système SARS est signalée sous forme d'un indicateur TapeAlert sur le système (reportez-vous au [tableau 5-5, à la page 5-19\)](#page-58-0).

En cas de problème lié à un support, procédez comme suit :

- **ATTENTION :** Lorsque le diagnostic Test de la cartouche et du support est exécuté, les données présentes sur la bande testée sont écrasées. Si la bande contient des données importantes, n'oubliez pas de les copier avant d'exécuter ce test.
- 1. Si possible, faites fonctionner la cartouche de bande dans un autre lecteur de

bande. Si l'opération échoue sur l'autre lecteur de bande et que le code  $\boxed{5}$  ou

 $\boxed{7}$  s'affiche, remplacez le support. Si l'opération aboutit, exécutez le diagnostic Test de la cartouche et du support (reportez-vous à la rubrique relative au code fonction E à la [«Sélection d'une fonction de diagnostic ou de maintenance», à la](#page-40-0) [page 5-1\)](#page-40-0).

- 2. Si le diagnostic échoue, remplacez le support. S'il aboutit, nettoyez le lecteur et exécutez les diagnostics du lecteur de bande (reportez-vous à la [«Nettoyage du](#page-37-0) [mécanisme de la bande», à la page 3-8](#page-37-0) et au code fonction 1 de la section [«Sélection d'une fonction de diagnostic ou de maintenance», à la page 5-1\)](#page-40-0).
- 3. En cas d'échec des diagnostics du lecteur de bande, contactez le support technique Dell. S'ils aboutissent, renouvelez l'opération qui a entraîné l'erreur de support.

## **Retrait d'un lecteur de bande SAS interne**

Pour retirer un lecteur de bande SAS interne du système, effectuez les opérations suivantes :

- 1. Vérifiez que le lecteur ne contient pas de cartouche de bande.
- 2. Supprimez la configuration du lecteur sur le système (pour savoir comment faire, reportez-vous à la documentation fournie avec le système).
- <span id="page-58-0"></span>3. Mettez le système hors tension. Débranchez le câble d'alimentation du système et de la prise de courant.
- 4. Retirez le boîtier du système.
- 5. Déconnectez le câble SAS interne du lecteur de bande (voir le numéro 1 dans la section [figure 1-5, à la page 1-6\)](#page-17-0).
- 6. Retirez le lecteur de bande du système, ainsi que tous les rails et les vis de montage qui peuvent être présents sur la partie latérale ou inférieure du lecteur.
- 7. Pour le remettre en place, effectuez ces étapes dans l'ordre inverse.

# **TapeAlert**

TapeAlert est une technologie brevetée et une norme de l'ANSI (American National Standards Institute) qui définit les états et les incidents liés à un lecteur de bande. Cette technologie permet à un système de lire les indicateurs TapeAlert d'un lecteur de bande via l'interface SCSI. Le système lit les indicateurs à partir du fichier journal de la commande Log Sense Page 0x2E.

## **Indicateurs TapeAlert**

Le tableau 5-5 répertorie les indicateurs TapeAlert pris en charge par le lecteur de bande Dell PowerVault.

*Tableau 5-5. Indicateurs TapeAlert et descriptions*

| Indicateurs TapeAlert pris en charge par le lecteur de bande |                                                  |                     |                                                                                                    |                                                                                                    |
|--------------------------------------------------------------|--------------------------------------------------|---------------------|----------------------------------------------------------------------------------------------------|----------------------------------------------------------------------------------------------------|
| Numéro<br>d'indicateur                                       | Paramètre de<br>l'indicateur (en<br>hexadécimal) | Indicateur          | Description                                                                                                    | Action requise                                                                                                    |
| 3                                                            | 03h                                              | Erreur matérielle   | Erreur irrécupérable de<br>positionnement, de lecture ou<br>d'écriture. (Cet indicateur est<br>activé conjointement avec les<br>indicateurs 4, 5 ou 6).           | Voir, dans ce tableau, la colonne<br>Action requise pour l'indicateur<br>4, 5 ou 6.                                                                                                    |
| $\overline{4}$                                               | 04h                                              | Support             | Erreur irrécupérable de<br>positionnement, de lecture ou<br>d'écriture, due à une cartouche<br>de bande défaillante.                                              | Contactez le support technique<br>Dell.                                                                                                    |
| 5                                                            | 05h                                              | Incident en lecture | Erreur irrécupérable de<br>positionnement, de lecture ou<br>d'écriture, dont l'origine est<br>incertaine: cartouche de bande<br>défaillante ou unité défaillante. | Si l'indicateur 4 apparaît<br>également, la cartouche est<br>défaillante. Contactez le support<br>technique Dell. Si l'indicateur 4<br>ne s'affiche pas, reportez-vous au<br>code d'erreur 6 à la section des<br>«Descriptions et actions<br>correctives», à la page 5-11. |

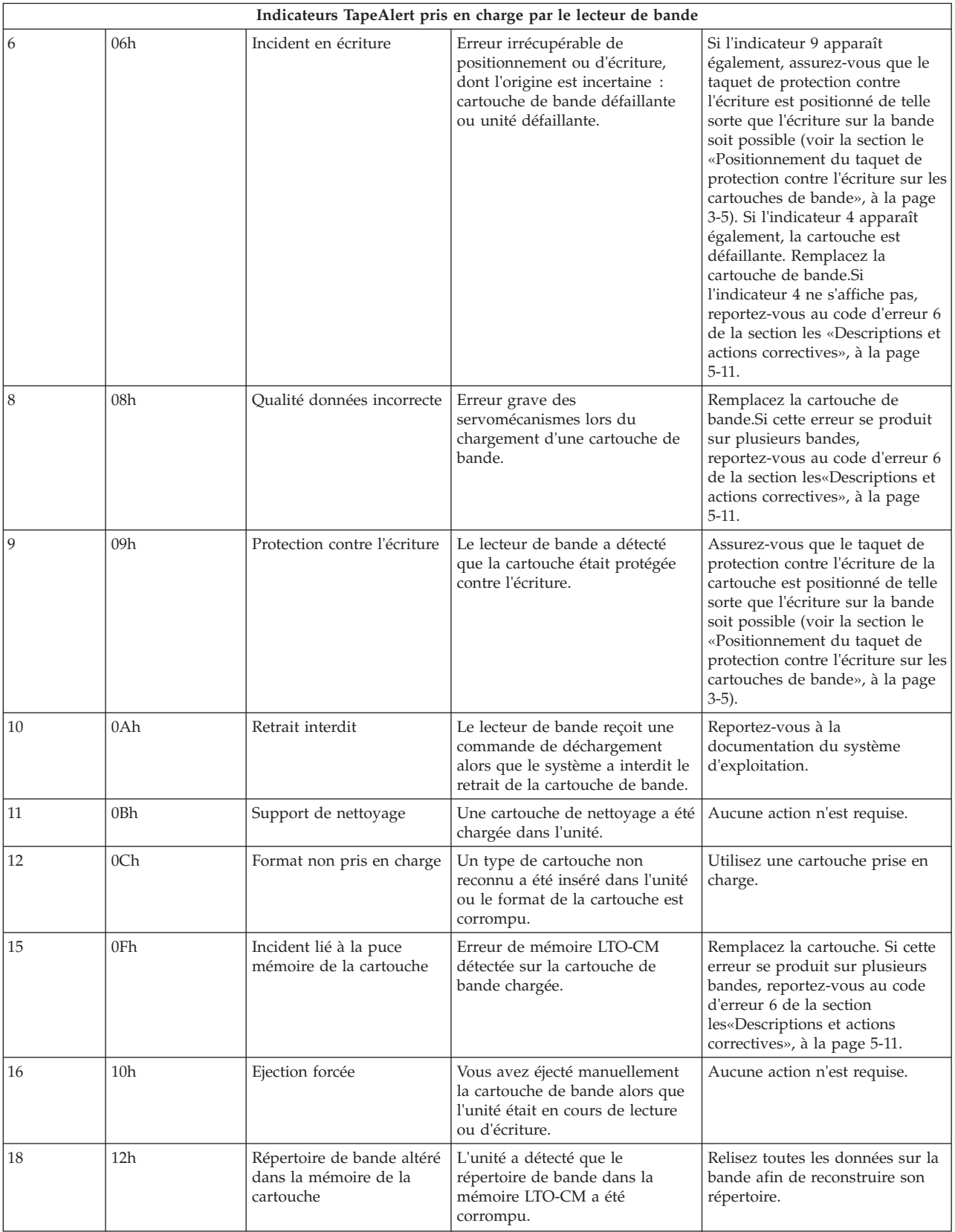

### *Tableau 5-5. Indicateurs TapeAlert et descriptions (suite)*

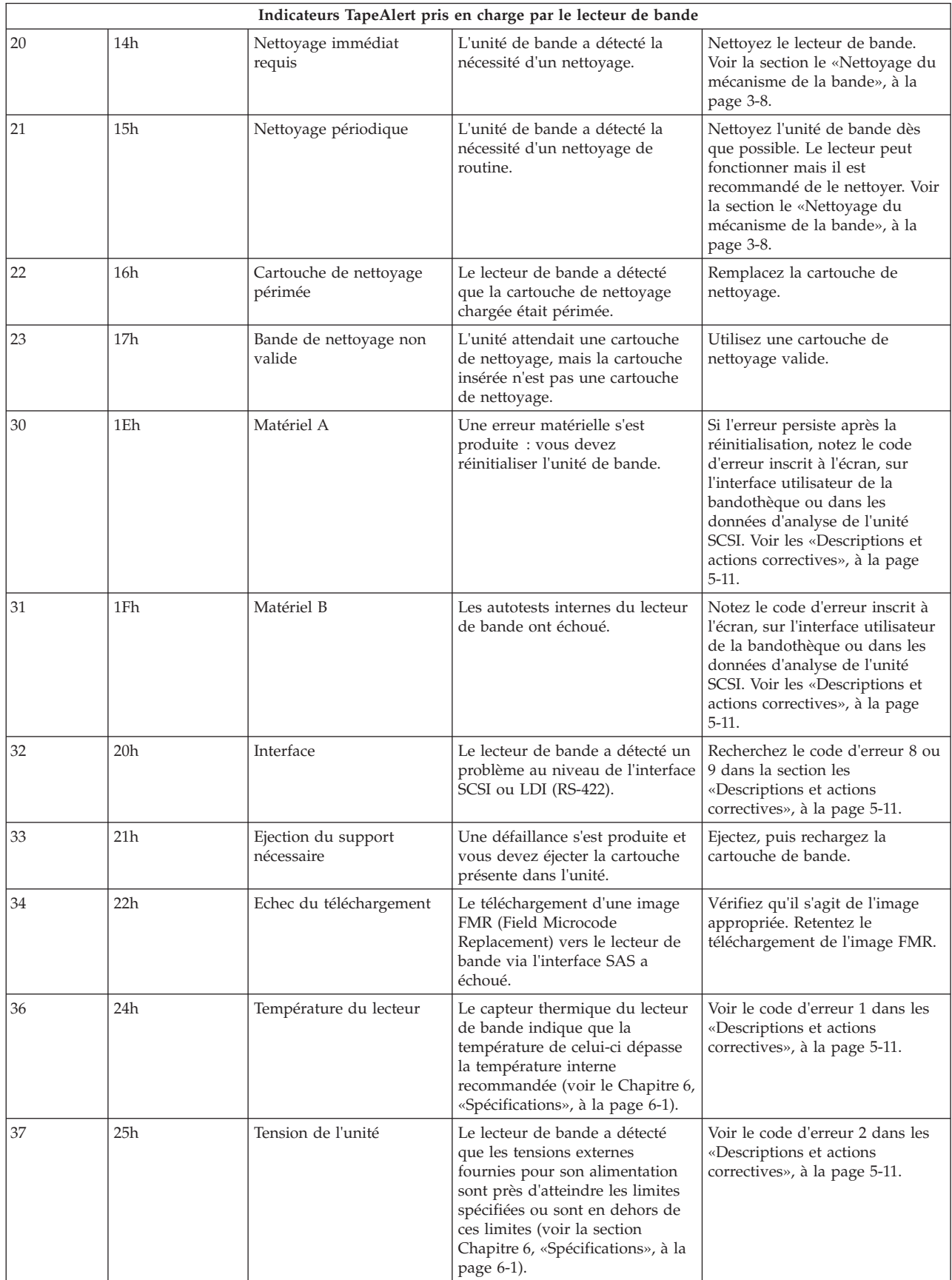

### *Tableau 5-5. Indicateurs TapeAlert et descriptions (suite)*

| Indicateurs TapeAlert pris en charge par le lecteur de bande |                 |                                                         |                                                                                                    |                                                                                               |
|--------------------------------------------------------------|-----------------|---------------------------------------------------------|----------------------------------------------------------------------------------------------------|-----------------------------------------------------------------------------------------------|
| 39                                                           | 27h             | Diagnostic requis                                       | Le lecteur a détecté un incident<br>nécessitant l'exécution de tests de<br>diagnostic afin de pouvoir être<br>isolé.            | Voir le code d'erreur 6 dans les<br>«Descriptions et actions<br>correctives», à la page 5-11. |
| 51                                                           | 33h             | Répertoire de bande non<br>valide lors de l'éjection    | Le répertoire de bande de la<br>cartouche éjectée est corrompu.<br>Les performances de recherche<br>de fichiers sont affectées. | Relisez toutes les données de la<br>bande pour reconstruire le<br>répertoire de bande.        |
| 52                                                           | 34h             | Incident d'écriture dans la<br>zone système de la bande | La cartouche de bande éjectée<br>n'a pas pu écrire correctement<br>dans sa zone système.                                        | Copiez les données sur une autre<br>cartouche de bande et jetez<br>l'ancienne cartouche       |
| 53                                                           | 35 <sub>h</sub> | Incident de lecture dans la<br>zone système de la bande | La lecture de la zone système de<br>la bande n'a pas été effectuée<br>correctement au moment du<br>chargement.                  | Copiez les données sur une autre<br>cartouche de bande et jetez<br>l'ancienne cartouche       |

<span id="page-61-0"></span>*Tableau 5-5. Indicateurs TapeAlert et descriptions (suite)*

## **Restauration d'une cartouche de bande**

Si les procédures d'identification des problèmes mettent en cause le lecteur de bande comme étant à l'origine d'un problème et que vous êtes dans l'incapacité d'éjecter la cartouche de bande à l'aide du bouton d'éjection, effectuez les opérations suivantes pour réinitialiser le lecteur afin de restaurer la cartouche :

- 1. Appuyez sur le bouton d'éjection et maintenez-le enfoncé pendant 10 secondes, puis relâchez-le.
	- v Le voyant de dysfonctionnement s'allume et le lecteur entame son processus de test du matériel.
	- v Une fois le test du matériel terminé, le voyant Prêt/activité s'allume.
	- v Si le lecteur contient une cartouche, le voyant Prêt/activité clignote en vert et l'écran SCD clignote en se déplaçant en figure 8 jusqu'à ce qu'elle soit rembobinée.
	- v Le voyant Prêt/activité s'allume en continu et l'écran SCD s'arrête de clignoter en figure 8 lorsque le rembobinage est terminé et que le lecteur de bande est prêt.

**Remarque :** Prévoyez au moins 10 minutes pour l'exécution du processus de rembobinage.

- 2. Pour éjecter la cartouche, appuyez à nouveau sur le bouton d'éjection. Si la cartouche n'est toujours pas éjectée, demandez de l'aide à un membre du personnel de maintenance spécialement formé.
	- **ATTENTION :** Si vous n'êtes pas membre du personnel de maintenance spécialement formé, ne tentez pas d'ouvrir le lecteur pour effectuer des réparations ; cela entraînerait l'annulation de votre garantie.

# <span id="page-62-0"></span>**Chapitre 6. Spécifications**

- «Spécifications générales»
- «Lecteur interne»
- v [«Lecteur externe», à la page 6-2](#page-63-0)
- v [«Lecteur monté en armoire», à la page 6-3](#page-64-0)

# **Spécifications générales**

*Tableau 6-1. Spécifications générales*

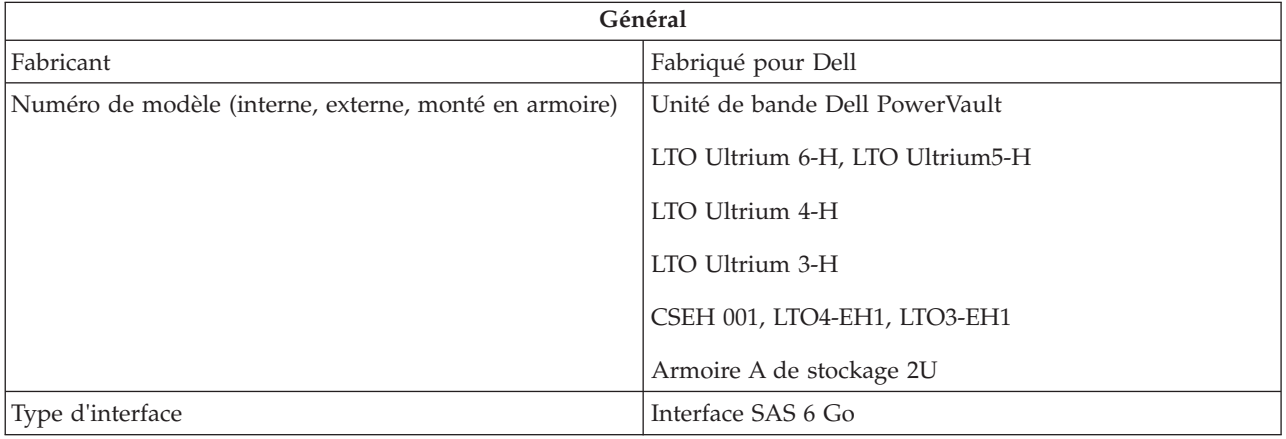

# **Lecteur interne**

*Tableau 6-2. Spécification de l'unité externe*

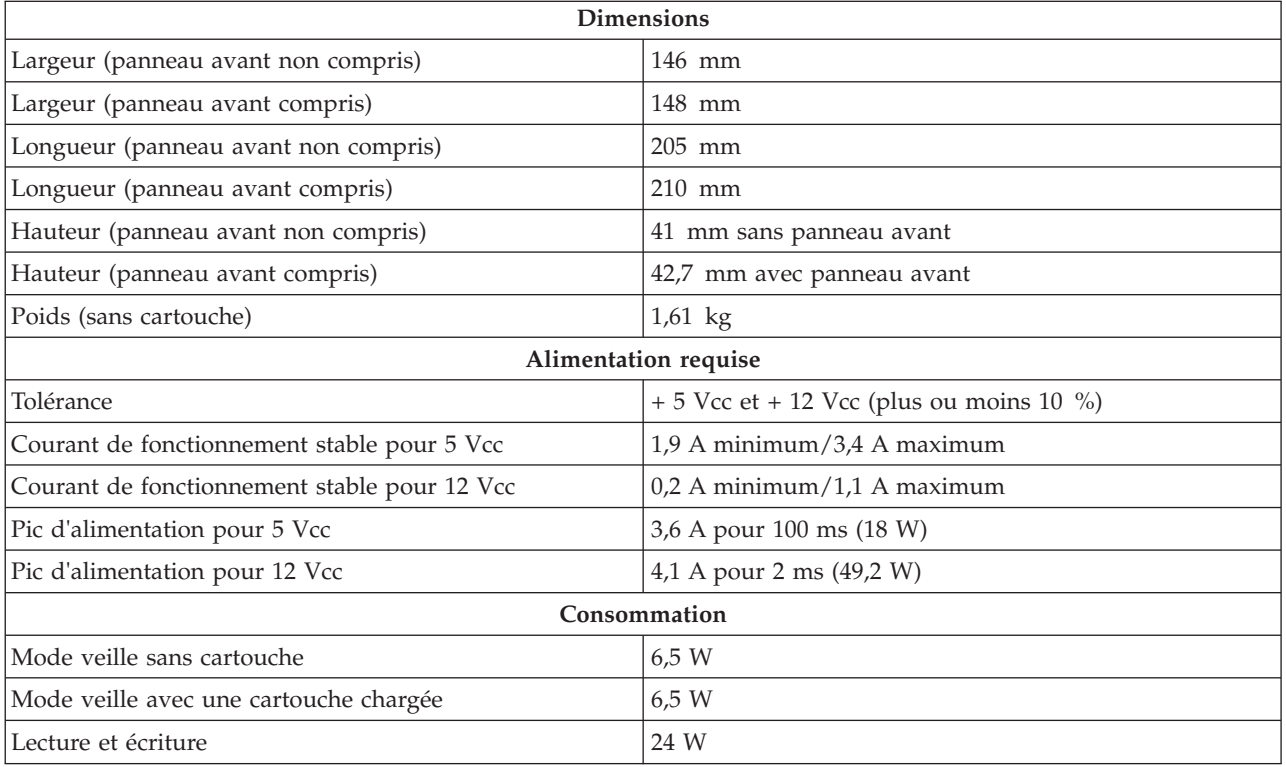

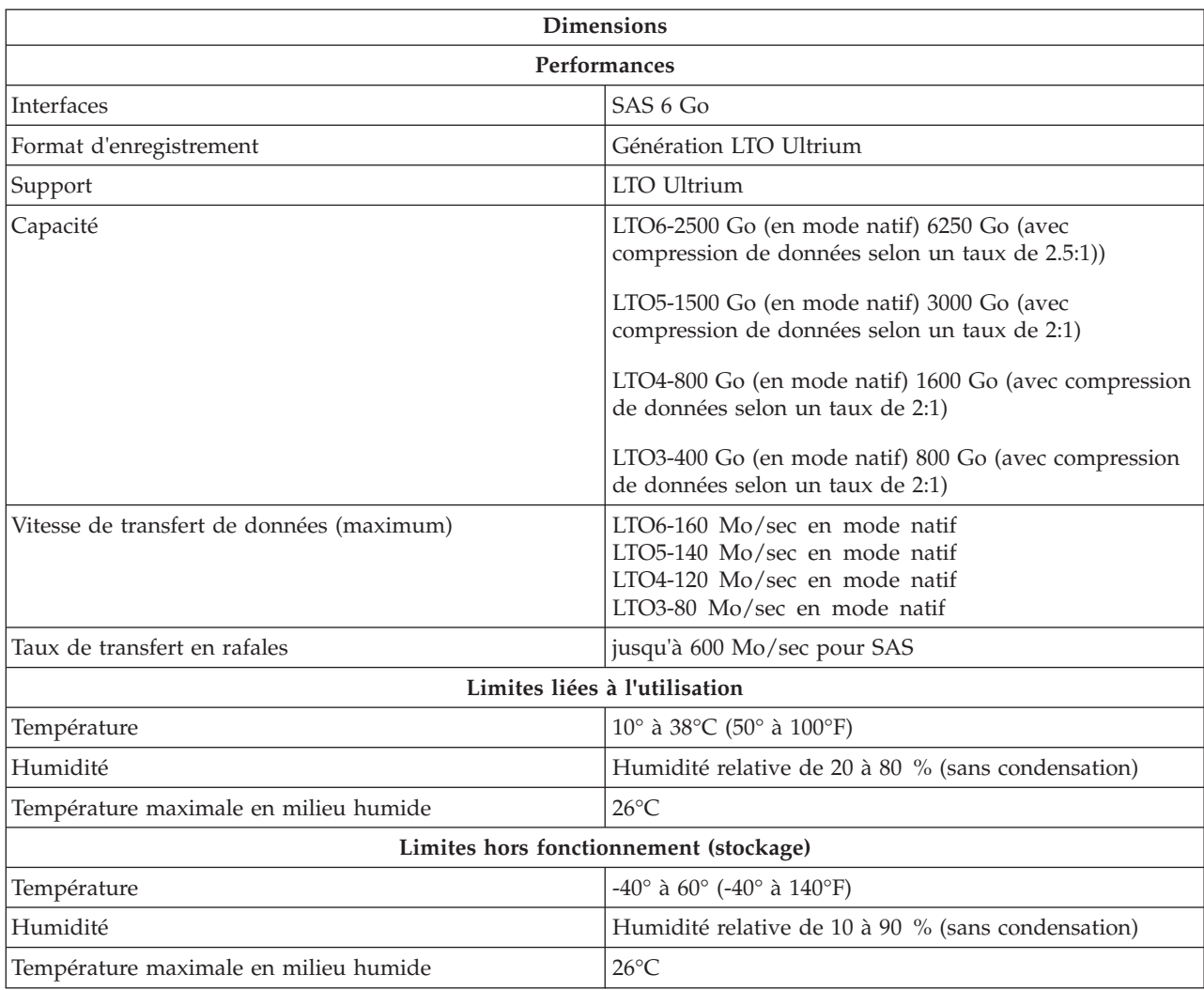

### <span id="page-63-0"></span>*Tableau 6-2. Spécification de l'unité externe (suite)*

# **Lecteur externe**

*Tableau 6-3. Spécification de l'unité externe*

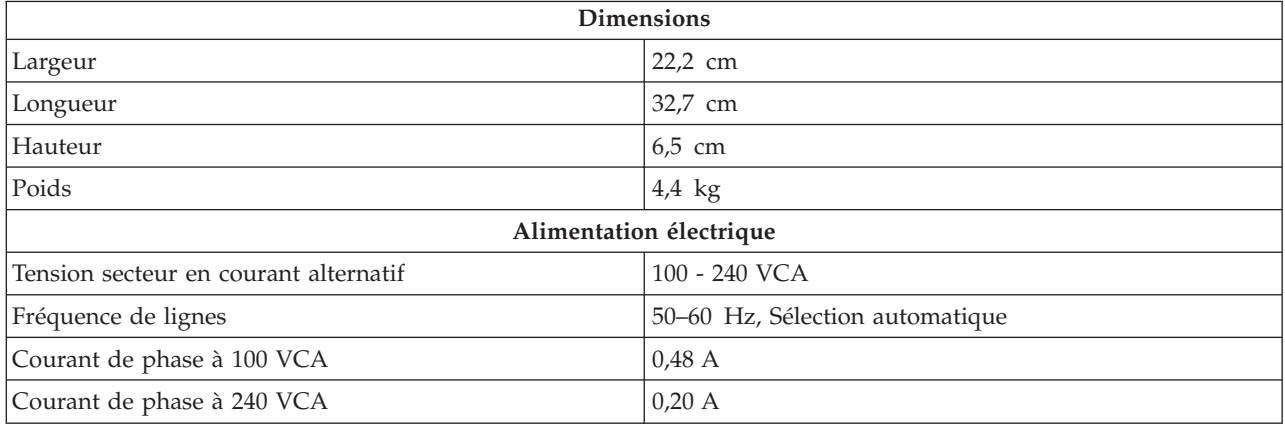

<span id="page-64-0"></span>*Spécification du lecteur externe, en continu*

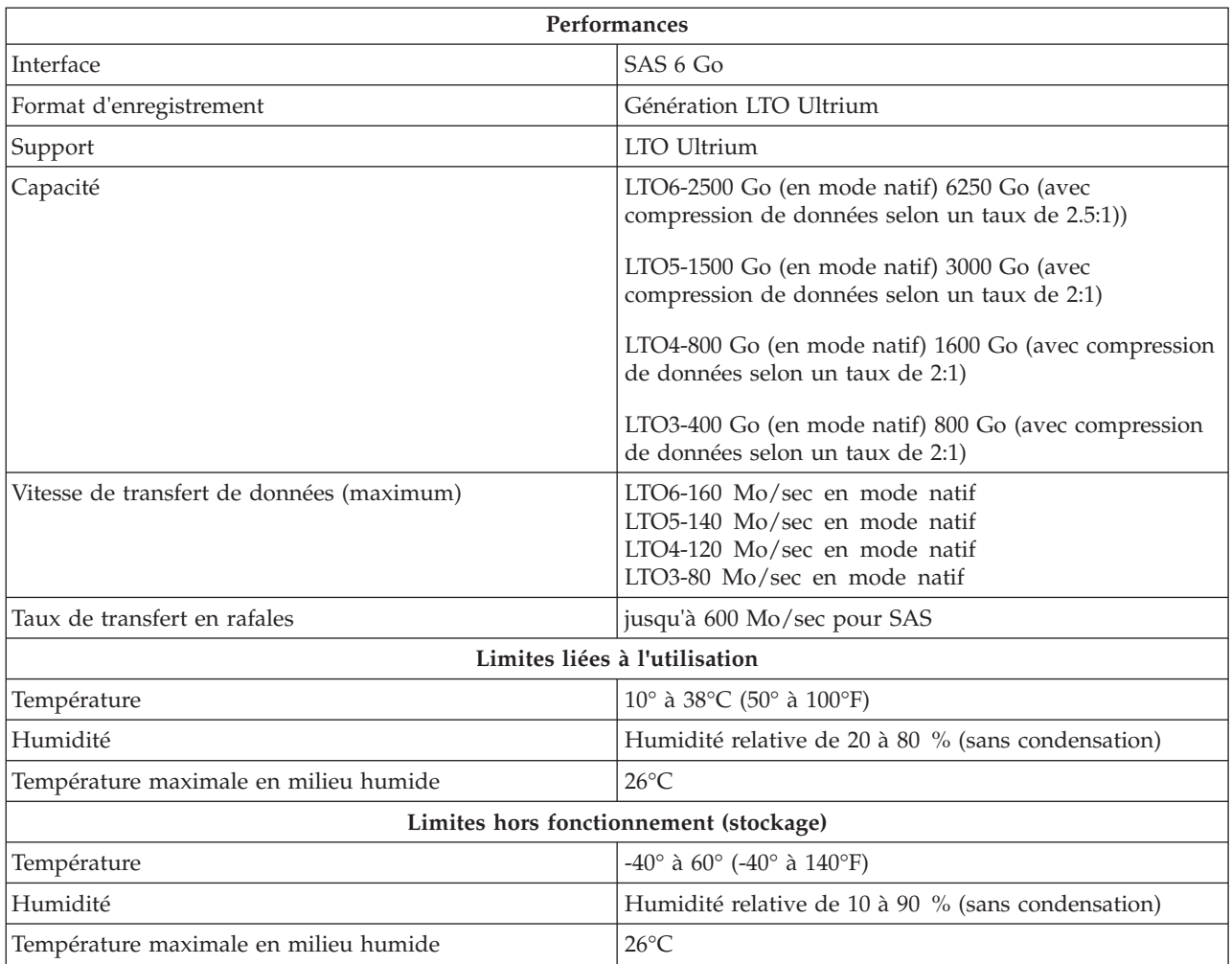

# **Lecteur monté en armoire**

*Tableau 6-4. Spécification du lecteur monté en armoire*

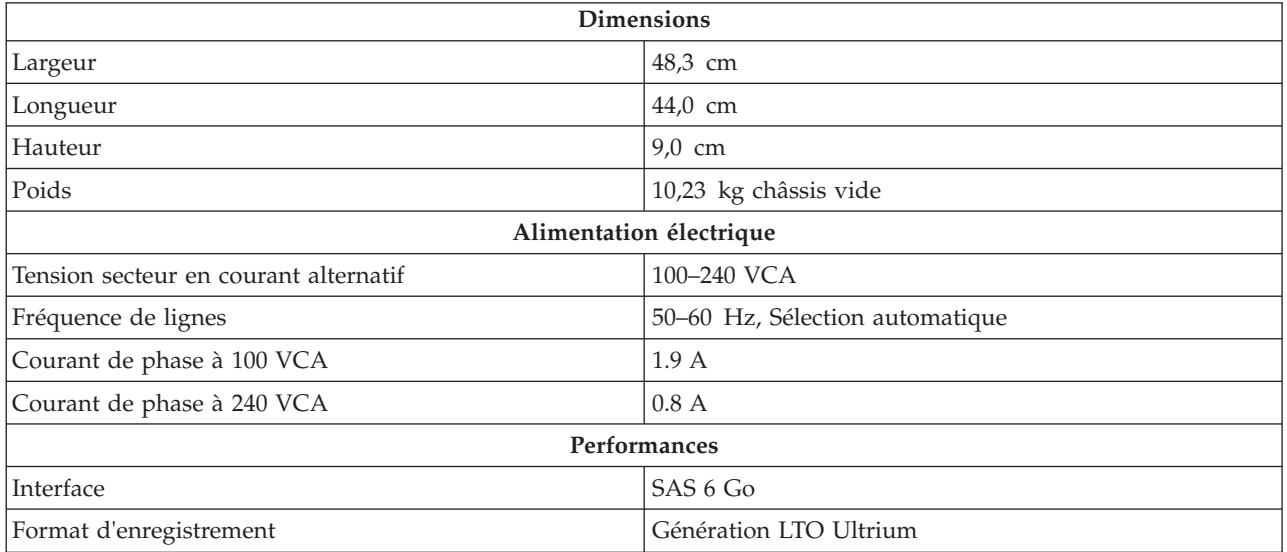

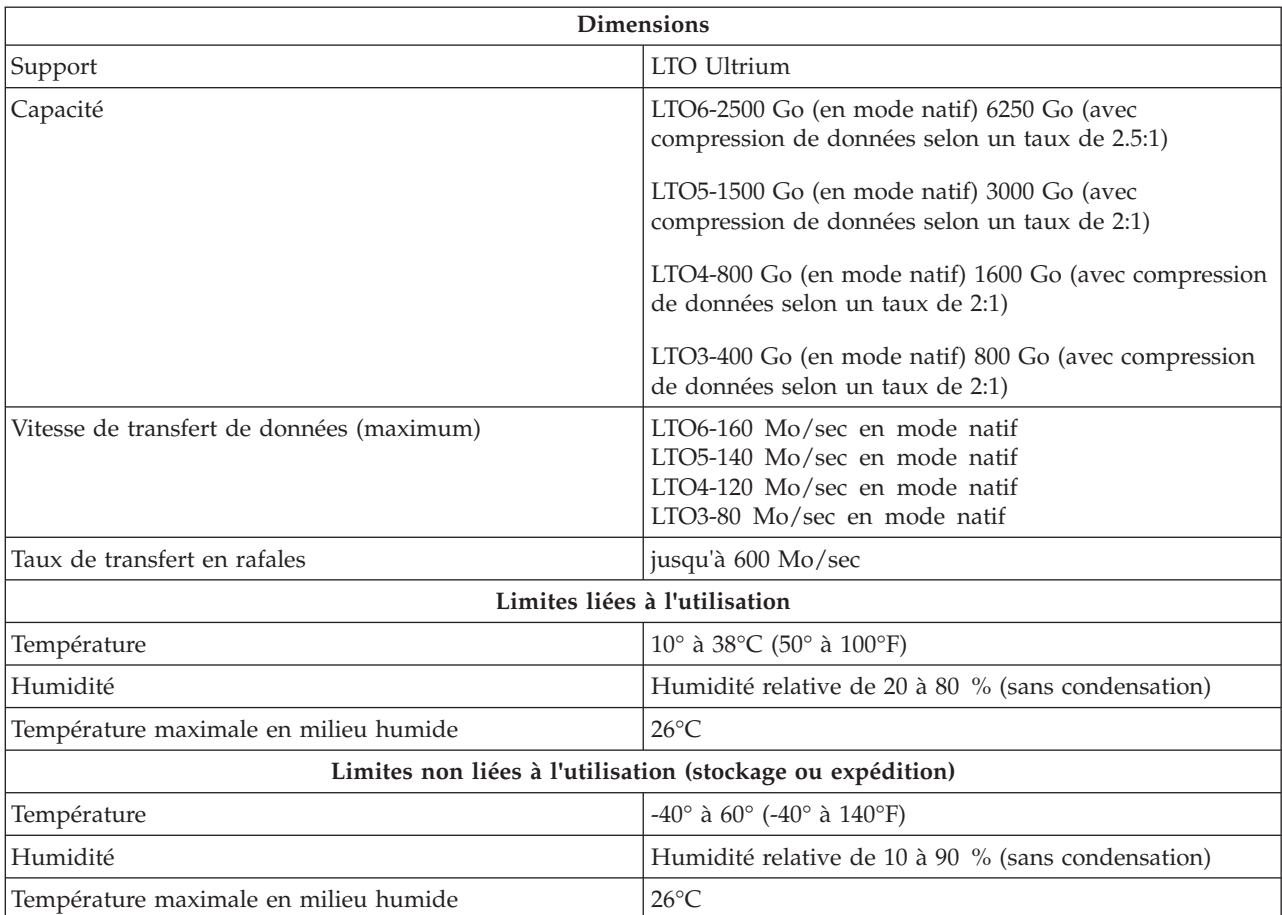

*Tableau 6-4. Spécification du lecteur monté en armoire (suite)*

# **Chapitre 7. Obtention d'aide**

- «Assistance technique»
- v [«Formation et certification Dell pour les entreprises», à la page 7-3](#page-68-0)
- v [«Problèmes avec votre commande», à la page 7-3](#page-68-0)
- [«Informations sur les produits», à la page 7-3](#page-68-0)
- [«Retour d'articles pour réparation sous garantie ou à porter en crédit», à la page](#page-68-0) [7-3](#page-68-0)
- [«Avant d'appeler», à la page 7-4](#page-69-0)

## **Assistance technique**

Si vous avez besoin d'aide pour résoudre un incident technique, effectuez les opérations suivantes :

- 1. Suivez les procédures contenues dans la section "Résolution d'incidents liés au système".
- 2. Exécutez les diagnostics système et consignez toutes les informations fournies.
- 3. Créez une copie de la liste de vérification des diagnostics et remplissez-la.
- 4. Utilisez la gamme complète de services en ligne de Dell disponibles sur le site Web de support technique de Dell à l'adresse support.dell.com pour obtenir de l'aide sur les procédures d'installation et de dépannage. Pour plus d'informations, reportez-vous à la section "Services en ligne".
- 5. Si les étapes précédentes de permettent pas de résoudre le problème, contactez Dell pour obtenir une assistance technique.
	- **Remarque :** Appelez l'équipe de support technique à partir d'un téléphone situé à proximité de l'ordinateur afin que le technicien vous guide à travers la procédure de dépannage.
	- **Remarque :** Il est possible que le système de code de service express de Dell ne soit pas disponible dans certains pays.

Lorsque le système téléphonique automatisé de Dell vous y invite, saisissez le code de service express pour acheminer l'appel directement vers l'équipe de support technique appropriée. Si vous ne disposez pas d'un code de service express, accédez au dossier Accessoires Dell, double-cliquez sur le code de service express et suivez les instructions qui s'affichent à l'écran.

Pour plus d'instructions sur le service de support technique, reportez-vous aux sections "Service de support technique" et "Avant d'appeler".

**Remarque :** Certains des services suivants ne sont pas toujours disponibles en dehors des Etats-Unis. Pour plus d'informations sur la disponibilité de ces services, contactez votre représentant local Dell.

**Services en ligne**

Vous pouvez accéder au support technique de Dell à l'adresse support.dell.com. Sélectionnez votre région sur la page BIENVENUE AU SITE DE SUPPORT TECHNIQUE DELL et entrez les informations demandées pour accéder aux outils et aux informations sur l'aide.

Vous pouvez contacter Dell par voie électronique aux adresses suivantes :

- World Wide Web **www.dell.com/ www.dell.com/ap/** (Pays d'Asie-Pacifique uniquement) **www.dell.com.cn** (Chine uniquement) **www.dell.com/jp**(Japon uniquement) **www.euro.dell.com** (Europe uniquement) **www.dell.com/la** (Pays d'Amérique latine) **www.dell.ca** (Canada uniquement)
- Protocole FTP anonyme

### **ftp.dell.com/**

Connectez-vous en tant que user:anonymous et saisissez votre adresse électronique dans la zone réservée au mot de passe.

- Service de support électronique support@us.dell.com apsupport@dell.com (Pays d'Asie-Pacifique uniquement) cn\_support@dell.com (Chine uniquement) support.jp.dell.com (Japon uniquement) support.euro.dell.com (Europe uniquement) v Service de devis électronique
- sales@dell.com apmarketing@dell.com (Pays d'Asie-Pacifique uniquement) sales\_canada@dell.com (Canada uniquement)
- Service d'informations électronique info@dell.com

### **Service AutoTech**

Le service de support technique automatisé de Dell, AutoTech, fournit des réponses enregistrées aux questions les plus fréquemment posées par les clients de Dell concernant les ordinateurs portables et de bureau.

Lorsque vous contactez AutoTech, utilisez votre téléphone à touches pour sélectionner les sujets correspondant à vos questions.

Le service AutoTech est accessible 24 heures sur 24, 7 jours sur 7. Vous pouvez également accéder à ce service par l'intermédiaire du service de support technique. Pour obtenir le numéro de téléphone, reportez-vous aux numéros de téléphone correspondant à votre région.

### **Service automatisé de suivi des commandes**

Pour vérifier l'état de vos commandes de produits Dell, vous pouvez visiter le site Web support.dell.com ou contacter le service automatisé de suivi des commandes. Un enregistrement vous invite à fournir les informations nécessaires pour repérer

<span id="page-68-0"></span>votre commande et en faire un rapport. Pour obtenir le numéro de téléphone, reportez-vous aux numéros de téléphone correspondant à votre région.

#### **Service de support technique**

Le service de support technique de Dell est disponible 24 heures sur 24, 7 jours sur 7 pour répondre à vos questions concernant le matériel Dell. Nos employés de support technique utilisent des diagnostics informatisés pour fournir rapidement des réponses précises.

Pour contacter le service de support technique de Dell, consultez la rubrique "Avant d'appeler", puis reportez-vous aux numéros de téléphone correspondant à votre région.

### **Formation et certification Dell pour les entreprises**

Dell met à disposition des entreprises un programme de formation et de certification. Pour en savoir plus à ce sujet, consultez le site **www.dell.com/ training**. Il est possible que ce service ne soit pas disponible dans certains pays.

## **Problèmes avec votre commande**

Si vous rencontrez un problème avec votre commande, tel que des pièces manquantes ou non adaptées, ou une facturation erronée, contactez le service clientèle de Dell. Lors de votre appel, assurez-vous de conserver votre facture ou votre bordereau d'expédition à portée de main. Pour obtenir le numéro de téléphone, reportez-vous aux numéros de téléphone correspondant à votre région.

## **Informations sur les produits**

Si vous souhaitez recevoir des informations sur d'autres produits Dell ou si vous souhaitez passer commande, visitez le site Web à l'adresse **www.dell.com**. Pour connaître le numéro à composer afin de consulter un spécialiste des ventes, reportez-vous à la liste des numéros de téléphone correspondant à votre région.

## **Retour d'articles pour réparation sous garantie ou à porter en crédit**

Préparez tous les articles à retourner, pour réparation ou mise en crédit, comme indiqué ci-après :

1. Contactez Dell pour obtenir un numéro d'autorisation de retour de matériel, et annotez-le de manière claire et visible sur l'extérieur de la boîte.

Pour obtenir le numéro de téléphone, reportez-vous aux numéros de téléphone correspondant à votre région.

- 2. Joignez une copie de la facture et une lettre expliquant le motif du retour.
- 3. Joignez une copie de toutes les informations de diagnostic (notamment la liste de vérification des diagnostics) indiquant les tests que vous avez effectués et tous les messages d'erreur signalés par les diagnostics du système.
- 4. Joignez tous les accessoires appartenant aux articles retournés (câbles d'alimentation, supports tels que les CD et les disquettes, guides) si le retour est à porter en crédit.
- 5. Emballez l'équipement à retourner dans son emballage d'origine (ou équivalent).

Les frais d'envoi sont à votre charge. L'assurance des articles retournés vous incombe également et vous assumez les risques de perte éventuels durant leur acheminement vers Dell. Les paiements à la livraison ne sont pas acceptés.

Les retours ne satisfaisant pas à l'une des conditions ci-dessus décrites seront rejetés au quai de réception de Dell et vous seront retournés.

## <span id="page-69-0"></span>**Avant d'appeler**

**Remarque :** Lors de votre appel, conservez a portée de main votre code de service express. Ce code facilite l'acheminement de votre appel par le système d'assistance téléphonique automatisé de Dell.

N'oubliez pas de remplir le tableau 7-1. Si possible, allumez votre ordinateur avant de contacter le service d'assistance technique de Dell et appelez d'un téléphone situé à proximité de votre ordinateur. Il vous sera peut-être demandé de taper certaines commandes sur le clavier, de donner des informations détaillées sur le fonctionnement de l'ordinateur ou d'essayer d'autres méthodes de dépannage uniquement possibles sur ce dernier. Assurez-vous que la documentation système est disponible.

#### **ATTENTION :**

**Avant de procéder à toute réparation des composants de votre ordinateur, consultez le guide des informations système pour prendre connaissance des consignes de sécurité.**

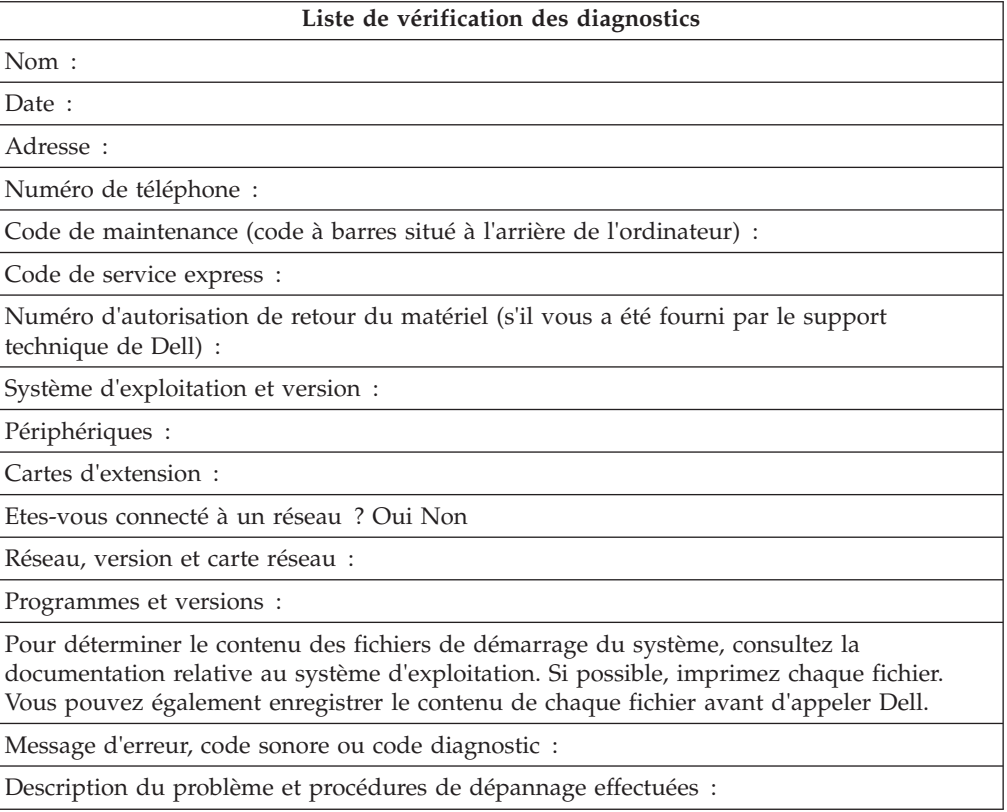

*Tableau 7-1. Liste de vérification des diagnostics*

# **Chapitre 8. Comment contacter Dell**

Pour contacter Dell par voie électronique, vous pouvez accéder aux sites Web suivants :

- <http://www.dell.com>
- <http://support.dell.com>
- <http://www.dell.com/regulatory compliance>

Pour connaître les adresses Web spécifiques à votre pays, recherchez la section relative au pays approprié dans le tableau ci-dessous.

- **Remarque :** Les numéros gratuits ne peuvent être utilisés à l'extérieur du pays pour lequel ils sont répertoriés.
- **Remarque :** Dans certains pays, le support technique spécifique aux ordinateurs Dell™ XPS™ est accessible via un numéro de téléphone distinct, indiqué pour les pays participants. Si aucun numéro de téléphone spécifique aux ordinateurs XPS n'est répertorié, vous pouvez contacter Dell via le numéro du service de support technique. Votre appel sera alors acheminé vers le service approprié.

Si vous souhaitez contacter Dell, utilisez les adresses électroniques, les numéros de téléphone et les indicatifs fournis dans le tableau ci-après. Si vous ne savez pas quel indicatif utiliser, contactez un opérateur local ou international.

**Remarque :** Les coordonnées indiquées dans le présent document sont celles qui ont été fournies au moment de l'impression et sont susceptibles d'être modifiées.

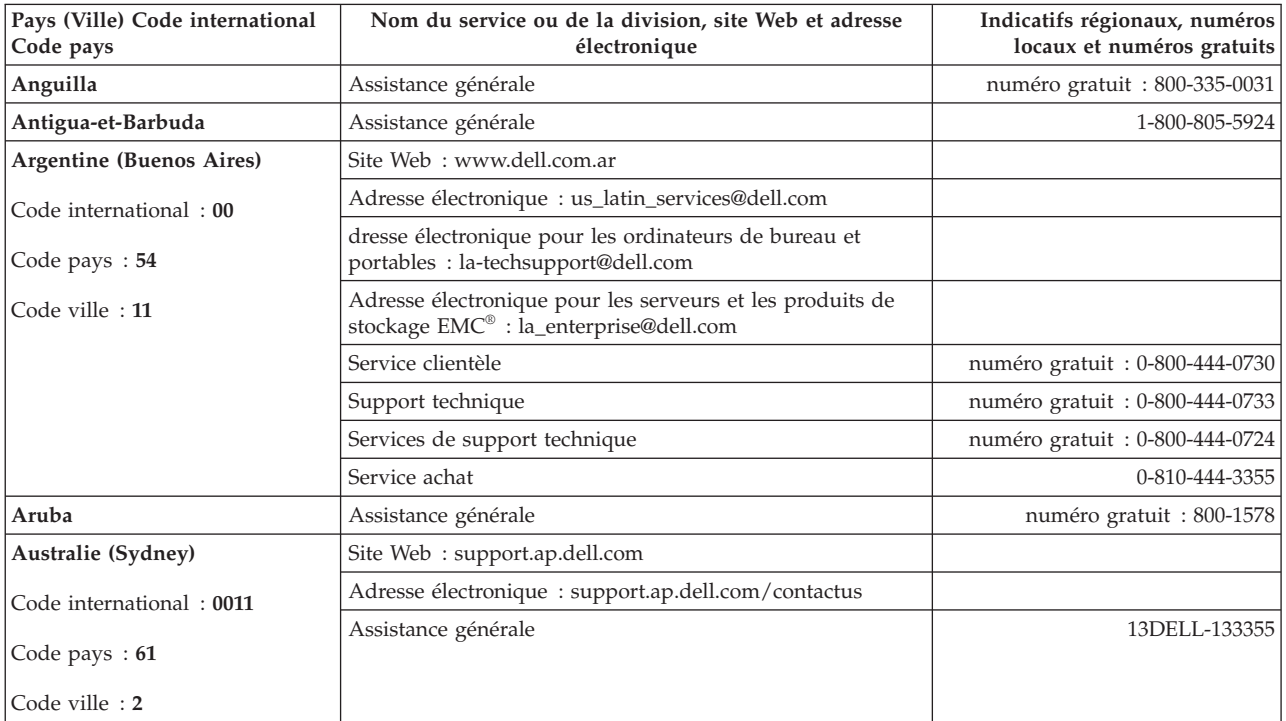

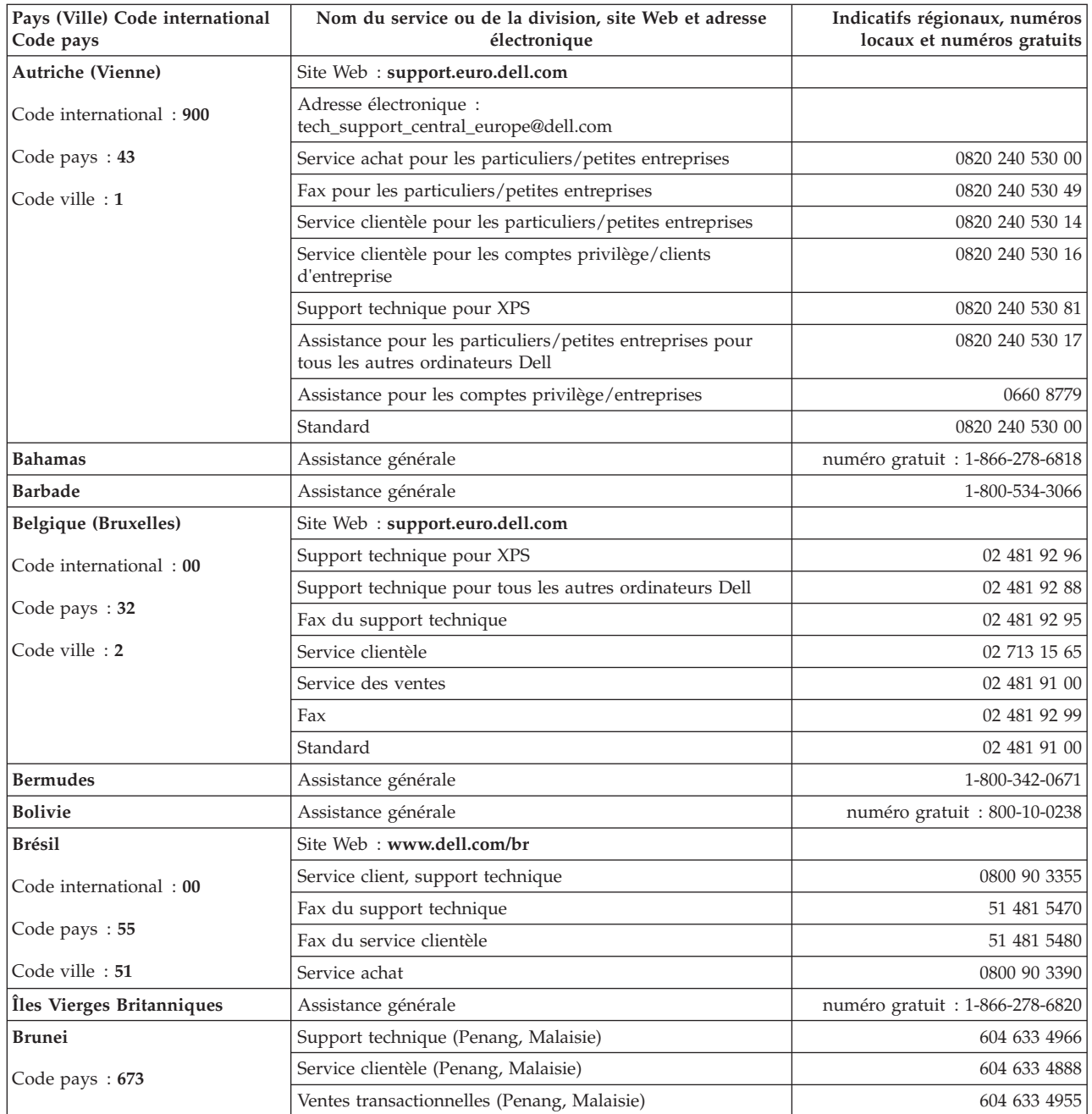
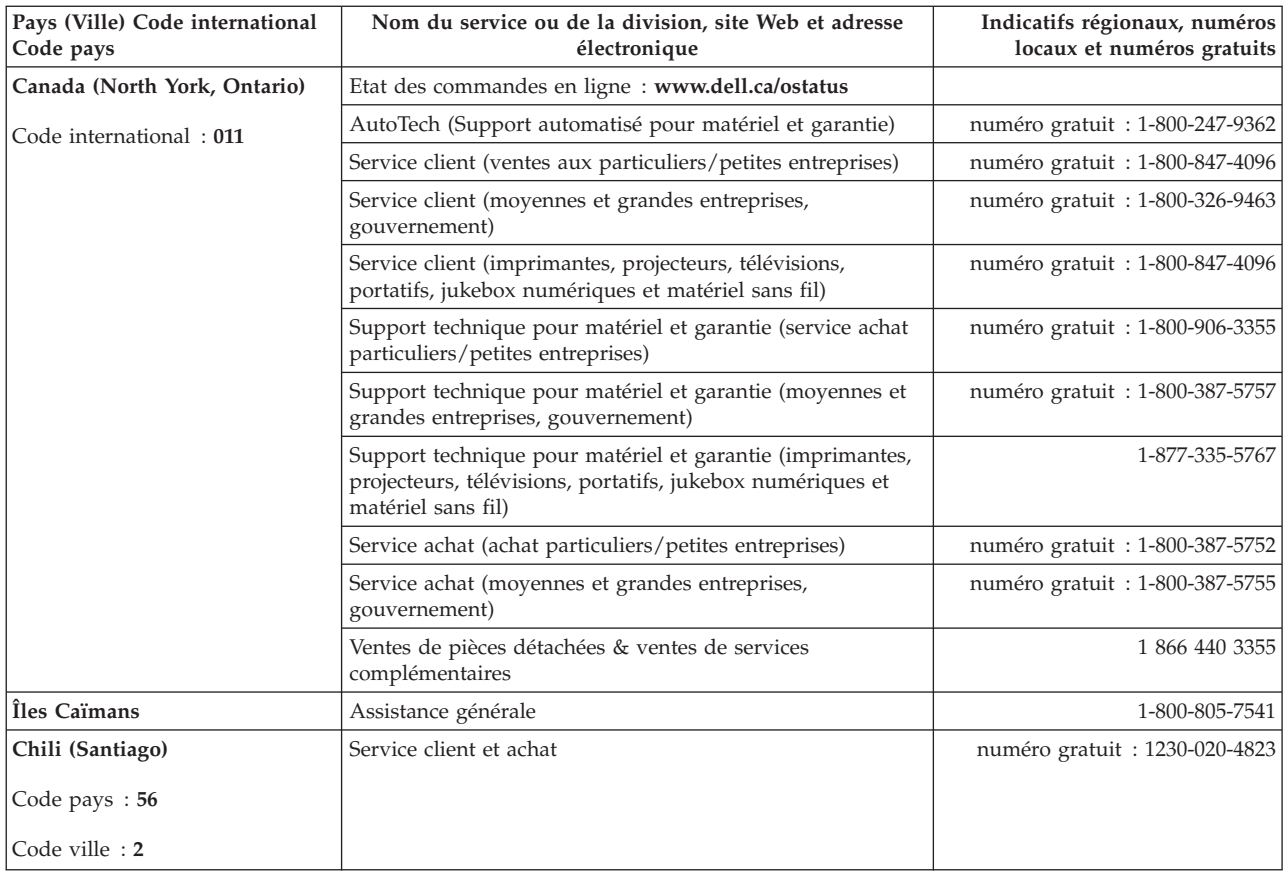

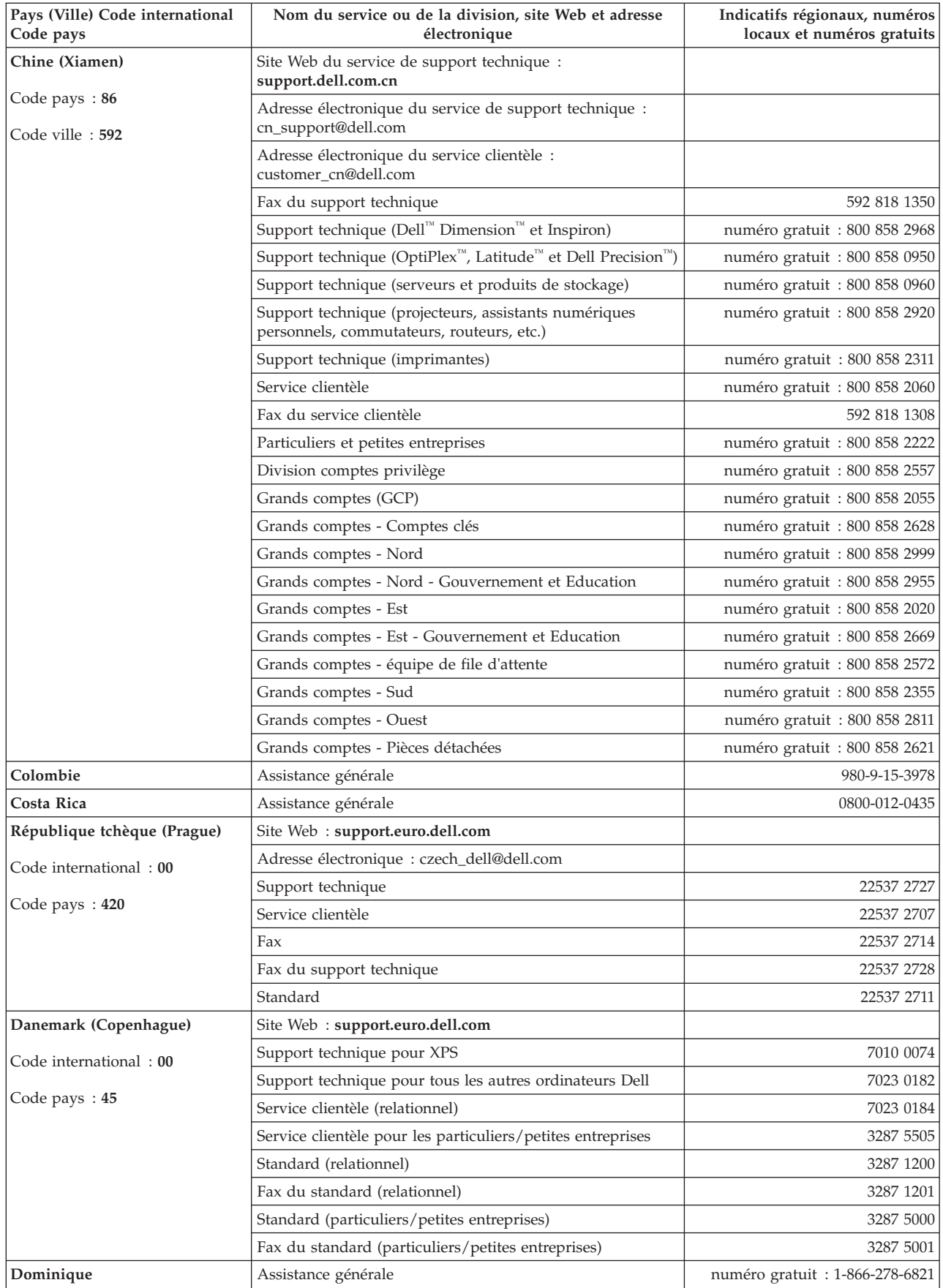

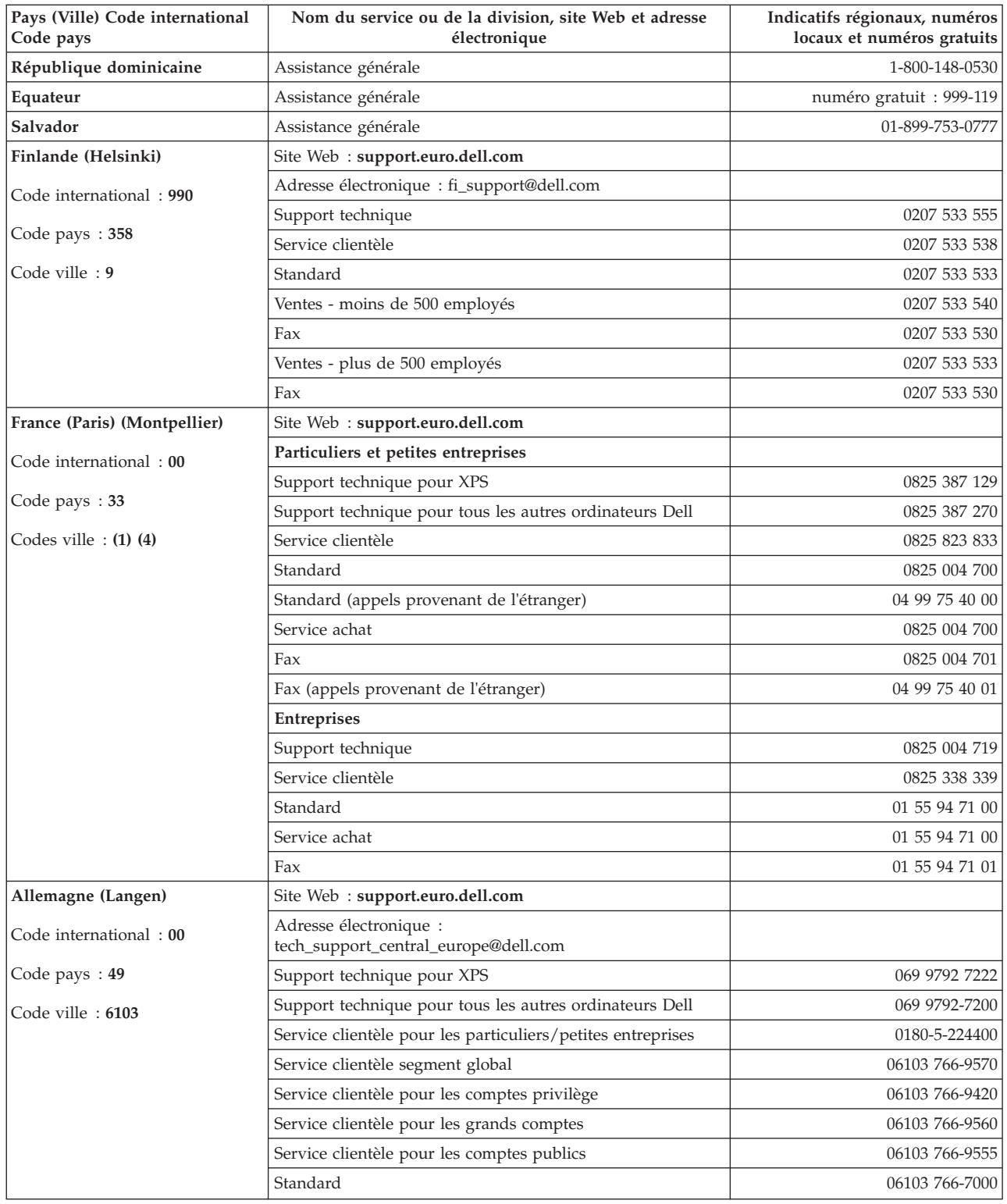

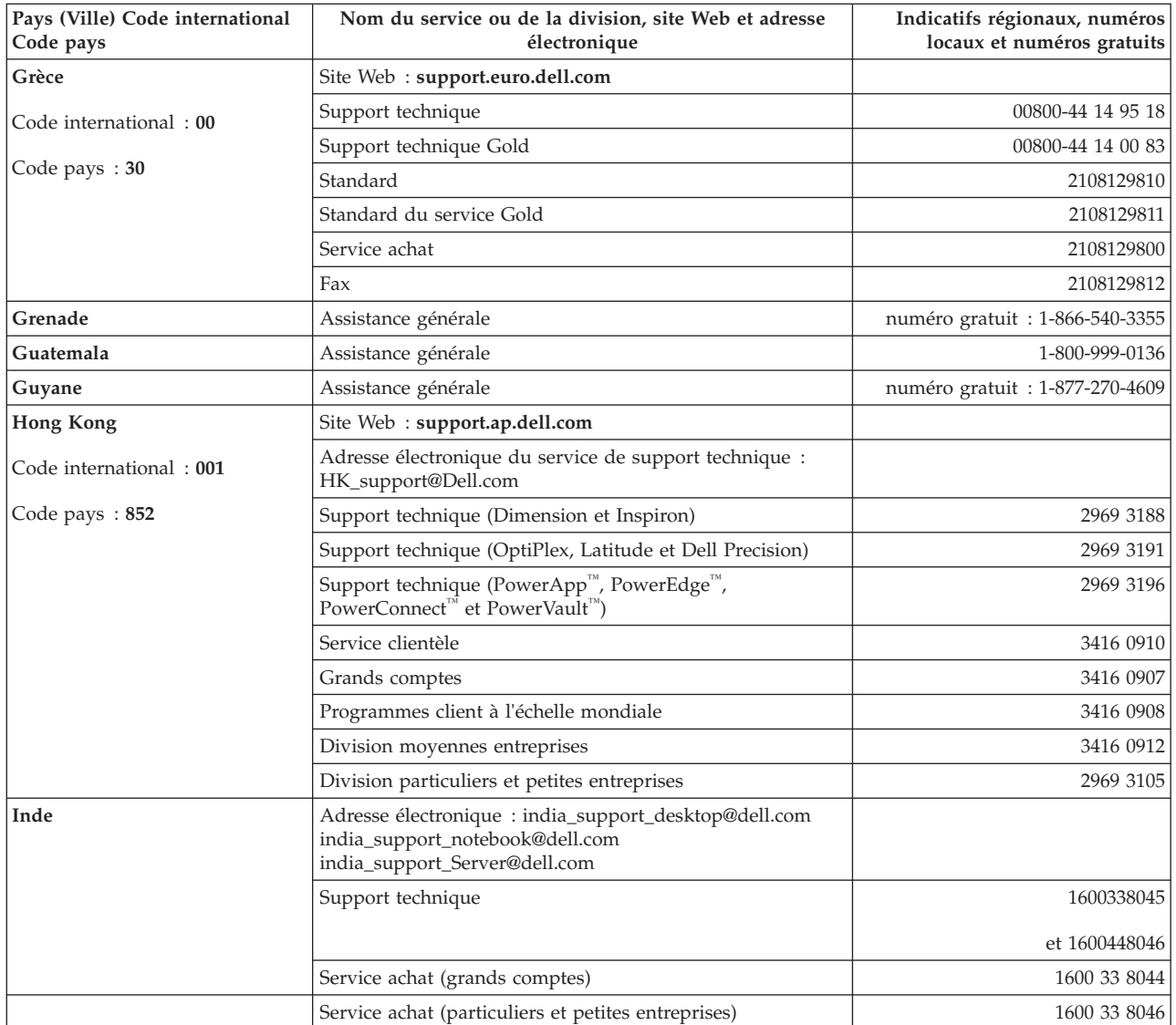

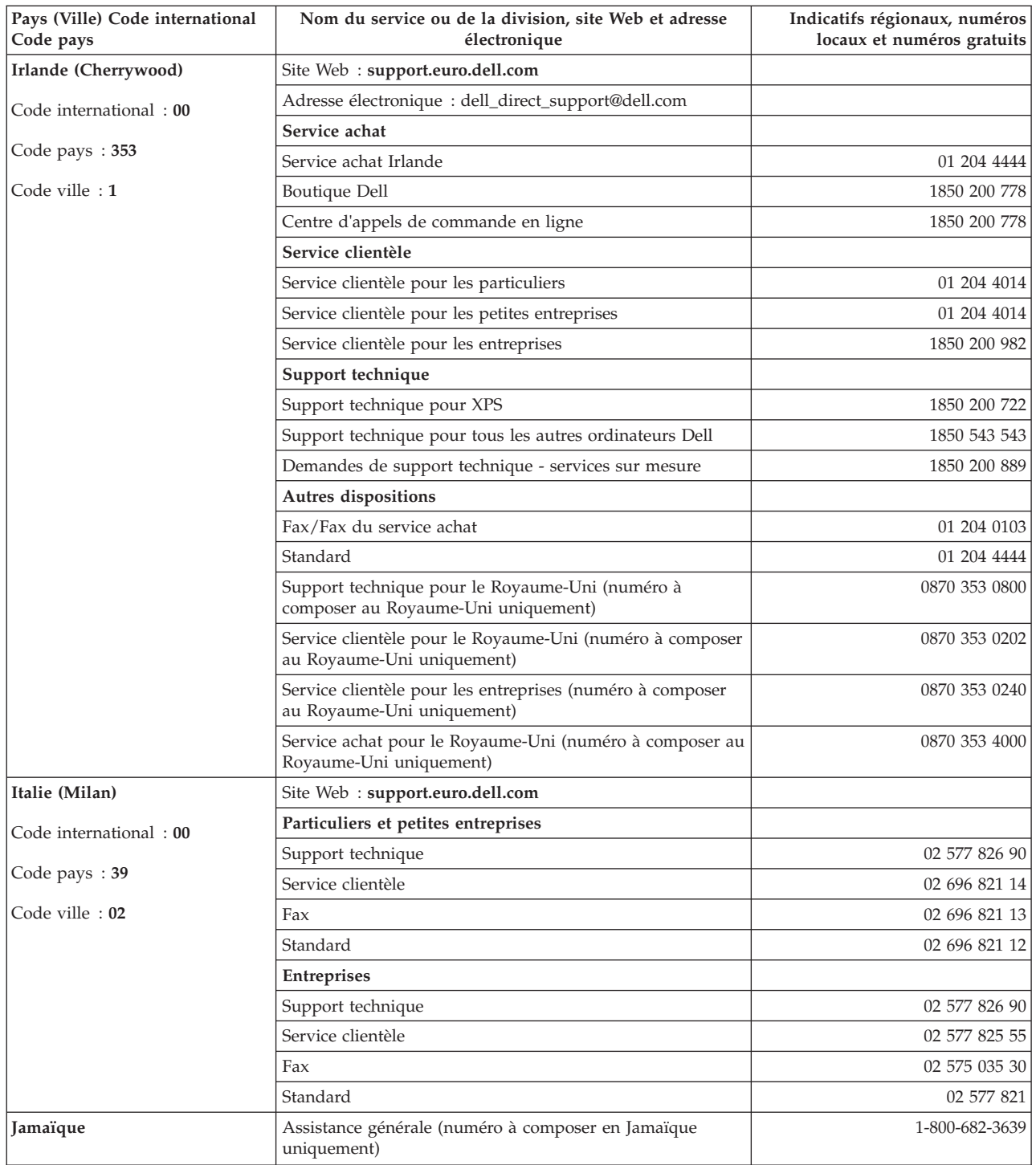

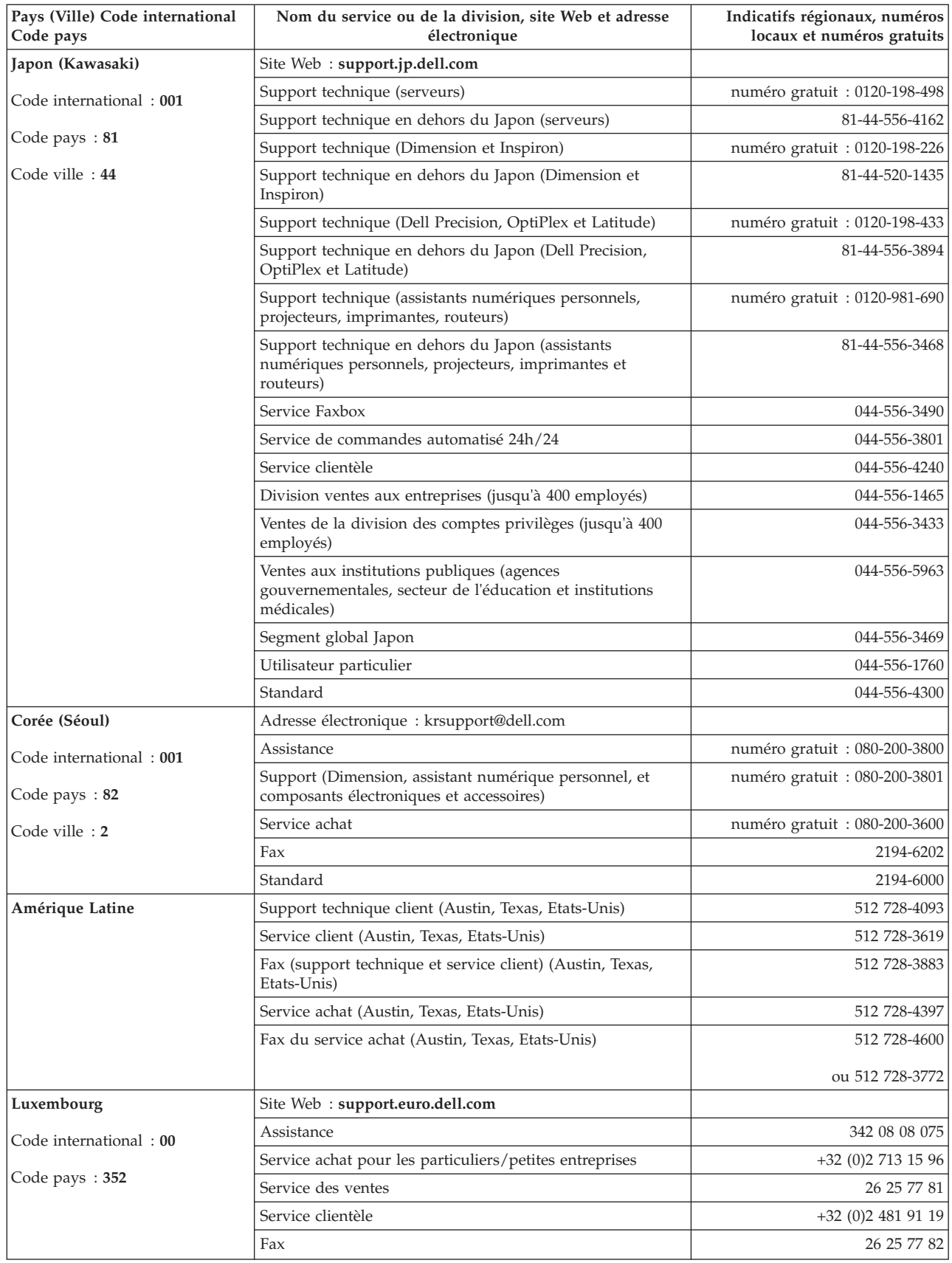

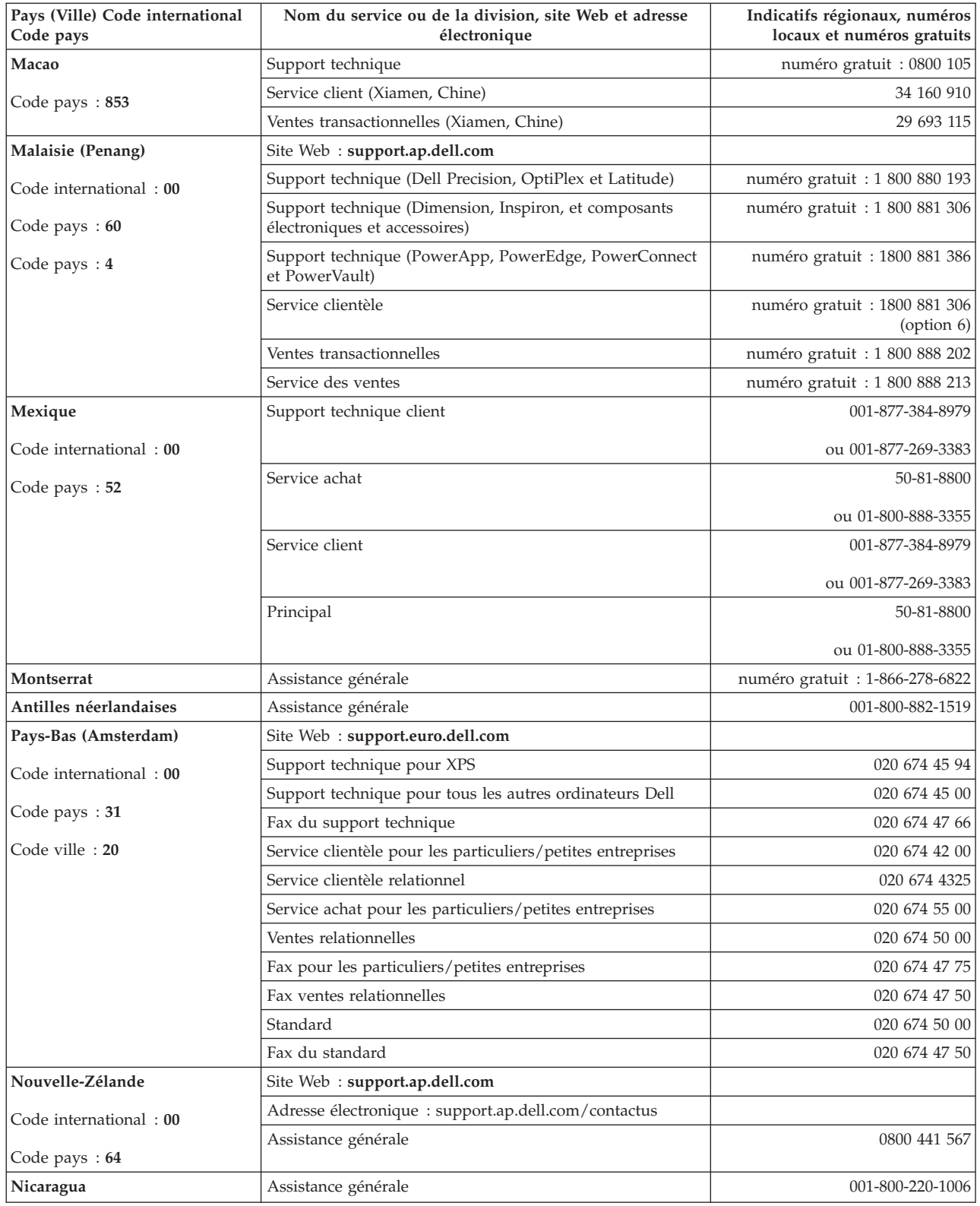

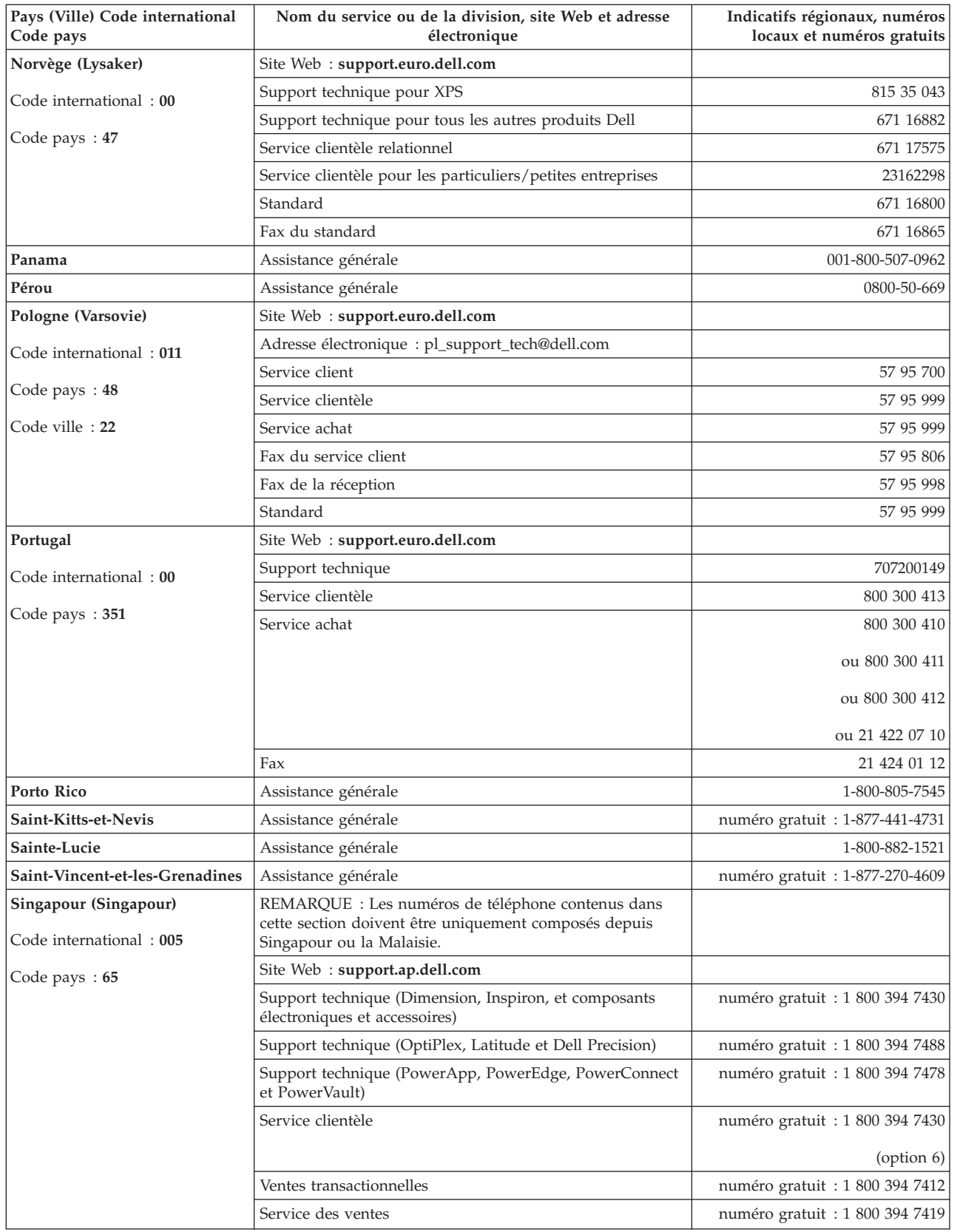

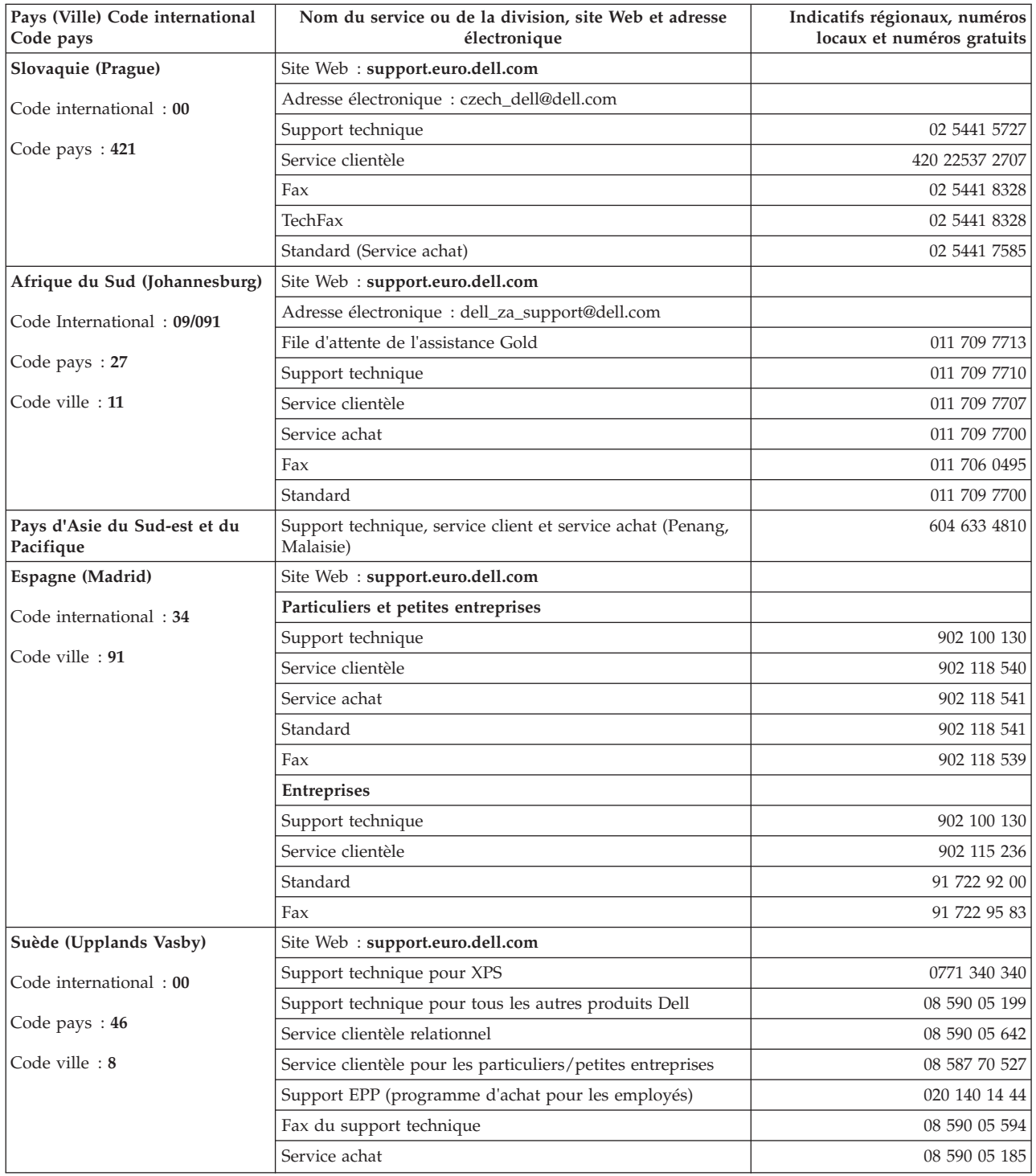

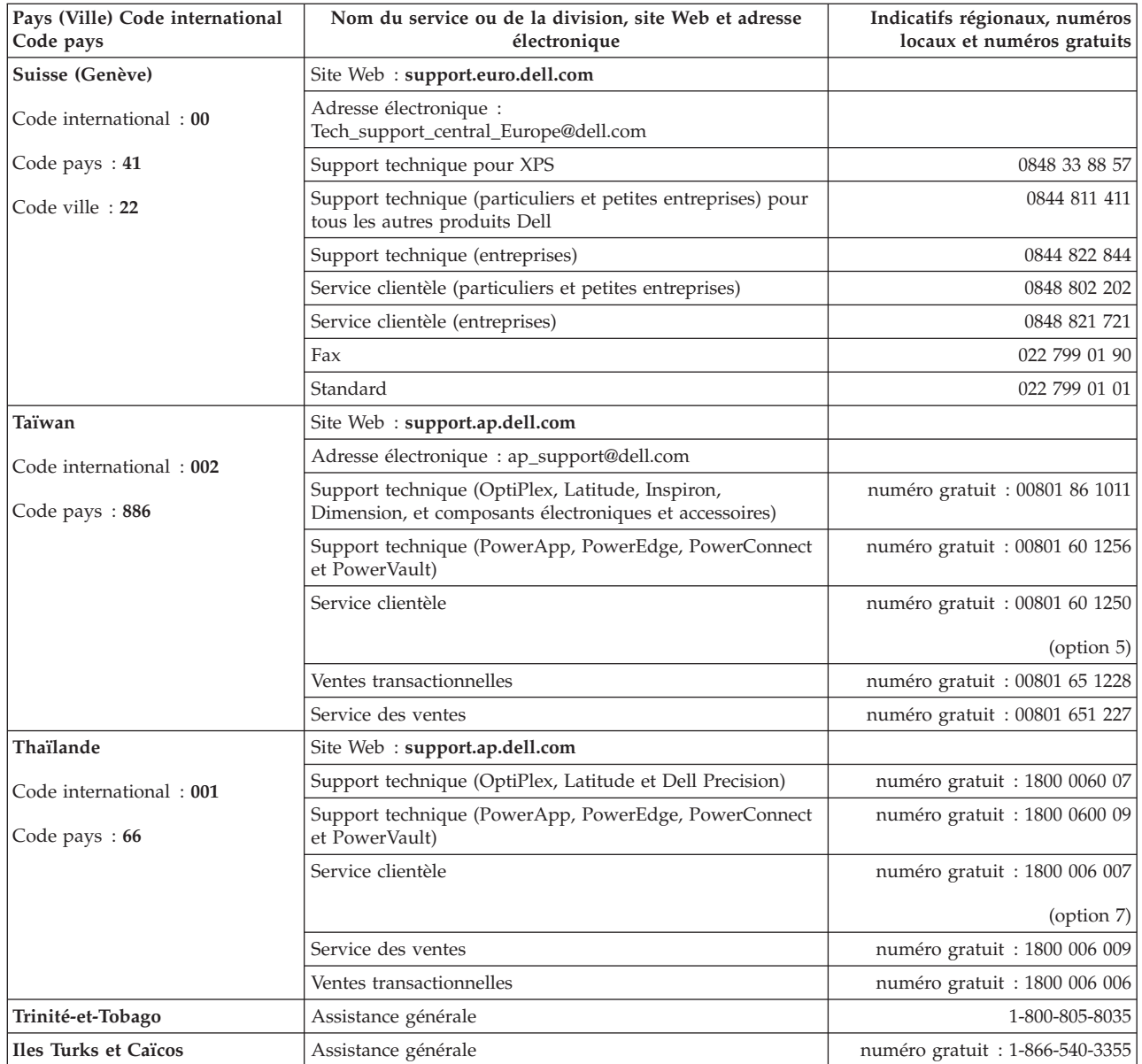

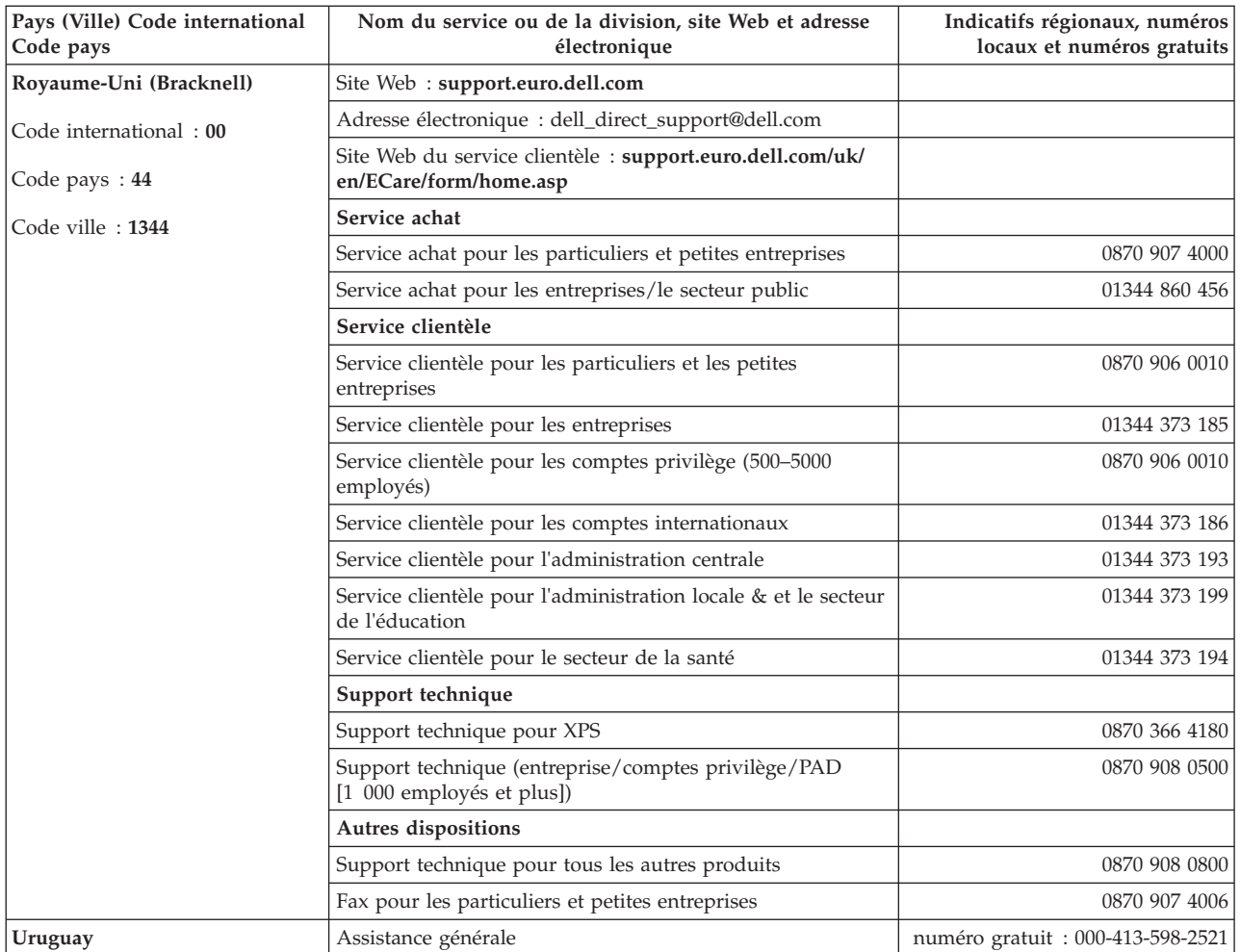

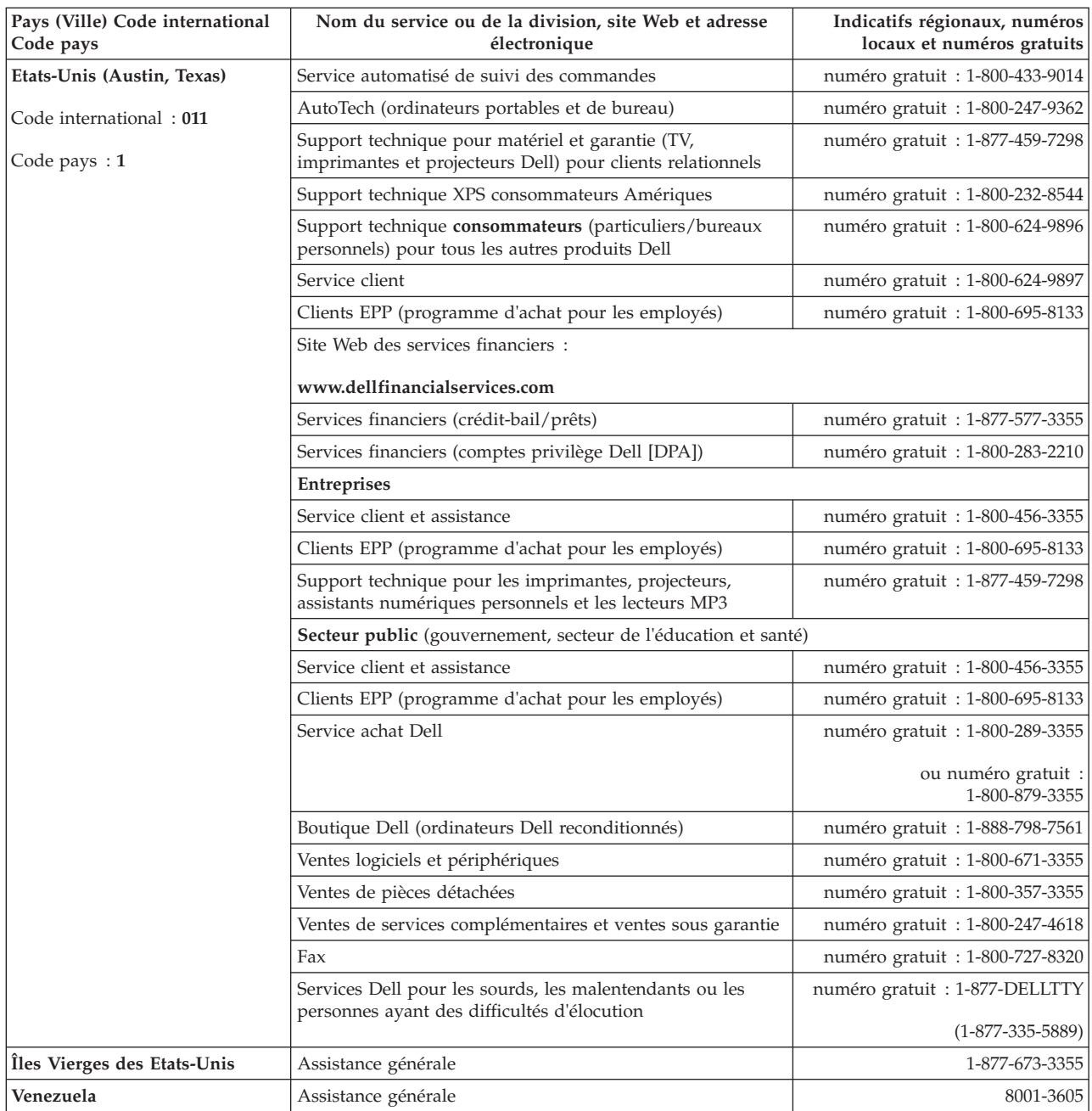

# **Annexe. Informations réglementaires**

**Informations réglementaires pour Taïwan**

# **12.**

BSMI 通告 (僅限於台灣)

大多數的 IBM Taiwan 電腦系統被 BSMI (經濟部標準檢驗局) 劃分為乙類數位裝置。但是,使用某些選件會使有 些組態的等級變成甲類。若要確定您的電腦系統適用等級,請檢查所有位於電腦底部或背面板、擴充卡安裝托架, 以及擴充卡上的 BSMI 註冊標籤。如果其中有一甲類標籤,即表示您的系統為甲類數位裝置。如果只有 BSMI 的檢磁號碼標籤,則表示您的系統為乙類數位裝置。

一旦確定了系統的 BSMI 等級,請閱讀相關的 BSMI 通告。請注意,BSMI 通告規定凡是未經 IBM Taiwan Inc. 明確批准的擅自變更或修改,將導致您失去此設備的使用權。

此裝置符合 BSMI (經濟部標準檢驗局) 的規定,使用時須符合以下兩項條件:

- 此裝置不會產生有害干擾。
- 此裝置必須能夠接受所接收到的干擾,包括可能導致無法正常作業的干擾。

甲類

此設備經測試證明符合 BSMI (經濟部標準檢驗局) 之甲類數位裝置的限制規定。 這些限制的目的是為了在商業環 境中使用此設備時,能提供合理的保護以防止有害的干擾。此設備會產生、使用並散發射頻能量;如果未遵照製造 廠商的指導手冊來安裝和使用,可能會干擾無線電通訊。請勿在住宅區使用此設備。

> 警告使用者: 這是甲類的資訊產品,在居住的環境中使用時,可能會造成射頻干擾, 在這種情況下,使用者會被要求採取某些適當的對策。

公司連絡詳情 (僅限於臺灣)

根據商品檢驗法(Commodity Inspection Act) 第 11 條的規定, IBM 臺灣軟體技術支援 (IBM Taiwan, Inc.) 就本文件所 指的產品提供台灣地區認證機構的連絡詳情如下:

```
IBM 臺灣軟體技術支援
110 臺北市信義區松仁路 7 號 4 樓
```
本文件中的資訊如有更改,恕不另行通知。 © 2007年 Dell Inc. 版權所有,翻印必究。列印於墨西哥。

未經 Dell Inc. 的書面許可,不得以任何形式進行複製。

本文中使用的商標: Dell 和 DELL 徽標是 Dell Inc. 的商標; IBM 是 International Business Machines Corporation 的註冊商標。 本文件中述及的其他商標和產品名稱是指擁有相應商標和名稱的公司實體或其產品。Dell 對本公司之外的商標和產品名稱不 擁有任何所有權

*Figure 17. Instruction sur la personne à contacter à Taïwan*

## <span id="page-86-0"></span>**Glossaire**

Ce glossaire définit les principaux termes, abréviations et acronymes utilisés dans le présent document. Si vous ne trouvez pas le terme que vous recherchez, reportez-vous à l'index ou au *Dictionary of Computing,*1994

### **Nombres**

#### **compression 2:1**

Relation entre le volume de données pouvant être stocké après compression et celui pouvant être stocké sans compression. Avec un taux de compression de 2:1, le volume de données pouvant être stocké après compression est deux fois et demie plus important que celui stocké sans compression.

#### **compression 2.5:1**

La relation entre la quantité de données qui peut être enregistrée avec compression comparée à la quantité de données qui peut être enregistrée sans compression.

## **A**

**A.** Voir **ampère**.

#### **adaptateur.**

Carte à circuits imprimés étendant les fonctionnalités d'un ordinateur.

#### **allumer.**

Fait d'appliquer à une unité du courant électrique puis de le retirer dans un intervalle de temps réduit.

#### **amorce.**

Dans une cartouche de bande, petite colonne métallique fixée à l'extrémité de la bande magnétique. Lors du traitement de la bande, l'amorce est saisie par un mécanisme qui l'entraîne avec la bande hors de la cartouche, la fait passer devant la tête de lecture-écriture, puis l'accroche à une bobine réceptrice. La tête peut ensuite lire la bande ou y écrire des données.

### **ampère (A).**

Unité de mesure du courant électrique équivalant à un flux d'un coulomb par seconde, ou au courant produit par une tension d'un volt appliquée aux bornes d'une résistance d'un ohm.

## **B**

### **bande magnétique.**

Bande comportant une couche superficielle magnétisable sur laquelle des données peuvent être stockées par enregistrement magnétique.

**bezel.** Panneau amovible placé sur la partie avant du lecteur de bande.

#### **bloc d'amorce.**

Pièce située dans le lecteur de bande, qui engage la broche en acier fixée sur la bande d'une cartouche de bande Ultrium LTO. Une fois engagée, l'amorce tire la bande de la cartouche vers le lecteur.

#### **boîtier.**

Unité, telle qu'un ordinateur de bureau, un chargeur automatique de bande ou une bandothèque, dans laquelle vous pouvez installer le lecteur de bande.

#### **boucle.**

(1) Série d'instructions répétées jusqu'à ce qu'une condition de fin soit atteinte. (2) Connecter de façon à former une boucle.

### **C**

#### **C.** Voir **Celsius**.

#### **capacité.**

Quantité de données, exprimée en octets, que peut contenir un support de stockage.

**carte.** Carte à circuits imprimés étendant les fonctionnalités d'un ordinateur.

#### **cartouche.**

Voir **cartouche de bande**.

#### **cartouche de bande.**

Boîtier de stockage amovible comportant une bande magnétique entraînée par courroie et enroulée sur une bobine débitrice et une bobine réceptrice.

#### **cartouche de données.**

Cartouche de bande dédiée au stockage des données. Ne pas confondre avec *cartouche de nettoyage*.

#### **cartouche de données.**

Cartouche contenant des données remplaçables.

#### **cartouche de nettoyage.**

Cartouche de bande permettant de nettoyer les têtes de lecture-écriture d'une unité de bande. Par opposition à *cartouche de données*.

#### **cavalier.**

(1) Petit connecteur en U qui se place sur deux broches saillantes d'un connecteur. Vous pouvez déplacer les cavaliers pour modifier les connecteurs électriques. Lorsqu'il est en place, le cavalier connecte électriquement les broches. (2) Fait de placer un cavalier sur une broche de connecteur.

#### **CC.** Voir **courant continu**.

#### **Celsius (C).**

Relatif à une échelle de température sur laquelle l'intervalle entre le point de congélation et le point d'ébullition de l'eau est divisé en 100 degrés, de 0 (point de congélation) à 100 (point d'ébullition).

#### **chargement.**

Action effectuée par le lecteur de bande consistant à positionner la bande pour permettre la lecture ou l'écriture par la tête du lecteur. Cette opération a lieu après l'insertion d'une cartouche de bande dans le compartiment de chargement de bande.

#### **chemin de bande.**

Au sein d'un lecteur de bande, canal dans lequel le support se déplace.

#### **cliché.**

Voir **cliché du lecteur**.

#### **cliché de lecteur.**

Enregistrement, à un instant donné, de contenu d'une unité de stockage ou d'une partie de celle-ci sur une autre unité de stockage, généralement en vue d'une reprise après incident ou défaut ou à des fins de débogage.

#### **compatible en amont.**

Possibilité de fonctionnement avec un produit antérieur, conçu pour le même type d'utilisation. Par exemple, une cartouche de bande conçue pour être utilisée avec un lecteur de bande moderne peut également fonctionner avec certains anciens lecteurs de bande. Synonyme de *compatibilité amont*.

#### **compression.**

Processus d'élimination des espaces vacants, zones vides, redondances et données superflues pour réduire la longueur des enregistrements ou blocs.

## **compression de données.**

Voir **compression**.

#### **configurer.**

Décrire au serveur les périphériques, les dispositifs en option et les programmes installés.

#### **connecteur d'alimentation.**

Connecteur situé à l'arrière du lecteur de bande, auquel le câble d'alimentation interne d'un boîtier est raccordé.

#### **connecteur SCSI.**

Connecteur situé à l'arrière du lecteur de bande, destiné à l'envoi de commandes à partir du serveur et vers celui-ci, et auquel le câble SCSI interne d'un boîtier est raccordé.

#### **cordon d'alimentation.**

Câble raccordant un périphérique à une source d'alimentation électrique.

#### **courant.**

Quantité de charge par unité de temps. Le courant se mesure en Ampères.

#### **courant continu (CC).**

Courant électrique circulant dans un seul sens et généralement à valeur constante.

### **D**

#### **démagnétiser**

Rendre une bande amagnétique en exposant la bande à des bobines électriques traversées par des courants qui neutralisent le magnétisme de la bande.

#### **diagnostic.**

Programme logiciel conçu pour reconnaître, repérer et expliquer les défauts de l'équipement ou les erreurs dans les programmes.

#### **diode électroluminescente.**

Diode semiconductrice qui émet de la lumière lorsqu'elle est sujette à une tension utilisée dans un écran électronique. Egalement appelée Voyant.

#### **données.**

Toute représentation, telle que des caractères ou des quantités analogiques, à laquelle une signification peut, ou pourrait, être affectée.

#### **données d'analyse.**

Données décrivant une erreur d'E-S. Les données d'analyse sont présentées à un serveur en réponse à une commande Sense I/O.

#### **données d'analyse de journal.**

Voir **données d'analyse de journal SCSI**.

#### **données d'analyse de journal SCSI.**

En réponse à une demande émanant du serveur relative aux journaux et aux compteurs d'erreurs du lecteur, paquet d'octets d'analyse SCSI contenant les informations demandées et qui est renvoyé au serveur par le lecteur. Les données d'analyse de journal sont utilisées pour diagnostiquer les problèmes, spécialement si ceux-ci sont intermittents.

#### **données d'analyse d'unité.**

Voir **données d'analyse d'unité SCSI**.

#### **données d'analyse d'unité SCSI.**

En réponse à une demande émanant du serveur relative à une condition d'erreur, paquet d'octets d'analyse SCSI contenant des informations sur l'erreur et qui est renvoyé au serveur par le lecteur.

## **E**

#### **écran des codes d'erreur.**

Diode électroluminescente située à l'avant du lecteur qui affiche un code alphabétique ou numérique représentant une fonction de diagnostic ou de maintenance, une condition d'erreur ou un message d'information.

#### **écrire.**

Faire un enregistrement permanent ou transitoire de données sur une unité de stockage ou un support de données.

#### **éjecter.**

Retirer ou faire sortir.

#### **en ligne.**

Condition de fonctionnement du lecteur de bande lorsque les applications du serveur peuvent interagir avec ce dernier.

#### **enregistrement.**

Plus petit ensemble distinct d'octets de données fourni par un serveur pour traitement et enregistrement par une unité de bande et plus petit ensemble de données à lire à partir d'une bande, à retraiter et à rendre disponible à un serveur par une unité de bande.

#### **entrée/sortie (E-S).**

Données fournies à un ordinateur ou données qui résultent du traitement effectué par un ordinateur.

#### **environnement d'exploitation.**

Température, taux d'humidité relative et température en milieu humide de la salle où le lecteur de bande est habituellement installé et exploité.

#### **erreur de parité.**

Erreur de transmission qui se produit lorsque les données reçues n'ont pas la parité attendue par le système récepteur. Cela se produit généralement lorsque les systèmes expéditeur et récepteur n'ont pas les mêmes paramètres de parité.

#### **E-S.** Voir **entrée-sortie**.

#### **étiquette.**

Morceau de papier à verso adhésif permettant d'identifier ou de décrire la cartouche de bande sur laquelle elle est apposée.

## **F**

**F.** Voir **Fahrenheit**.

#### **Fahrenheit (F).**

Terme relatif à une échelle de température dont le point de congélation de l'eau est fixé à 32 degrés et le point d'ébullition à 212 degrés pour un niveau de pression identique.

#### **fichier.**

Ensemble nommé d'enregistrements stockés ou traités comme une unité.

## **G**

### **Génération 4.**

Nom informel du lecteur de bande Ultrium 4, version de quatrième génération du lecteur de bande Ultrium (Génération 1, 2, 3). Le lecteur de génération 4 dispose d'une capacité de stockage native pouvant atteindre 800 Go par cartouche et d'une vitesse de transfert continue de 120 Mo par seconde.

### **Génération 3.**

Nom informel du lecteur de bande Ultrium 3, version de troisième génération du lecteur de bande Ultrium (Génération 1, 2). Le lecteur de Génération 3 dispose d'une capacité de stockage native pouvant atteindre 400 Go par cartouche et d'une vitesse de transfert continue de 80 Mo par seconde.

#### **Génération 2.**

Nom informel du lecteur de bande Ultrium 2, version de seconde génération du lecteur de bande Ultrium (Génération 1). Le lecteur de génération 2 dispose d'une capacité de stockage native pouvant atteindre 200 Go par cartouche et d'une vitesse de transfert continue de 35 Mo par seconde.

#### **Génération 5.**

Nom informel du lecteur de bande Ultrium 5, version de cinquième génération du lecteur de bande Ultrium (Génération 1, 2, 3, 4). Le lecteur de Génération 5 dispose d'une capacité de stockage native pouvant atteindre 1 500 Go par cartouche et d'une vitesse de transfert continue de 140 Mo par seconde.

#### **Génération 6.**

Nom informel du lecteur de bande Ultrium 6, version de sixième génération du lecteur de bande Ultrium (Génération 1, 2, 3, 4, 5). Le lecteur de génération 6 dispose d'une capacité de stockage native pouvant atteindre 2500 Go par cartouche et d'une vitesse de transfert continue de 160 Mo par seconde.

#### **Génération 1.**

Nom informel du lecteur de bande Ultrium, prédécesseur du lecteur de bande (Génération 2). Le lecteur de génération 1 dispose d'une capacité de stockage native pouvant atteindre 100 Go par cartouche et d'une vitesse de transfert continue de 15 Mo par seconde.

#### **gigaoctet.**

1 000 000 000 octets.

**Go.** Voir **gigaoctet**.

#### **guide d'insertion.**

Sur la surface d'une cartouche de bande, grande zone large à rainures qui évite d'insérer la cartouche de manière incorrecte.

#### **H**

#### **hors ligne.**

Condition de fonctionnement du lecteur de bande lorsque les applications du serveur ne peuvent pas interagir avec ce dernier.

#### **hors tension.**

Suppression de l'alimentation électrique d'une unité.

**hôte.** Système de contrôle ou de niveau supérieur dans une configuration de transmission de données. Synonyme de *serveur*.

#### **humidité relative.**

Rapport entre la quantité de vapeur d'eau présente dans l'air et la plus grande quantité de vapeur d'eau qui peut être concentrée à la même température.

### **I**

**ID.** Identificateur.

#### **Indicateurs TapeAlert.**

Messages d'état et d'erreur générés par l'utilitaire TapeAlert et affichés sur la console du serveur.

#### **installer.**

(1) Configurer à des fins d'utilisation ou de maintenance. (2) Action d'ajouter un produit, une option, ou une fonction à un serveur ou à un périphérique, soit par une modification, soit par l'ajout de plusieurs composants ou unités.

#### **Interface SCSI.**

Norme adoptée par les constructeurs informatiques pour la connexion de périphériques (par exemple, des unités de bande, des disques durs, des lecteurs de CD-ROM, des imprimantes et des scanners) aux ordinateurs (serveurs). Prononcer "skeuzy." Des variantes de l'interface SCSI assurent des vitesses de transmission de données plus rapides (jusqu'à 160 mégaoctets par seconde) que les ports parallèles et série standard. Ces variantes sont :

- v Fast/Wide SCSI : utilise un bus 16 bits et prend en charge des débits de données allant jusqu'à 20 Mo/s.
- v SCSI-1 : utilise un bus 8 bits et prend en charge des débits de 4 Mo/s.
- v SCSI-2 : comme SCSI-1, mais utilise un connecteur 50 broches au lieu d'un connecteur 25 broches et prend en charge plusieurs unités.
- v Ultra SCSI : utilise un bus 8 ou 16 bits et prend en charge des débits jusqu'à 20 ou 40 Mo/s.
- v Ultra2 SCSI : utilise un bus 8 ou 16 bits et prend en charge des débits jusqu'à 40 ou 80 Mo/s.
- v Ultra3 SCSI : utilise un bus 16 bits et prend en charge des débits jusqu'à 80 ou 160 Mo/s.
- v Ultra160 SCSI : utilise un bus 16 bits et prend en charge des débits jusqu'à 80 ou 160 Mo/s.

#### **interposeur.**

Périphérique (par exemple, un adaptateur) permettant de raccorder deux

connecteurs de types différents. Données fournies à l'ordinateur ou données résultant d'un traitement par l'ordinateur.

## **J**

#### **journal des erreurs.**

Liste, mise à jour par le lecteur de bande, recensant les dix derniers codes d'erreur. Les codes identifient les erreurs relatives au lecteur.

## **L**

#### **lecteur de bande.**

Dispositif de stockage de données contrôlant le mouvement de la bande magnétique dans une cartouche de bande. Le lecteur de bande Dell PowerVault abrite le mécanisme (tête) assurant la lecture et l'écriture de données sur la bande. Sa capacité de stockage en mode natif est de 1 500 Go par cartouche ; avec un taux de compression de 2:1, cette capacité peut atteindre 3 000 Go.

**LED.** Voir **diode électroluminescente**.

**lire.** Acquérir ou interpréter des données à partir d'une unité de stockage, d'un support d'information ou d'une autre source.

#### **logiciel.**

Programmes, procédures, règles et toute documentation associée liée à l'exploitation d'un système d'exploitation.

**LTO.** Voir **Linear Tape-Open**.

#### **M**

#### **matériel.**

Equipement physique ou périphériques qui constituent l'ordinateur.

#### **mégaoctet (Mo).**

1 000 000 octets.

#### **mémoire de la cartouche.**

Voir **mémoire LTO-CM**.

#### **microprogramme.**

Code propriétaire généralement fourni dans le système d'exploitation. Le microprogramme est plus efficace qu'un logiciel chargé à partir d'un support effaçable et est plus facilement modifiable que les circuits physiques. Le système BIOS (Basic Input/Output System) résidant dans la mémoire morte de la carte mère d'un PC est un exemple de microprogramme.

#### **Mo.** Voir **mégaoctet**.

#### **mode maintenance.**

Etat d'exploitation dans lequel le lecteur doit se trouver avant de pouvoir exécuter des diagnostics, vérifier les opérations de lecture et d'écriture, vérifier une cartouche de bande suspecte, mettre à jour son microprogramme et effectuer d'autres opérations de diagnostic et de maintenance.

#### **mode veille.**

Fonction de gestion de l'alimentation qui permet aux composants électroniques du lecteur de bande d'entrer automatiquement en mode d'économie d'énergie.

#### **modulation de vitesse.**

Technique par laquelle le lecteur de bande règle de façon dynamique sa vitesse de transmission native (sans compression) sur la vitesse de transmission la plus lente d'un serveur. La modulation de vitesse permet d'améliorer les performances du système et de diminuer le nombre de repositionnements.

## **O**

**octet.** Chaîne composée d'un certain nombre de bits (8 en général) formant une seule unité de traitement et représentant un caractère. Un octet est une unité fondamentale de données.

#### **oersted.**

Unité électromagnétique d'intensité de champ magnétique du système CGS (centimètre-gramme-seconde) non rationalisé. L'oersted est l'intensité du champ magnétique produit à l'intérieur d'un solénoïde dont l'enroulement à spires uniformément espacées est excité par une densité de courant linéaire d'un abampère par longueur axiale de 4 par pi (3,14116) centimètres.

#### **P**

#### **parité.**

Etat de ce qui est pair ou impair. Un bit de parité est un nombre binaire ajouté à un groupe de nombres binaires pour que la somme de ce groupe soit toujours paire (parité paire) ou toujours impaire (parité impaire).

#### **pilote de périphérique.**

Fichier contenant le microprogramme nécessaire à l'utilisation d'un périphérique connecté.

#### **po.** Voir **pouce**.

**port.** (1) Système ou point d'accès au réseau pour l'entrée ou la sortie de données. (2) Connecteur d'une unité auquel des câbles d'autres unités (tels que des claviers-écrans et des imprimantes) sont connectées. (3) Représentation d'une connexion physique à un matériel. Le port est parfois désigné sous le nom d'adaptateur ; il peut toutefois exister plusieurs ports sur un adaptateur.

#### **pouce.**

Unité de longueur égale à 25,4mm.

#### **protégé contre l'écriture.**

Dans le cadre d'une cartouche de bande, dispositif logique ou physique qui empêche une unité d'écrire sur la bande située dans la cartouche.

### **R**

#### **redémarrer.**

Réinitialiser l'exécution d'un programme en recommençant l'opération d'IPL (procédure de chargement initial).

#### **réinitialiser.**

Remettre une unité ou un circuit à l'état de démarrage.

#### **réseau.**

Configuration d'unités de traitement de données et de logiciels connectés pour permettre l'échange d'informations.

## **S**

#### **SAS.** Interface SAS (Serial Attached SCSI)

#### **sauvegardes.**

Conservation à court terme d'enregistrements utilisés pour restaurer les fichiers métier et serveur critiques lorsque des données essentielles ont été perdues en raison d'un incident ou d'une erreur d'un programme ou du serveur.

#### **SCSI.** Voir **Small Computer Systems Interface**.

#### **seconde.**

Un soixantième de minute.

#### **sens contraire des aiguilles d'une montre.**

Dans un sens opposé au sens dans lequel tournent les aiguilles d'une montre par rapport à un observateur placé face à celle-ci.

#### **sens des aiguilles d'une montre.**

Dans le sens dans lequel les aiguilles d'une montre tournent par rapport à un observateur placé face à celle-ci.

#### **serveur.**

Unité fonctionnelle fournissant des services à un ou plusieurs clients dans un réseau. Par exemple : un serveur de fichiers, un serveur d'impression ou un serveur de courrier. Synonyme d'hôte.

#### **sous tension.**

(1) Alimentation d'une unité en courant électrique. (2) Etat d'une unité lorsqu'elle est alimentée en courant électrique.

#### **support.**

Matériau physique sur lequel ou dans lequel des données peuvent être représentées (par exemple, une bande magnétique).

#### **supports.**

Pluriel de *support*.

#### **systèmes ouverts.**

Systèmes informatiques dont les standards ne sont pas propriétaires.

### **T**

#### **TapeAlert.**

Technologie brevetée et standard de définition des différentes conditions et différents incidents rencontrés par les unités de bande.

#### **taquet de protection contre l'écriture.**

Dispositif mécanique équipant la cartouche de bande pour éviter l'effacement accidentel des données qu'elle contient. Les deux positions de ce dispositif sont symbolisées par un cadenas verrouillé et un cadenas déverrouillé. Si vous faites coulisser le taquet vers le cadenas verrouillé, aucune donnée ne peut être écrite sur la bande. Si vous le faites coulisser vers le cadenas déverrouillé, des données peuvent être écrites sur la bande.

#### **température en milieu humide.**

Température à laquelle l'eau douce doit s'évaporer adiabatiquement à pression constante dans un échantillon d'air déterminé, afin de le saturer dans un état d'équilibre. Cette température est indiquée par un thermomètre à bulbe humide.

**terre.** Objet réalisant une connexion électrique à la terre.

#### **Test de lecture-écriture.**

Procédure permettant de déterminer si le lecteur de bande peut écrire ou lire correctement des données sur la bande, qui fait partie du diagnostic Test de la tête.

#### **Test de mesure de la résistance de la tête de lecture.**

Procédure permettant de déterminer si la tête de lecture-écriture fonctionne correctement, et qui fait partie du diagnostic de test de la tête de lecture-écriture. Le test mesure la capacité de la tête à supporter les fissures et d'autres défauts.

#### **tête.** Voir **tête du lecteur**.

#### **tête du lecteur.**

Composant transformant un signal électrique en un flux magnétique enregistré sur une bande, ou transformant un flux magnétique lu sur une bande en un signal électrique.

#### **U**

**unité.** Tout composant matériel ou périphérique (par exemple, un lecteur de bande ou une bandothèque) pouvant recevoir et envoyer des données.

**unité.** Dispositif de stockage de données contrôlant le mouvement de la bande magnétique dans une cartouche de bande. Le lecteur abrite le mécanisme (tête) assurant la lecture et l'écriture de données sur la bande.

#### **Unité de bande linéaire ouverte (LTO : Linear Tape-Open)**

Technologie de stockage sur bande mise au point à l'origine par IBM, Hewlett-Packard et Seagate. Il s'agit d'une technologie "à format ouvert", c'est-à-dire permettant l'utilisation de plusieurs sources de produits et de supports. La nature "ouverte" de la technologie LTO permet une compatibilité entre des produits de fournisseurs différents, mais en conformité avec les normes de vérification en vigueur.

#### **V**

**Vcc.** Courant continu en volts.

#### **vitesse de transfert de données.**

Nombre moyen de bits, de caractères ou de blocs par unité de temps, circulant entre les équipements d'un système de transmission de données. La vitesse s'exprime en bits, caractères ou blocs par seconde, minute ou heure.

#### **Vitesse de transfert des données en rafale.**

Vitesse maximale de transfert de données.

#### **volet de la cartouche.**

Sur une cartouche de bande, dispositif pouvant être ouvert pour accéder à la bande magnétique, ou fermé pour la protéger.

**volt.** Unité de mesure du système SI (international) indiquant la différence de potentiel et la force électromotrice. Anciennement définie comme la différence de potentiel électrique existant entre deux points d'un conducteur parcouru par un courant de 1 ampère, lorsque la puissance dissipée entre ces points est égale à 1 watt.

## **Z**

#### **zone d'étiquette.**

Sur la cartouche de bande Ultrium LTO, zone légèrement en retrait située à côté du taquet de protection contre l'écriture et réservée à la pose d'une étiquette à code à barres.

## **Index**

## **A**

[acclimations 3-5](#page-34-0) [actions correctives 5-11](#page-50-0) [Autotest à la mise sous tension](#page-27-0) [\(POST\) 2-8](#page-27-0)

# **C**

[Capacité de cartouche 1-3](#page-14-0) [capacité de données 3-2](#page-31-0) [cartouche, récupérer 5-22](#page-61-0) [Cartouche de bande 5-22](#page-61-0) [cartouche de nettoyage 3-8](#page-37-0) [cartouches LTO Ultrium 3-2](#page-31-0) [chargement de cartouches 3-2](#page-31-0) [chiffrement 1-2](#page-13-0) [Chiffrement géré dans l'application](#page-13-0) [\(AME\) 1-2](#page-13-0) [Codes de problèmes 5-11](#page-50-0) [Codes fonction 5-1](#page-40-0) [Compatibilité decartouche 1-3](#page-14-0) [compatibilité des cartouches 3-2](#page-31-0) [composants, panneau arrière 1-6](#page-17-0) [composants, panneau avant 1-4](#page-15-0) [conditionnement des cartouches 3-5](#page-34-0) [Connectivité SAS 5-18](#page-57-0)

# **D**

[déchargement de cartouches 3-2](#page-31-0) [descriptions, panneau avant 1-4](#page-15-0) [Descriptions de diagnostic 5-1](#page-40-0) [Descriptions de problèmes 5-11](#page-50-0) [Données techniques essentielles](#page-57-0) [\(VPD\) 5-18](#page-57-0)

# **E**

[état, unité 5-16](#page-55-0) [état de l'unité 5-16](#page-55-0) [Ethernet, mise à jour du](#page-27-0) [microgramme 2-8](#page-27-0) [Ethernet, réalisation d'un cliché du](#page-27-0) [lecteur 2-8](#page-27-0)

## **F**

[fonctionnement 2-8](#page-27-0) [fonctionnement de l'unité 3-1](#page-30-0)

## **G**

[génération de cartouches 3-2](#page-31-0) [gestion des cartouches 3-5](#page-34-0) [glossaire B-1](#page-86-0)

## **I**

[identification des incidents 5-9](#page-48-0)[, 5-11](#page-50-0) [Identification générale des incidents 5-9](#page-48-0) [Indicateurs TapeAlert 5-18](#page-57-0)[, 5-19](#page-58-0) [Installation 2-2](#page-21-0) [Installation du lecteur 2-2](#page-21-0) [instructions générales 5-9](#page-48-0) [interface Ethernet 2-8](#page-27-0)

## **L**

[Lecteur de bande, installation 2-2](#page-21-0) [Lecteur de monté en armoire,](#page-25-0) [installation 2-6](#page-25-0) [Lecteur externe 6-2](#page-63-0) [lecteur externe, installation 2-6](#page-25-0) [Lecteur interne 6-1](#page-62-0) [lecteur interne, installation 2-2](#page-21-0) [Lecteur interne, installation 2-1](#page-20-0) [Lecteur interne, préinstallé 2-1](#page-20-0) [Lecteur monté en armoire 6-3](#page-64-0) [lecteur monté en armoire,](#page-25-0) [installation 2-6](#page-25-0) [lecteur SAS, retirer 5-18](#page-57-0) [logiciel, sauvegarde de bande](#page-38-0) [magnétique 4-1](#page-38-0) [Logiciel de sauvegarde 1-4](#page-15-0)

## **M**

[Maintenance 5-1](#page-40-0) [maintenance, disques 5-17](#page-56-0) [maintenance de disque 5-17](#page-56-0) [mémoire de la cartouche \(CM\) 5-18](#page-57-0) [Mémoire Ram non volatile](#page-57-0) [\(NVRAM\) 5-18](#page-57-0) [Messages d'erreurs 5-11](#page-50-0) [mettez l'unité sous/hors tension 3-1](#page-30-0) [Mise à niveau 5-1](#page-40-0) [mise à niveau de l'unité 5-1](#page-40-0) [mise à niveau du microprogramme 5-1](#page-40-0)

## **N**

[Nettoyage, unité de bande 3-8](#page-37-0)

## **P**

[pilotes de périphériques 2-8](#page-27-0) [Présentation, spécifications 6-1](#page-62-0) [Présentation du traitement des](#page-40-0) [incidents 5-1](#page-40-0) [problèmes de connectivité 5-18](#page-57-0) [Problèmes liés au support 5-18](#page-57-0)

# **R**

[Retirer un lecteur SAS interne 5-18](#page-57-0)

## **S**

[Sauvegarde sur bande 1-4](#page-15-0) [Spécifications 6-1](#page-62-0) [Spécifications, général 6-1](#page-62-0) [Spécifications générales 6-1](#page-62-0) [Spécifications LtO 1-3](#page-14-0)

# **T**

[TapeAlert 1-4](#page-15-0)[, 5-19](#page-58-0) [taquet de protection contre l'écriture 3-2](#page-31-0) [Test de la cartouche et du support 5-18](#page-57-0) [traitement des cartouches 3-5](#page-34-0)

# **U**

[Un système d'analyse statistique et de](#page-57-0) [génération de rapports \(SARS\) 5-18](#page-57-0) [unité, problèmes de communication 5-](#page-57-0) [18](#page-57-0) [unité, vérifier 2-8](#page-27-0) [Unité de bande 2-1](#page-20-0) [Unité de bande, externe 2-6](#page-25-0) [Unité de bande, fonctionnement 3-1](#page-30-0) [Unité de bande, installation 2-6](#page-25-0) [Unité de bande, utilisation 3-1](#page-30-0) [Unité de bande, vérifier les](#page-27-0) [fonctions 2-8](#page-27-0)

## **W**

[Windows Server 2-8](#page-27-0)